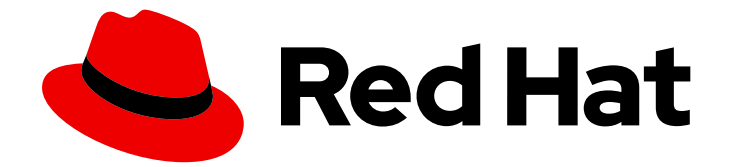

# Red Hat AMQ Streams 2.3

# OpenShift での AMQ Streams のデプロイおよび アップグレード

OpenShift Container Platform での AMQ Streams 2.3 のデプロイ

Last Updated: 2023-04-10

Red Hat AMQ Streams 2.3 OpenShift での AMQ Streams のデプロイおよ びアップグレード

OpenShift Container Platform での AMQ Streams 2.3 のデプロイ

## 法律上の通知

Copyright © 2023 Red Hat, Inc.

The text of and illustrations in this document are licensed by Red Hat under a Creative Commons Attribution–Share Alike 3.0 Unported license ("CC-BY-SA"). An explanation of CC-BY-SA is available at

http://creativecommons.org/licenses/by-sa/3.0/

. In accordance with CC-BY-SA, if you distribute this document or an adaptation of it, you must provide the URL for the original version.

Red Hat, as the licensor of this document, waives the right to enforce, and agrees not to assert, Section 4d of CC-BY-SA to the fullest extent permitted by applicable law.

Red Hat, Red Hat Enterprise Linux, the Shadowman logo, the Red Hat logo, JBoss, OpenShift, Fedora, the Infinity logo, and RHCE are trademarks of Red Hat, Inc., registered in the United States and other countries.

Linux ® is the registered trademark of Linus Torvalds in the United States and other countries.

Java ® is a registered trademark of Oracle and/or its affiliates.

XFS ® is a trademark of Silicon Graphics International Corp. or its subsidiaries in the United States and/or other countries.

MySQL<sup>®</sup> is a registered trademark of MySQL AB in the United States, the European Union and other countries.

Node.js ® is an official trademark of Joyent. Red Hat is not formally related to or endorsed by the official Joyent Node.js open source or commercial project.

The OpenStack ® Word Mark and OpenStack logo are either registered trademarks/service marks or trademarks/service marks of the OpenStack Foundation, in the United States and other countries and are used with the OpenStack Foundation's permission. We are not affiliated with, endorsed or sponsored by the OpenStack Foundation, or the OpenStack community.

All other trademarks are the property of their respective owners.

## 概要

OperatorHub またはインストールアーティファクトを使用して、AMQ Streams を OpenShift クラ スターにデプロイします。Kafka コンポーネントをデプロイおよび管理する AMQ Streams Cluster Operator を使用します。AMQ Streams をアップグレードして新機能を活用します。アップグレー ドの一環として、Kafka を最新のサポート対象バージョンにアップグレードします。

## 目次

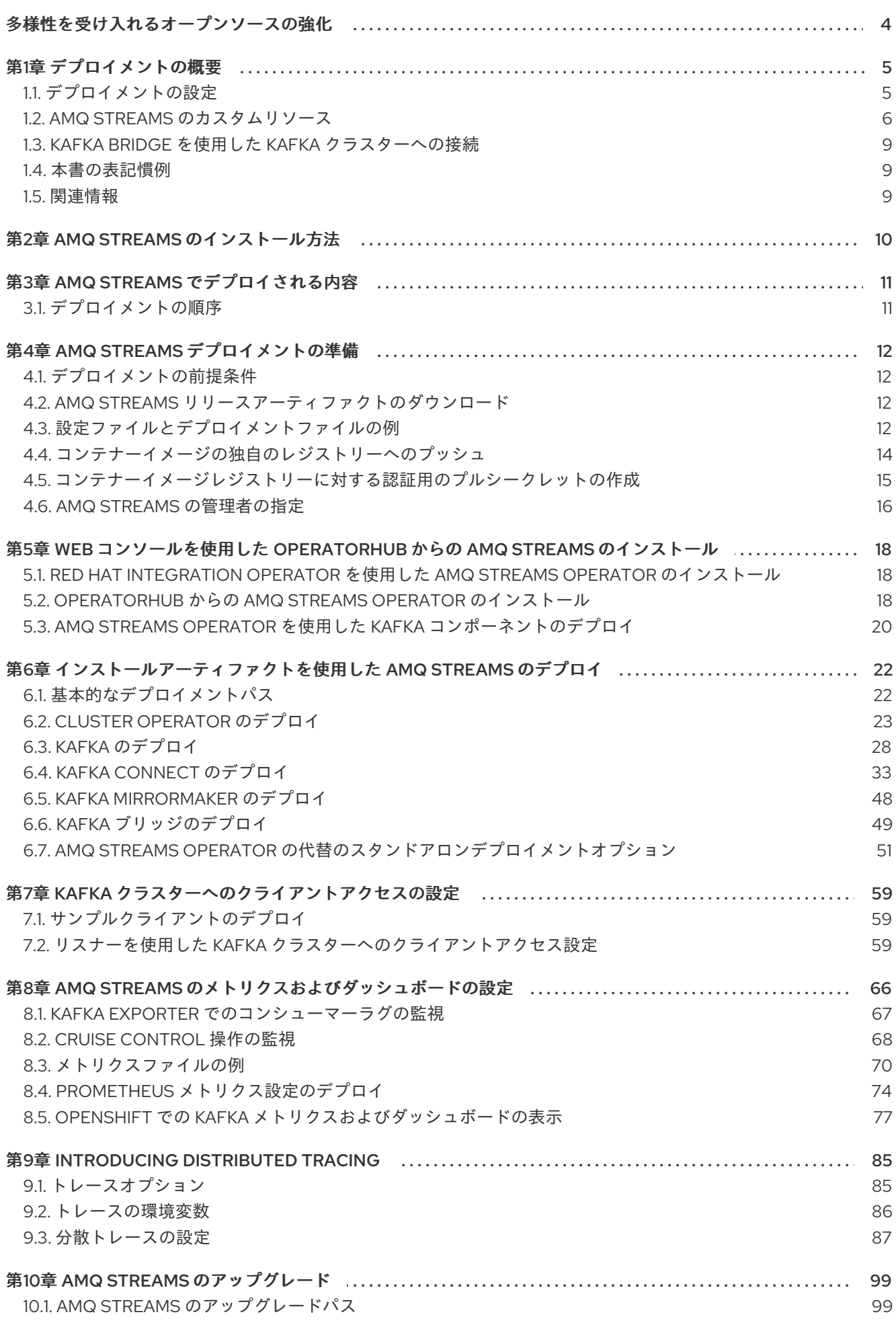

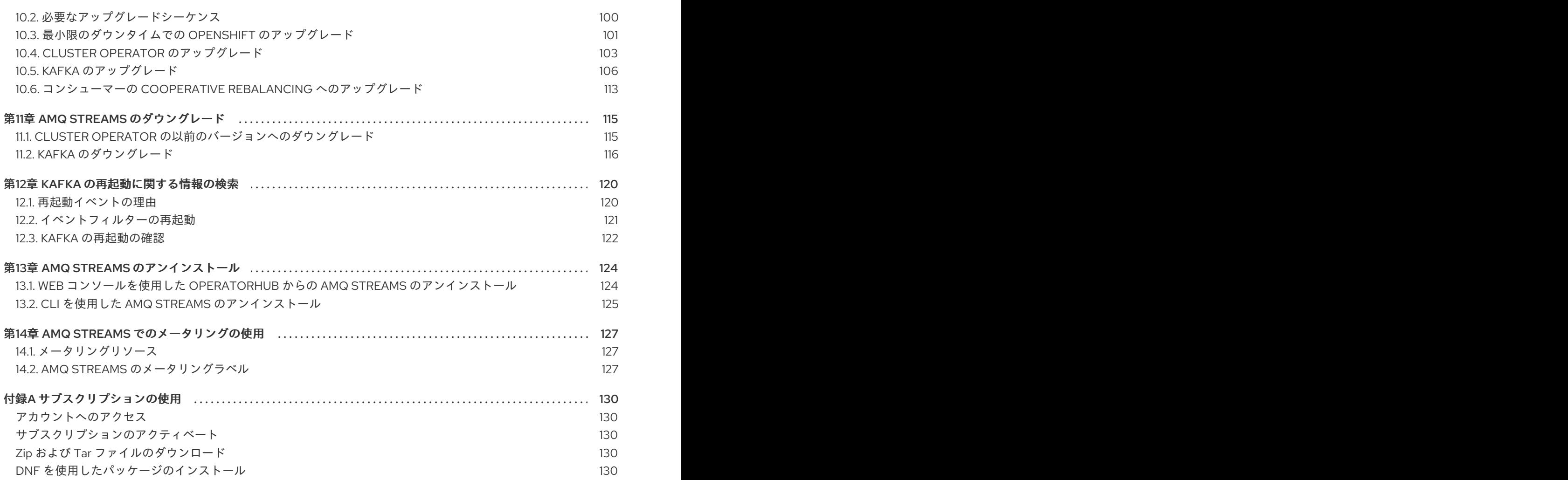

## 多様性を受け入れるオープンソースの強化

<span id="page-7-0"></span>Red Hat では、コード、ドキュメント、Web プロパティーにおける配慮に欠ける用語の置き換えに取り 組んでいます。まずは、マスター (master)、スレーブ (slave)、ブラックリスト (blacklist)、ホワイトリ スト (whitelist) の 4 つの用語の置き換えから始めます。この取り組みは膨大な作業を要するため、今後 [の複数のリリースで段階的に用語の置き換えを実施して参ります。詳細は、](https://www.redhat.com/en/blog/making-open-source-more-inclusive-eradicating-problematic-language)Red Hat CTO である Chris Wright のメッセージ をご覧ください。

## 第1章 デプロイメントの概要

<span id="page-8-0"></span>AMQ Streams は、OpenShift クラスターで Apache Kafka を実行するプロセスを簡素化します。

このガイドでは、AMQ Streams のデプロイとアップグレードに使用できるすべてのオプションについ て取り上げ、さらに、デプロイメントの対象や、OpenShift クラスターで Apache Kafka を実行するた めに必要なデプロイメントの順序について説明します。

デプロイメントの手順を説明する他に、デプロイメントを準備および検証するためのデプロイメントの 前および後の手順についても説明します。本ガイドでは、メトリクスを導入するための追加のデプロイ メントオプションについても説明しています。

アップグレードの手順は、AMQ Streams および Kafka のアップグレードを参照してください。

AMQ Streams は、パブリックおよびプライベートクラウドから開発を目的とするローカルデプロイメ ントまで、ディストリビューションに関係なく、すべてのタイプの OpenShift クラスターで動作するよ う設計されています。

## <span id="page-8-1"></span>1.1. デプロイメントの設定

本ガイドのデプロイメント手順は、デプロイメントの初期構造の設定に役立つように設計されていま す。構造の設定後、カスタムリソースを使用して、正確なニーズに合わせてデプロイメントを設定でき ます。デプロイメント手順では、AMQ Streams に同梱されているインストールファイルのサンプルを 使用します。この手順では、設定に関する重要な考慮事項について主に触れていますが、使用可能なす べての設定オプションについて説明するわけではありません。

AMQ Streams をデプロイする前に、Kafka コンポーネントに使用できる設定オプションを確認するこ とを推奨します。設定オプションの詳細は、[OpenShift](https://access.redhat.com/documentation/ja-jp/red_hat_amq_streams/2.3/html-single/configuring_amq_streams_on_openshift/index) での AMQ Streams の設定を参照してくださ い。

#### 1.1.1. Kafka のセキュリティー

Cluster Operator はデプロイ時に、クラスター内のデータ暗号化と認証に対して TLS 証明書を自動設定 します。

AMQ Streams では、暗号化、認証、および 承認 の追加の設定オプションが提供されます。

- Kafka [へのセキュアなアクセスの管理](https://access.redhat.com/documentation/ja-jp/red_hat_amq_streams/2.3/html-single/configuring_amq_streams_on_openshift/index#assembly-securing-access-str) を行い、Kafka クラスターとクライアント間のデータ交 換のセキュリティーを確保します。
- 承認サーバーが [OAuth](https://access.redhat.com/documentation/ja-jp/red_hat_amq_streams/2.3/html-single/configuring_amq_streams_on_openshift/index#assembly-oauth-authentication_str) 2.0 認証 および [OAuth](https://access.redhat.com/documentation/ja-jp/red_hat_amq_streams/2.3/html-single/configuring_amq_streams_on_openshift/index#assembly-oauth-authorization_str) 2.0 承認 を使用するように、デプロイメントを 設定します。
- [独自の証明書を使用して](https://access.redhat.com/documentation/ja-jp/red_hat_amq_streams/2.3/html-single/configuring_amq_streams_on_openshift/index#security-str) Kafka をセキュア にします。

#### 1.1.2. デプロイメントの監視

AMQ Streams は、デプロイメントを監視する追加のデプロイメントオプションをサポートします。

- Prometheus および Grafana を Kafka [クラスターでデプロイ](#page-78-0) し、メトリクスを抽出して、 Kafka コンポーネントを監視します。
- Kafka Exporter を Kafka [クラスターでデプロイ](#page-78-1) し、特にコンシューマーラグの監視に関する追 加のメトリクスを抽出します。

[分散トレーシングを設定](#page-94-0) し、エンドツーエンドのメッセージ追跡を行います。

#### 1.1.3. CPU およびメモリーのリソース制限および要求

デフォルトでは、AMQ Streams Cluster Operator はデプロイするオペランドの CPU およびメモリーリ ソースの要求および制限を指定しません。

Kafka などのアプリケーションでリソースの安定性を確保してパフォーマンスを向上させるには、十分 なリソースを確保する必要があります。

使用する適切なリソース量は、特定の要件やユースケースによって異なります。

CPU およびメモリーリソースの設定を検討してください。AMQ Streams [カスタムリソース](https://access.redhat.com/documentation/ja-jp/red_hat_amq_streams/2.3/html-single/configuring_amq_streams_on_openshift/index#con-common-configuration-resources-reference) の各コンテ ナーのリソース要求および制限を設定できます。

### <span id="page-9-0"></span>1.2. AMQ STREAMS のカスタムリソース

AMQ Streams を使用した Kafka コンポーネントの OpenShift クラスターへのデプロイメントは、カス タムリソースの適用により高度な設定が可能です。カスタムリソースは、OpenShift リソースを拡張す るために CRD (カスタムリソース定義、Custom Resource Definition) によって追加される API のイン スタンスとして作成されます。

CRD は、OpenShift クラスターでカスタムリソースを記述するための設定手順として機能し、デプロイ メントで使用する Kafka コンポーネントごとに AMQ Streams で提供されます。CRD およびカスタムリ ソースは YAML ファイルとして定義されます。YAML ファイルのサンプルは AMQ Streams ディストリ ビューションに同梱されています。

また、CRD を使用すると、CLI へのアクセスや設定検証などのネイティブ OpenShift 機能を AMQ Streams リソースで活用することもできます。

#### 1.2.1. AMQ Streams カスタムリソースの例

AMQ Streams 固有のリソースのインスタンス化と管理に使用されるスキーマを定義するには、CRD を クラスターに 1 回だけインストールする必要があります。

CRD をインストールして新規カスタムリソースタイプをクラスターに追加した後に、その仕様に基づ いてリソースのインスタンスを作成できます。

クラスターの設定によりますが、インストールには通常、クラスター管理者権限が必要です。

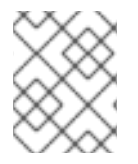

#### 注記

カスタムリソースの管理は、AMQ Streams [管理者のみが行えます。詳細は、](https://access.redhat.com/documentation/ja-jp/red_hat_amq_streams/2.3/html-single/deploying_and_upgrading_amq_streams_on_openshift/index#adding-users-the-strimzi-admin-role-str)AMQ Streams 管理者の指定 を参照してください。

**kind:Kafka** などの新しい **kind** リソースは、OpenShift クラスター内で CRD によって定義されます。

Kubernetes API サーバーを使用すると、**kind** を基にしたカスタムリソースの作成が可能になり、カス タムリソースが OpenShift クラスターに追加されたときにカスタムリソースの検証および格納方法を CRD から判断します。

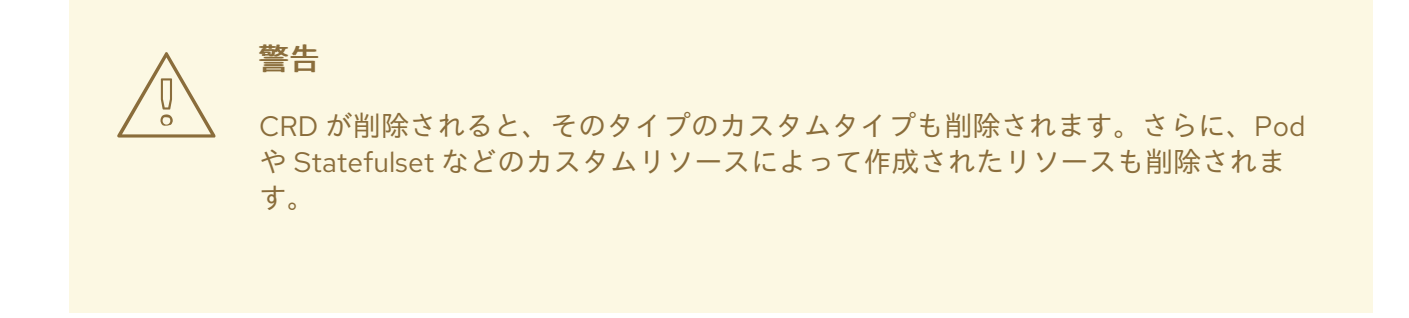

AMQ Streams 固有の各カスタムリソースは、リソースの **kind** の CRD によって定義されるスキーマに 準拠します。AMQ Streams コンポーネントのカスタムリソースには、**spec** で定義される共通の設定プ ロパティーがあります。

CRD とカスタムリソースの関係を理解するため、Kafka トピックの CRD の例を見てみましょう。

#### Kafka トピックの CRD

```
apiVersion: kafka.strimzi.io/v1beta2
kind: CustomResourceDefinition
metadata: 1
 name: kafkatopics.kafka.strimzi.io
 labels:
  app: strimzi
spec: 2
 group: kafka.strimzi.io
 versions:
  v1beta2
 scope: Namespaced
 names:
  # ...
  singular: kafkatopic
  plural: kafkatopics
  shortNames:
  - kt 3
 additionalPrinterColumns: 4
   # ...
 subresources:
  status: {} 5
 validation: 6
  openAPIV3Schema:
   properties:
    spec:
      type: object
      properties:
       partitions:
        type: integer
        minimum: 1
       replicas:
        type: integer
        minimum: 1
        maximum: 32767
   # ...
```
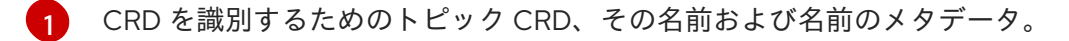

- [2](#page-10-1) グループ (ドメイン) 名、複数名、サポート対象のスキーマバージョンなど、この CRD の仕様。ト ピックの API にアクセスするために URL で使用されます。他の名前は、CLI のインスタンスリ ソースを識別するために使用されます。たとえば、**oc get kafkaShortNametopic my-topic** や **oc get kafkatopics** などです。
- [3](#page-10-2) ShortName は CLI コマンドで使用できます。たとえば、**oc get kafkatopic** の代わりに **oc get kt** を略名として使用できます。
- [4](#page-10-3) カスタムリソースで **get** コマンドを使用する場合に示される情報。
- [5](#page-10-4) リソースの [スキーマ参照](https://access.redhat.com/documentation/ja-jp/red_hat_amq_streams/2.3/html-single/configuring_amq_streams_on_openshift/index#type-Kafka-reference) に記載されている CRD の現在の状態。
- [6](#page-10-5) openAPIV3Schema 検証によって、トピックカスタムリソースの作成が検証されます。たとえば、 トピックには 1 つ以上のパーティションと 1 つのレプリカが必要です。

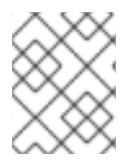

#### 注記

ファイル名に、インデックス番号とそれに続く Crd が含まれるため、AMQ Streams イ ンストールファイルと提供される CRD YAML ファイルを識別できます。

**KafkaTopic** カスタムリソースに該当する例は次のとおりです。

#### Kafka トピックカスタムリソース

<span id="page-11-2"></span><span id="page-11-1"></span><span id="page-11-0"></span>apiVersion: kafka.strimzi.io/v1beta2 kind: KafkaTopic **1** metadata: name: my-topic labels: strimzi.io/cluster: my-cluster **2** spec: **3** partitions: 1 replicas: 1 config: retention.ms: 7200000 segment.bytes: 1073741824 status: conditions: **4** lastTransitionTime: "2019-08-20T11:37:00.706Z" status: "True" type: Ready observedGeneration: 1 / ...

<span id="page-11-3"></span>

[1](#page-11-0)

**kind** および **apiVersion** によって、インスタンスであるカスタムリソースの CRD が特定されま す。

- [2](#page-11-1) トピックまたはユーザーが属する Kafka クラスターの名前 (**Kafka** リソースの名前と同じ) を定義 する、**KafkaTopic** および **KafkaUser** リソースのみに適用可能なラベル。
- $\mathbf{R}$ 指定内容には、トピックのパーティション数およびレプリカ数や、トピック自体の設定パラメー ターが示されています。この例では、メッセージがトピックに保持される期間や、ログのセグメン トファイルサイズが指定されています。

トファイルサイズが指定されています。

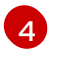

**KafkaTopic** リソースのステータス条件。**lastTransitionTime** で **type** 条件が **Ready** に変更されて います。

プラットフォーム CLI からカスタムリソースをクラスターに適用できます。カスタムリソースが作成さ れると、Kubernetes API の組み込みリソースと同じ検証が使用されます。

**KafkaTopic** の作成後、Topic Operator は通知を受け取り、該当する Kafka トピックが AMQ Streams で作成されます。

#### 関連情報

- Extend the Kubernetes API with [CustomResourceDefinitions](https://kubernetes.io/docs/tasks/access-kubernetes-api/custom-resources/custom-resource-definitions/)
- [設定ファイルとデプロイメントファイルの例](#page-16-0)

#### <span id="page-12-0"></span>1.3. KAFKA BRIDGE を使用した KAFKA クラスターへの接続

AMQ Streams Kafka Bridge API を使用して、コンシューマーを作成および管理し、ネイティブ Kafka プロトコルではなく HTTP を介してレコードを送受信できます。

Kafka Bridge を設定する場合、Kafka クラスターへの HTTP アクセスを設定します。その後、Kafka Bridge を使用して、クラスターからのメッセージを生成および消費したり、REST インターフェイスを 介して他の操作を実行することができます。

#### 関連情報

● Kafka Bridge のインストールおよび使用に関する詳細は、AMQ [Streams](https://access.redhat.com/documentation/ja-jp/red_hat_amq_streams/2.3/html-single/using_the_amq_streams_kafka_bridge/index) Kafka Bridge の使用 を参照してください。

#### <span id="page-12-1"></span>1.4. 本書の表記慣例

#### ユーザー置換値

ユーザーが置き換える値は、置き換え可能 な値とも呼ばれ、山かっこ (<>) を付けて 斜体 で表示されま す。アンダースコア ( \_ ) は、複数単語の値に使用されます。値がコードまたはコマンドを参照する場合 は **monospace** も使用されます。

たとえば、以下のコードでは **<my\_namespace>** を namespace の名前に置き換えます。

sed -i 's/namespace: .\*/namespace: **<my\_namespace>**/' install/cluster-operator/\*RoleBinding\*.yaml

#### <span id="page-12-2"></span>1.5. 関連情報

- AMQ [Streams](https://access.redhat.com/documentation/ja-jp/red_hat_amq_streams/2.3/html-single/amq_streams_on_openshift_overview/index) の概要
- AMQ [Streams](https://access.redhat.com/documentation/ja-jp/red_hat_amq_streams/2.3/html-single/configuring_amq_streams_on_openshift/index) の設定
- AMQ [Streams](https://access.redhat.com/documentation/ja-jp/red_hat_amq_streams/2.3/html-single/using_the_amq_streams_kafka_bridge/index) Kafka Bridge の使用

## 第2章 AMQ STREAMS のインストール方法

<span id="page-13-0"></span>AMQ Streams を OpenShift 4.8 から 4.12 にインストールする方法は 2 つあります。

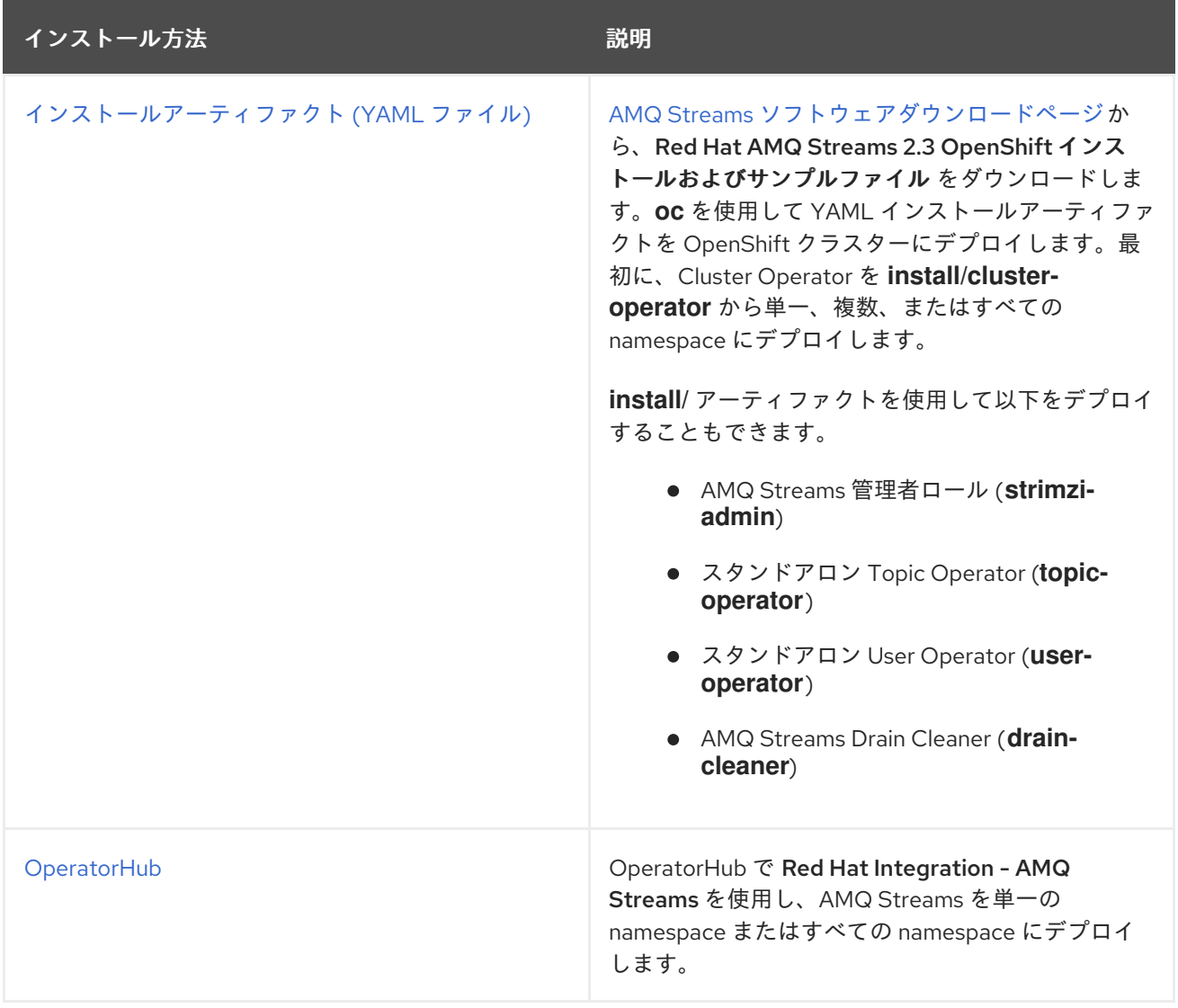

できるだけ柔軟性を確保するには、アーティファクトのインストール方法を選択してください。 OperatorHub メソッドは標準的な設定を提供し、自動更新を活用できるようにします。

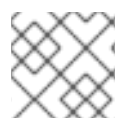

### 注記

Helm を使用した AMQ Streams のインストールはサポートされていません。

## 第3章 AMQ STREAMS でデプロイされる内容

<span id="page-14-0"></span>Apache Kafka コンポーネントは、AMQ Streams ディストリビューションを使用して OpenShift にデプ ロイする場合に提供されます。Kafka コンポーネントは通常、クラスターとして実行され、可用性を確 保します。

Kafka コンポーネントが組み込まれた通常のデプロイメントには以下が含まれます。

- ブローカーノードの Kafka クラスター
- レプリケートされた ZooKeeper インスタンスの zookeeper クラスター
- 外部データ接続用の Kafka Connect クラスター
- セカンダリークラスターで Kafka クラスターをミラーリングする Kafka MirrorMakerクラス ター
- 監視用に追加の Kafka メトリクスデータを抽出する Kafka Exporter
- Kafka クラスターに対して HTTP ベースの要求を行う Kafka Bridge

少なくとも Kafka および ZooKeeper は必要ですが、上記のコンポーネントがすべて必須なわけではあ りません。MirrorMaker や Kafka Connect など、一部のコンポーネントでは Kafka なしでデプロイでき ます。

## <span id="page-14-1"></span>3.1. デプロイメントの順序

OpenShift クラスターへのデプロイで必要とされる順序は、次のとおりです。

- 1. Cluster Operator をデプロイし、Kafka クラスターを管理します。
- 2. ZooKeeper クラスターとともに Kafka クラスターをデプロイし、Topic Operator および User Operator がデプロイメントに含まれるようにします。
- 3. 任意で以下をデプロイします。
	- Topic Operator および User Operator (Kafka クラスターとともにデプロイしなかった場合)
	- Kafka Connect
	- Kafka MirrorMaker
	- Kafka Bridge
	- メトリクスを監視するためのコンポーネント

Cluster Operator は、 **Deployment**、**Service**、および **Pod** リソースなど、コンポーネントの OpenShift リソースを作成します。OpenShift リソース名には、デプロイ時にコンポーネントに指定さ れた名前が追加されます。たとえば、**my-kafka-cluster** という名前の Kafka クラスターには、 **mykafka-cluster-kafka** という名前のサービスがあります。

## 第4章 AMQ STREAMS デプロイメントの準備

<span id="page-15-0"></span>このセクションでは、AMQ Streams のデプロイメントを準備する方法について説明します。

- AMQ Streams [をデプロイする前に必要となる前提条件](#page-15-1)
- デプロイメントで使用する AMQ Streams [リリースアーティファクトのダウンロード方法](#page-15-2)
- AMQ Streams [コンテナーイメージを独自のレジストリーにプッシュする方法](#page-17-0) (必要な場合)
- [デプロイメントで使用されるカスタムリソースの設定に](#page-19-0) admin ロールを設定する方法

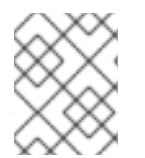

#### 注記

本ガイドのコマンドを実行するには、クラスターユーザーに RBAC (ロールベースアクセ ス制御) および CRD を管理する権限を付与する必要があります。

## <span id="page-15-1"></span>4.1. デプロイメントの前提条件

AMQ Streams をデプロイするには、以下が必要です。

- OpenShift 4.8 から 4.12 クラスター。 AMQ Streams は Strimzi 0.32.x をベースとしています。
- **oc** コマンドラインツールがインストールされ、稼働中のクラスターに接続するように設定され ている。

### <span id="page-15-2"></span>4.2. AMQ STREAMS リリースアーティファクトのダウンロード

デプロイメントファイルを使用して AMQ Streams をインストールするには、AMQ Streams ソフト ウェアダウンロードページ [からファイルをダウンロードして展開します。](https://access.redhat.com/jbossnetwork/restricted/listSoftware.html?downloadType=distributions&product=jboss.amq.streams)

AMQ Streams のリリースアーティファクトには、YAML ファイルが含まれています。これらのファイ ルは、AMQ Streams コンポーネントの OpenShift へのデプロイ、共通の操作の実行、および Kafka ク ラスターの設定に便利です。

**oc** を使用して、ダウンロードした ZIP ファイルの **install/cluster-operator** フォルダーから Cluster Operator をデプロイします。Cluster Operator のデプロイメントおよび設定に関する詳細 は、「Cluster Operator [のデプロイ」](#page-28-0) を参照してください。

また、AMQ Streams Cluster Operator によって管理されない Kafka クラスターをトピックおよび User Operator のスタンドアロンインストールと共に使用する場合は、**install/topic-operator** および **install/user-operator** フォルダーからデプロイできます。

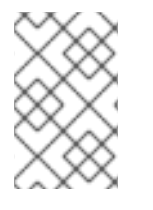

## 注記

AMQ Streams コンテナーイメージは、Red Hat [Ecosystem](https://catalog.redhat.com/software/containers/explore) Catalog から使用することも できます。ただし、指定の YAML ファイルを使用して AMQ Streams をデプロイするこ とを推奨します。

## <span id="page-15-3"></span>4.3. 設定ファイルとデプロイメントファイルの例

AMQ Streams で提供される設定およびデプロイメントファイルの例を使用して、異なる設定で Kafka コンポーネントをデプロイし、デプロイメントを監視します。カスタムリソースの設定ファイルの例に

<span id="page-16-0"></span>は、重要なプロパティーおよび値が含まれています。これは、独自のデプロイメントでサポートされる 追加の設定プロパティーで拡張できます。

4.3.1. ファイルの場所の例

サンプルファイルは、AMQ Streams [ソフトウェアダウンロードページ](https://access.redhat.com/jbossnetwork/restricted/listSoftware.html?downloadType=distributions&product=jboss.amq.streams)からダウンロード可能なリリー スアーティファクトとともに提供されます。

**oc** コマンドラインツールを使用してサンプルをダウンロードおよび適用できます。これらの例は、デ プロイメントに独自の Kafka コンポーネント設定を構築する際の開始点として使用できます。

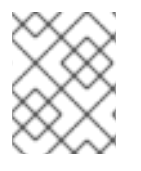

## 注記

Operator を使用して AMQ Streams をインストールした場合でも、サンプルファイルを ダウンロードして、そのファイルを使用して設定をアップロードできます。

4.3.2. AMQ Streams で提供されるサンプルファイル

リリースアーティファクトには、**examples** ディレクトリーがあり、そこに設定例が含まれています。

Examples ディレクトリー

<span id="page-16-3"></span><span id="page-16-2"></span><span id="page-16-1"></span>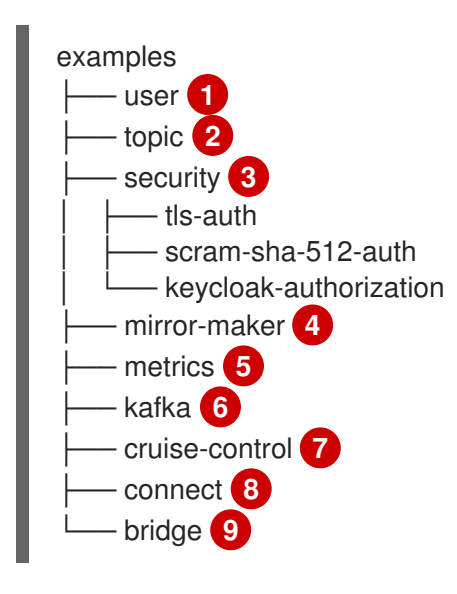

- <span id="page-16-9"></span><span id="page-16-8"></span><span id="page-16-7"></span><span id="page-16-6"></span><span id="page-16-5"></span><span id="page-16-4"></span>[1](#page-16-1) User Operator によって管理される **KafkaUser** カスタムリソース設定。
- [2](#page-16-2) Topic Operator によって管理される **KafkaTopic** カスタムリソースの設定。

[3](#page-16-3) Kafka コンポーネントの認証および承認設定。TLS および SCRAM-SHA-512 認証の設定例が含ま れています。Red Hat Single Sign-On の例には、**Kafka** カスタムリソース設定および Red Hat Single Sign-On レルム仕様が含まれています。この例を使用して、Red Hat Single Sign-On 承認 サービスを試すことができます。また、**oauth** 認証と **keyloack** 認証メトリクスを有効にした例も あります。

- [4](#page-16-4) Mirror Maker のデプロイメント用の **Kafka** カスタムリソース設定。レプリケーションポリシーお よび同期頻度の設定例が含まれます。
- [5](#page-16-5) Prometheus インストールおよび Grafana ダッシュボードファイルが含まれる [メトリクス設定。](#page-75-0)
- $\sigma$ Kafka のデプロイメント用の **Kafka** カスタムリソース設定。一時的または永続的なシングルまた はマルチノードデプロイメントの設定例が含まれています。

<span id="page-17-1"></span>[7](#page-16-7) Cruise Control のデプロイ設定を含む **Kafka** カスタムリソース。デフォルトまたはユーザー最適化 ゴールを使用する設定の例とともに、Cruise Control から最適化プロポーザルを生成するための

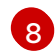

Kafka Connect をデプロイするための **KafkaConnect** および **KafkaConnector** カスタムリソース 設定。シングルまたはマルチノードデプロイメントの設定例が含まれています。

 $\overline{9}$  $\overline{9}$  $\overline{9}$ Kafka Bridge をデプロイするための **KafkaBridge** カスタムリソース設定。

#### 関連情報

● AMQ Streams [デプロイメントの設定](https://access.redhat.com/documentation/ja-jp/red_hat_amq_streams/2.3/html-single/configuring_amq_streams_on_openshift/index#assembly-deployment-configuration-str)

## <span id="page-17-0"></span>4.4. コンテナーイメージの独自のレジストリーへのプッシュ

AMQ Streams のコンテナーイメージは Red Hat [Ecosystem](https://catalog.redhat.com/software/containers/explore) Catalog にあります。AMQ Streams が提 供するインストール YAML ファイルは、Red Hat [Ecosystem](https://catalog.redhat.com/software/containers/explore) Catalog から直接イメージをプルします。

Red Hat [Ecosystem](https://catalog.redhat.com/software/containers/explore) Catalog にアクセスできない場合や独自のコンテナーリポジトリーを使用する場合 は以下を行います。

- 1. リストにある すべての コンテナーイメージをプルします。
- 2. 独自のレジストリーにプッシュします。
- 3. インストール YAML ファイルのイメージ名を更新します。

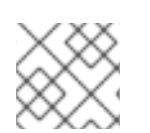

#### 注記

リリースに対してサポートされる各 Kafka バージョンには別のイメージがあります。

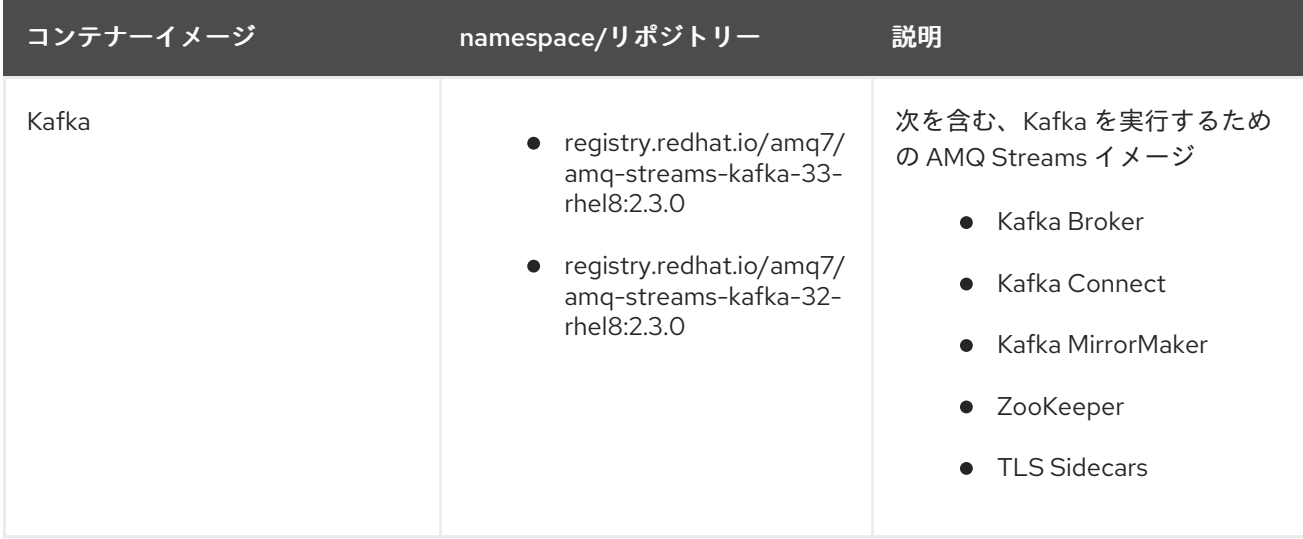

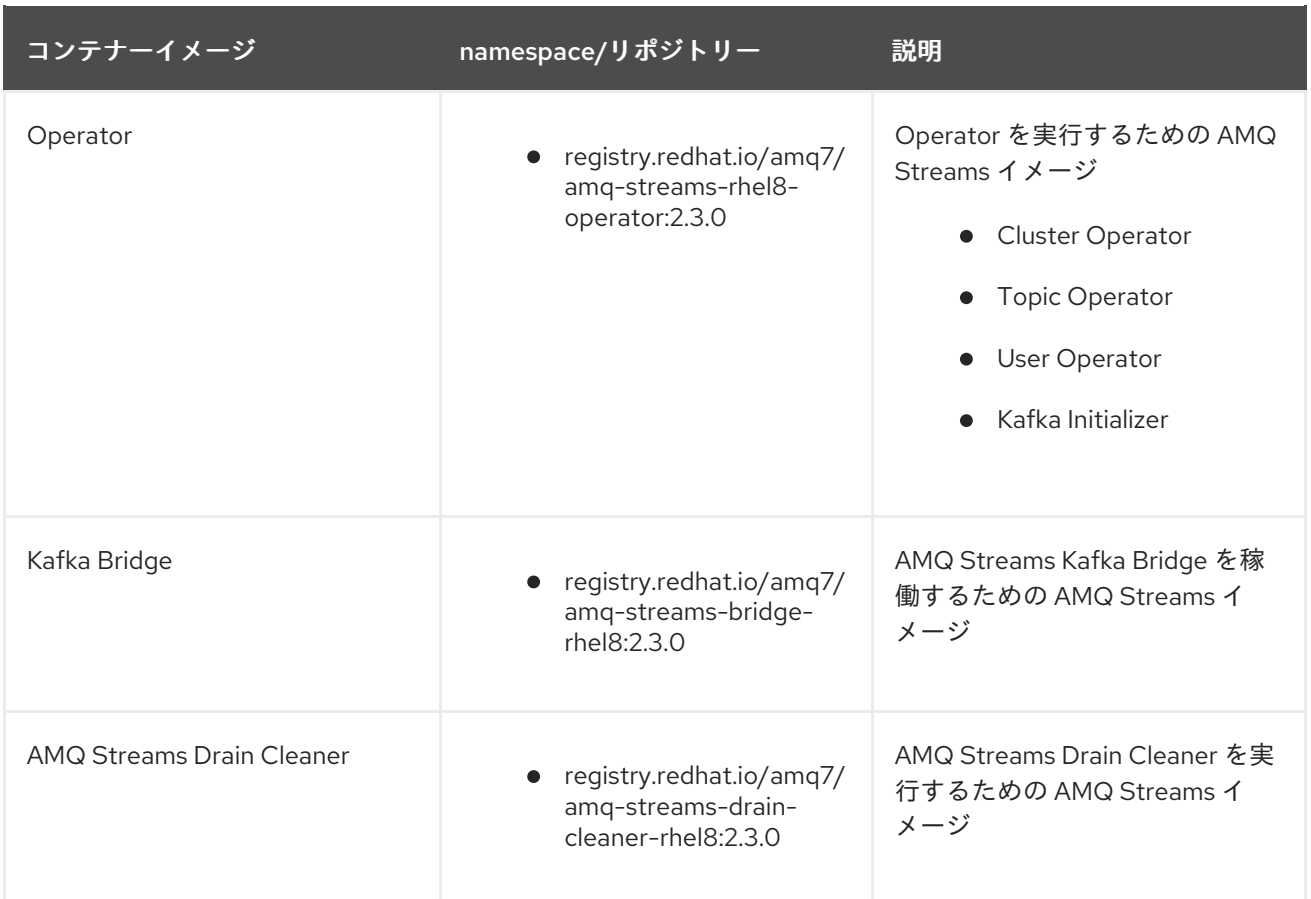

<span id="page-18-0"></span>4.5. コンテナーイメージレジストリーに対する認証用のプルシークレットの 作成

AMQ Streams が提供するインストール YAML ファイルは、コンテナーイメージを Red Hat Ecosystem Catalog から直接プルします。AMQ Streams [デプロイメントで認証が必要な場合は、シークレットで](https://catalog.redhat.com/software/containers/explore) 認証用の認証情報を設定し、それをインストール YAML に追加します。

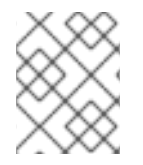

#### 注記

通常、認証は必要ありませんが、特定のプラットフォームでは要求される場合がありま す。

#### 前提条件

● Red Hat のユーザー名とパスワード、または Red Hat レジストリーサービスアカウントのログ イン情報。

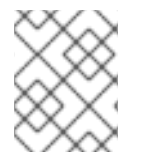

#### 注記

Red Hat サブスクリプションを使用して、Red Hat [カスタマーポータル](https://access.redhat.com/) からレジスト リーサービスアカウントを作成できます。

#### 手順

1. ログインの詳細と、AMQ Streams イメージがプルされるコンテナーレジストリーを含むプル シークレットを作成します。

oc create secret docker-registry <pull\_secret\_name> \

--docker-server=registry.redhat.io \ --docker-username=<user\_name> \ --docker-password=<password> \ --docker-email=<email>

ユーザー名とパスワードを追加します。メールアドレスは任意です。

2. **install/cluster-operator/060-Deployment-strimzi-cluster-operator.yaml** デプロイメントファ イルを編集し、**STRIMZI\_IMAGE\_PULL\_SECRET** 環境変数を使用してプルシークレットを指 定します。

```
apiVersion: apps/v1
kind: Deployment
metadata:
 name: strimzi-cluster-operator
spec:
 # ...
 template:
  spec:
   serviceAccountName: strimzi-cluster-operator
   containers:
    # ...
    env:
      - name: STRIMZI_IMAGE_PULL_SECRETS
       value: "<pull_secret_name>"
# ...
```
シークレットは、Cluster Operator によって作成されたすべての Pod に適用されます。

### <span id="page-19-0"></span>4.6. AMQ STREAMS の管理者の指定

AMQ Streams では、デプロイメントの設定にカスタムリソースが提供されます。デフォルトでは、こ れらのリソースの表示、作成、編集、および削除権限は OpenShift クラスター管理者に限定されます。 AMQ Streams には、これらの権利を他のユーザーに割り当てるために使用できる 2 つのクラスター ロールが用意されています。

- **strimzi-view** ロールを指定すると、ユーザーは AMQ Streams リソースを表示できます。
- strimzi-admin ロールを指定すると、ユーザーは AMQ Streams リソースを作成、編集、または 削除することもできます。

これらのロールをインストールすると、これらの権限が自動的にデフォルトの OpenShift クラスター ロールに集約 (追加) されます。**strimzi-view** は **view** ロールに、**strimzi-admin** は **edit** および **admin** ロールに集約されます。このように集約することで、すでに同様の権限を持つユーザーに、これらの ロールを割り当てる必要がなくなる可能性があります。

以下の手順では、クラスター管理者でないユーザーが AMQ Streams リソースを管理できるようにする **strimzi-admin** ロールの割り当て方法を説明します。

システム管理者は、Cluster Operator のデプロイ後に AMQ Streams の管理者を指定できます。

#### 前提条件

Cluster Operator [でデプロイとデプロイされた](#page-28-0) CRD (カスタムリソース定義) を管理する AMQ Streams の CRD リソースおよび RBAC (ロールベースアクセス制御) リソース。

#### 手順

1. OpenShift で **strimzi-view** および **strimzi-admin** クラスターロールを作成します。

oc create -f install/strimzi-admin

2. 必要な場合は、ユーザーに必要なアクセス権限を付与するロールを割り当てます。

oc create clusterrolebinding strimzi-admin --clusterrole=strimzi-admin --user=**user1** - user=**user2**

## <span id="page-21-0"></span>第5章 WEB コンソールを使用した OPERATORHUB からの AMQ STREAMS のインストール

OpenShift Container Platform Web コンソールの OperatorHub から Red Hat Integration - AMQ Streams Operator をインストールします。

本セクションの手順では以下の方法を説明します。

- OperatorHub からの AMQ Streams Operator [のインストール](#page-22-1)
- AMQ Streams Operator を使用した Kafka [コンポーネントのデプロイ](#page-22-1)

## <span id="page-21-1"></span>5.1. RED HAT INTEGRATION OPERATOR を使用した AMQ STREAMS OPERATOR のインストール

Red Hat Integration Operator (非推奨) を使用すると、Red Hat Integration コンポーネントを管理する Operator を選択およびインストールできます。複数の Red Hat Integration サブスクリプションがある 場合、Red Hat Integration Operator を使用して、AMQ Streams Operator およびサブスクライブして いる Red Hat Integration コンポーネントのすべての Operator をインストールおよび更新できます。

AMQ Streams Operator の場合は、Operator Lifecycle Manager (OLM) を使用して、OCP コンソール の OperatorHub から OpenShift Container Platform (OCP) クラスターに Red Hat Integration Operator をインストールできます。

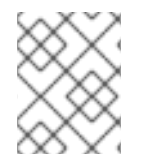

### 注記

Red Hat Integration Operator は非推奨となり、今後削除予定です。OpenShift 4.6 から 4.10 の場合は、OperatorHub から入手できます。

#### 関連情報

Red Hat Integration Operator [のインストールおよび使用に関する詳細は、](https://access.redhat.com/documentation/ja-jp/red_hat_integration/2022.q1/html-single/installing_the_red_hat_integration_operator_on_openshift/index)Red Hat Integration Operator のインストールを参照してください。

## <span id="page-21-2"></span>5.2. OPERATORHUB からの AMQ STREAMS OPERATOR のインストール

OpenShift Container Platform Web コンソールの OperatorHub を使用して、AMQ Streams Operator をインストールしてサブスクライブできます。

この手順では、プロジェクトを作成し、そのプロジェクトに AMQ Streams Operator をインストールす る方法について説明します。プロジェクトは namespace を表します。namespace を使用して機能を分 離することで管理性を確保することをお勧めします。

<span id="page-22-1"></span><span id="page-22-0"></span>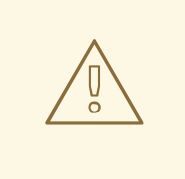

警告

適切な更新チャネルを使用するようにしてください。サポート対象の OpenShift の バージョンを使用している場合には、デフォルトの stable チャネルから安全に AMQ Streams をインストールできます。ただし、stable チャネルで自動更新を有 効にすることは推奨されません。自動アップグレードでは、アップグレード前の必 要手順がスキップされます。バージョン固有のチャネルでのみ自動アップグレード を使用します。

#### 前提条件

**cluster-admin** または **strimzi-admin** パーミッションを持つアカウントを使用して OpenShift Container Platform Web コンソールにアクセスできる。

#### 手順

- 1. OpenShift Web コンソールで Home > Projectsページに移動し、インストール用のプロジェク ト (namespace) を作成します。 この例では、**amq-streams-kafka** という名前のプロジェクトを使用します。
- 2. Operators > OperatorHubページに移動します。
- 3. スクロール、または Filter by keyword ボックスにキーワードを入力して、Red Hat Integration - AMQ Streams Operator を見つけます。 Operator は、Streaming & Messagingカテゴリーにあります。
- 4. Red Hat Integration AMQ Streamsをクリックして、Operator 情報を表示します。
- 5. Operator に関する情報を確認し、Install をクリックします。
- 6. Install Operator ページで、次のインストールおよび更新オプションから選択します。
	- Update Channel: Operator の更新チャネルを選択します。
		- stable チャネル (デフォルト) には最新の更新とリリースがすべて含まれます。これに は、十分なテストを行った上、安定していることが想定される、メジャー、マイナー、 およびマイクロリリースが含まれます。
		- amq-streams-X.x チャネルには、メジャーリリースのマイナーリリースの更新および マイクロリリースの更新が含まれます。X は、メジャーリリースのバージョン番号に置 き換えてください。
		- amq-streams-X.Y.x チャネルには、マイナーリリースのマイクロリリースの更新が含 まれます。X はメジャーリリースのバージョン番号、Y はマイナーリリースのバージョ ン番号に置き換えてください。
	- Installation Mode: 作成したプロジェクトを選択して、特定の namespace に Operator をイ ンストールします。 AMQ Streams Operator をクラスターのすべての namespace (デフォルトのオプション) に インストールするか、特定の namespace にインストールするかを選択できます。特定の namespace を Kafka クラスターおよびその他の AMQ Streams コンポーネントの専用とす ることが推奨されます。
- Update approval: デフォルトでは、OLM (Operator Lifecycle Manager) によって、AMQ Streams Operator が自動的に最新の AMQ Streams バージョンにアップグレードされま す。今後のアップグレードを手動で承認する場合は、Manual を選択します。詳細は、 OpenShift ドキュメントの [Operators](https://access.redhat.com/documentation/ja-jp/openshift_container_platform/4.11/html/operators) ガイドを参照してください。
- 7. Install をクリックして、選択した namespace に Operator をインストールします。 AMQ Streams Operator によって、Cluster Operator、CRD、およびロールベースアクセス制 御 (RBAC) リソースは選択された namespace にデプロイされます。
- 8. Operator を使用する準備ができたら、Operators > Installed Operatorsに移動して、Operator が選択した namespace にインストールされていることを確認します。 ステータスは Succeeded と表示されます。

これで、AMQ Streams Operator を使用して、Kafka クラスターから順に Kafka コンポーネン トをデプロイできるようになりました。

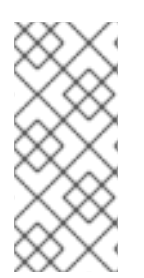

## 注記

Workloads > Deploymentsに移動すると、Cluster Operator および Entity Operator の デプロイメントの詳細を確認できます。Cluster Operator の名前には、バージョン番号 **amq-streams-cluster-operator-<version>** が含まれます。AMQ Streams インストール アーティファクトを使用して Cluster Operator をデプロイする場合、名前は異なりま す。この場合、名前は **strimzi-cluster-operator** です。

## <span id="page-23-0"></span>5.3. AMQ STREAMS OPERATOR を使用した KAFKA コンポーネントのデ プロイ

Openshift にインストールすると、AMQ Streams Operator は、ユーザーインターフェイスから Kafka コンポーネントをインストールできるようにします。

次の Kafka コンポーネントをインストールできます。

- $\bullet$  Kafka
- Kafka Connect
- Kafka MirrorMaker
- Kafka MirrorMaker 2
- Kafka Topic
- Kafka User
- Kafka Bridge
- Kafka Connector
- Kafka Rebalance

コンポーネントを選択して、インスタンスを作成します。少なくとも、Kafka インスタンスを作成しま す。この手順では、デフォルト設定を使用して Kafka インスタンスを作成する方法を説明します。イン ストールを実行する前に、デフォルトのインストール仕様を設定できます。

プロセスは、他の Kafka コンポーネントのインスタンスを作成する場合と同じです。

#### 前提条件

● AMQ Streams Operator が OpenShift [クラスターにインストールされている。](#page-22-1)

#### 手順

- 1. Web コンソールで Operators > Installed Operatorsページに移動し、Red Hat Integration AMQ Streams をクリックして、Operator の詳細を表示します。 提供されている API から、Kafka コンポーネントのインスタンスを作成できます。
- 2. Kafka の下の Create instanceをクリックして、Kafka インスタンスを作成します。 デフォルトでは、3 つの Kafka ブローカーノードと 3 つの ZooKeeper ノードを持つ **mycluster** という名の Kafka クラスターを作成します。クラスターはエフェメラルストレージを使 用します。
- 3. Create をクリックして、Kafka のインストールを開始します。 ステータスが Ready に変わるまで待ちます。

## <span id="page-25-0"></span>第6章 インストールアーティファクトを使用した AMQ STREAMS のデプロイ

AMQ Streams [のデプロイメント環境を準備](#page-17-1) したら、AMQ Streams を OpenShift クラスターにデプロ イできます。リリースアーティファクトで提供されるインストールファイルを使用します。

AMQ Streams は Strimzi 0.32.x をベースとしています。AMQ Streams 2.3 は、OpenShift 4.8 から 4.12 にデプロイできます。

インストールファイルを使用して AMQ Streams をデプロイする手順は次のとおりです。

- 1. Cluster Operator [をデプロイします。](#page-28-0)
- 2. Cluster Operator を使用して、以下をデプロイします。
	- a. Kafka [クラスター](#page-33-0)
	- b. Topic [Operator](#page-34-0)
	- c. User [Operator](#page-35-0)
- 3. 任意で、要件に応じて以下の Kafka コンポーネントをデプロイします。
	- Kafka [Connect](#page-43-1)
	- Kafka [MirrorMaker](#page-51-0)
	- Kafka [Bridge](#page-53-0)

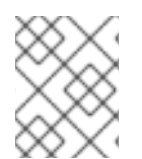

#### 注記

本ガイドのコマンドを実行するには、OpenShift ユーザーに RBAC (ロールベースアクセ ス制御) および CRD を管理する権限を付与する必要があります。

## <span id="page-25-1"></span>6.1. 基本的なデプロイメントパス

AQM Streams が同じ namespace にある 1 つの Kafka クラスターを管理するデプロイメントを設定でき ます。この設定は、開発またはテストに使用できます。または、運用環境で AMQ Streams を使用し て、さまざまな namespace で多数の Kafka クラスターを管理できます。

AMQ Streams のデプロイメントの最初のステップは、**install/cluster-operator** ファイルを使用して Cluster Operator をインストールすることです。

1 つのコマンド (**oc apply -f ./install/cluster-operator**) で、**cluster-operator** フォルダー内のすべての インストールファイルに適用されます。

このコマンドは、以下を含む、Kafka デプロイメントの作成および管理に必要な内容をすべて設定しま す。

- Cluster Operator (**Deployment**、**ConfigMap**)
- AMQ Streams CRDs (**CustomResourceDefinition**)
- RBAC リソース (**ClusterRole**、**ClusterRoleBinding**、**RoleBinding**)
- サービスアカウント (**ServiceAccount**)

基本的なデプロイメントパスは次のとおりです。

- 1. [リリースアーティファクトをダウンロードする](#page-15-2)
- 2. Cluster Operator をデプロイする OpenShift namespace を作成する
- 3. Cluster Operator [をデプロイする](#page-28-0)
	- a. Cluster Operator 用に作成された namespace を使用するように **install/cluster-operator** ファイルを更新します。
	- b. Cluster Operator をインストールして、1 つ、複数、またはすべての namespace を監視し ます
- 4. Kafka [クラスターを作成する](#page-33-0)

その後、他の Kafka コンポーネントをデプロイし、デプロイのモニタリングを設定できます。

## <span id="page-26-0"></span>6.2. CLUSTER OPERATOR のデプロイ

Cluster Operator は、OpenShift クラスター内で Kafka クラスターのデプロイおよび管理を行います。

Cluster Operator の稼働中に、Kafka リソースの更新に対する監視が開始されます。

デフォルトでは、Cluster Operator の単一のレプリカがデプロイされます。リーダーの選択でレプリカ を追加し、中断が発生した場合に追加の Cluster Operator がスタンバイ状態になるようにすることがで きます。詳細は、[リーダーの選択で複数の](https://access.redhat.com/documentation/ja-jp/red_hat_amq_streams/2.3/html-single/configuring_amq_streams_on_openshift/index#assembly-using-multiple-cluster-operator-replicas-str) Cluster Operator レプリカの実行 を参照してください。

#### 6.2.1. Cluster Operator が監視する namespace の指定

Cluster Operator は、Kafka リソースがデプロイされている namespace の更新を監視します。Cluster Operator をデプロイするときに、監視する namespace を指定します。次の namespace を指定できま す。

- 単一の [namespace](#page-27-0) (Cluster Operator が含まれる同じ namespace)
- 複数の [namespace](#page-28-1)
- すべての [namespace](#page-30-0)

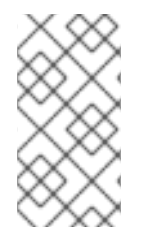

### 注記

Cluster Operator は、OpenShift クラスターの1つ、複数、またはすべての namespace を監視できます。Topic Operator および User Operator は、単一の namespace で **KafkaTopic** および **KafkaUser** [リソースを監視します。詳細は、](https://access.redhat.com/documentation/ja-jp/red_hat_amq_streams/2.3/html-single/configuring_amq_streams_on_openshift/index#con-operators-namespaces-str)AMQ Streams Operator を使用した namespace の監視 を参照してください。

Cluster Operator では、以下のリソースの変更が監視されます。

- Kafka クラスターの **Kafka**。
- Kafka Connect クラスターの **KafkaConnect**。
- Kafka Connect クラスターでコネクターを作成および管理するための KafkaConnector。
- Kafka MirrorMaker インスタンスの **KafkaMirrorMaker**。
- Kafka MirrorMaker 2.0 インスタンスの **KafkaMirrorMaker2**。
- Kafka Bridge インスタンスの **KafkaBridge**。
- Cruise Control の最適化リクエストの KafkaRebalance。

OpenShift クラスターでこれらのリソースの1つが作成されると、Operator がクラスターの詳細をリ ソースから取得します。さらに、StatefulSet、Service、および ConfigMap などの必要な OpenShift リ ソースが作成され、リソースの新しいクラスターの作成が開始されます。

Kafka リソースが更新されるたびに、リソースのクラスターを設定する OpenShift リソースで該当する 更新が Operator によって実行されます。

リソースは、パッチを適用するか削除してから、再作成して、目的とするクラスターの状態を、リソー スのクラスターに反映させます。この操作は、サービスの中断を引き起こすローリング更新の原因とな る可能性があります。

リソースが削除されると、Operator によってクラスターがアンデプロイされ、関連する OpenShift リ ソースがすべて削除されます。

#### <span id="page-27-0"></span>6.2.2. 単一の namespace を監視対象とする Cluster Operator のデプロイメント

この手順では、OpenShift クラスターの単一の namespace で AMQ Streams リソースを監視する Cluster Operator をデプロイする方法を説明します。

#### 前提条件

**CustomResourceDefinition** および RBAC (**ClusterRole** および **RoleBinding**) リソースを作成 および管理する権限を持つアカウント。

#### 手順

1. Cluster Operator のインストール先の namespace を使用するように、AMQ Streams インス トールファイルを編集します。 たとえば、この手順では Cluster Operator は **my-cluster-operator-namespace** という namespace にインストールされます。

Linux の場合は、以下を使用します。

sed -i 's/namespace: .\*/namespace: my-cluster-operator-namespace/' install/clusteroperator/\*RoleBinding\*.yaml

MacOS の場合は、以下を使用します。

sed -i '' 's/namespace: .\*/namespace: my-cluster-operator-namespace/' install/clusteroperator/\*RoleBinding\*.yaml

2. Cluster Operator をデプロイします。

oc create -f install/cluster-operator -n my-cluster-operator-namespace

3. デプロイメントのステータスを確認します。

oc get deployments -n my-cluster-operator-namespace

#### <span id="page-28-0"></span>デプロイメント名と準備状態が表示されている出力

NAME READY UP-TO-DATE AVAILABLE strimzi-cluster-operator 1/1 1 1

**READY** は、Ready/expected 状態のレプリカ数を表示します。**AVAILABLE** 出力に **1** が表示さ れれば、デプロイメントは成功しています。

#### <span id="page-28-1"></span>6.2.3. 複数の namespace を監視対象とする Cluster Operator のデプロイメント

この手順では、OpenShift クラスターの複数の namespace で AMQ Streams リソースを監視する Cluster Operator をデプロイする方法を説明します。

#### 前提条件

**CustomResourceDefinition** および RBAC (**ClusterRole** および **RoleBinding**) リソースを作成 および管理する権限を持つアカウント。

#### 手順

1. Cluster Operator のインストール先の namespace を使用するように、AMQ Streams インス トールファイルを編集します。 たとえば、この手順では Cluster Operator は **my-cluster-operator-namespace** という namespace にインストールされます。

Linux の場合は、以下を使用します。

sed -i 's/namespace: .\*/namespace: my-cluster-operator-namespace/' install/clusteroperator/\*RoleBinding\*.yaml

MacOS の場合は、以下を使用します。

sed -i '' 's/namespace: .\*/namespace: my-cluster-operator-namespace/' install/clusteroperator/\*RoleBinding\*.yaml

2. **install/cluster-operator/060-Deployment-strimzi-cluster-operator.yaml** ファイルを編集し、 Cluster Operator が監視するすべての namespace のリストを **STRIMZI\_NAMESPACE** 環境変 数に追加します。

たとえば、この手順では Cluster Operator は **watched-namespace-1**、**watched-namespace-2**、および **watched-namespace-3** という namespace を監視します。

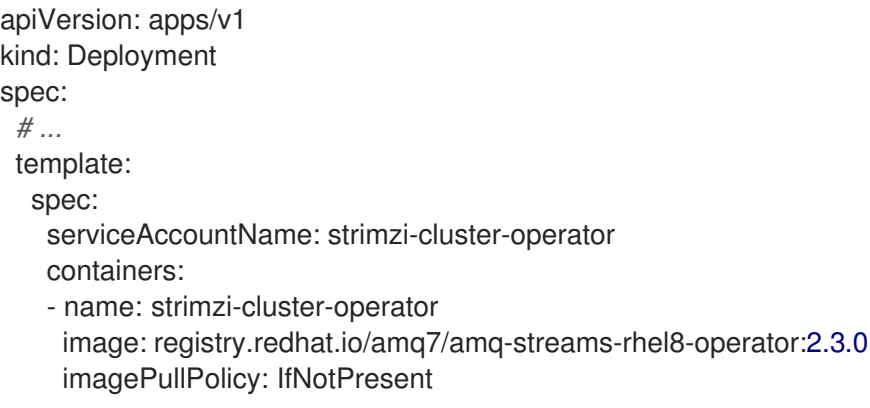

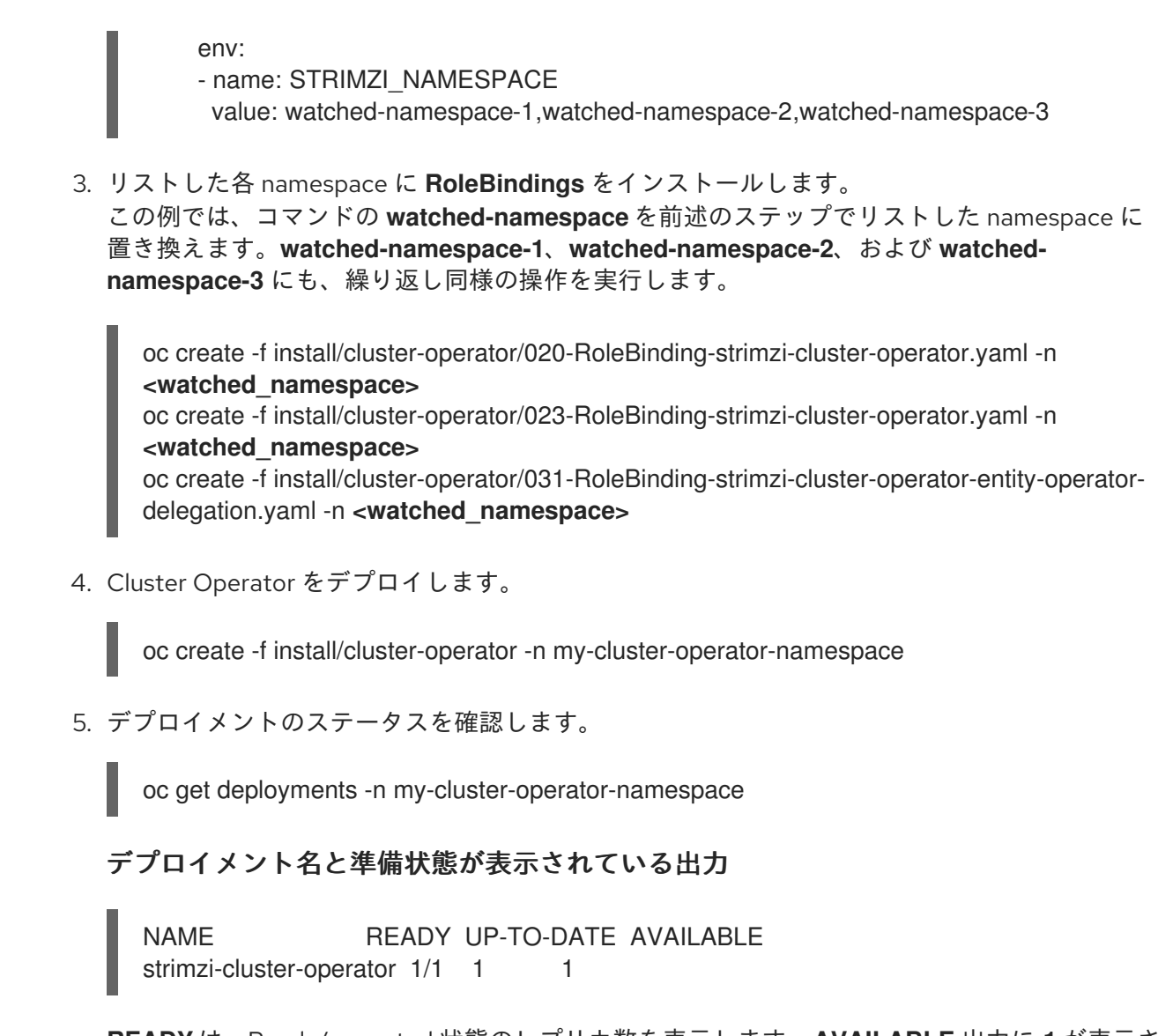

**READY** は、Ready/expected 状態のレプリカ数を表示します。**AVAILABLE** 出力に **1** が表示さ れれば、デプロイメントは成功しています。

#### 6.2.4. すべての namespace を対象とする Cluster Operator のデプロイメント

この手順では、OpenShift クラスターのすべての namespace で AMQ Streams リソースを監視する Cluster Operator をデプロイする方法を説明します。

このモードで実行している場合、Cluster Operator は、新規作成された namespace でクラスターを自 動的に管理します。

#### 前提条件

**CustomResourceDefinition** および RBAC (**ClusterRole** および **RoleBinding**) リソースを作成 および管理する権限を持つアカウント。

#### 手順

1. Cluster Operator のインストール先の namespace を使用するように、AMQ Streams インス トールファイルを編集します。 たとえば、この手順では Cluster Operator は **my-cluster-operator-namespace** という namespace にインストールされます。

Linux の場合は、以下を使用します。

<span id="page-30-0"></span>sed -i 's/namespace: .\*/namespace: my-cluster-operator-namespace/' install/clusteroperator/\*RoleBinding\*.yaml

MacOS の場合は、以下を使用します。

sed -i '' 's/namespace: .\*/namespace: my-cluster-operator-namespace/' install/clusteroperator/\*RoleBinding\*.yaml

2. **install/cluster-operator/060-Deployment-strimzi-cluster-operator.yaml** ファイルを編集 し、**STRIMZI\_NAMESPACE** 環境変数の値を **\*** に設定します。

```
apiVersion: apps/v1
kind: Deployment
spec:
 # ...
 template:
  spec:
   # ...
   serviceAccountName: strimzi-cluster-operator
   containers:
   - name: strimzi-cluster-operator
     image: registry.redhat.io/amq7/amq-streams-rhel8-operator:2.3.0
    imagePullPolicy: IfNotPresent
     env:
     - name: STRIMZI_NAMESPACE
      value: "*"
     # ...
```
3. クラスター全体ですべての namespace にアクセスできる権限を Cluster Operator に付与する **ClusterRoleBindings** を作成します。

oc create clusterrolebinding strimzi-cluster-operator-namespaced --clusterrole=strimzicluster-operator-namespaced --serviceaccount my-cluster-operator-namespace:strimzicluster-operator

oc create clusterrolebinding strimzi-cluster-operator-watched --clusterrole=strimzi-clusteroperator-watched --serviceaccount my-cluster-operator-namespace:strimzi-cluster-operator oc create clusterrolebinding strimzi-cluster-operator-entity-operator-delegation - clusterrole=strimzi-entity-operator --serviceaccount my-cluster-operator-namespace:strimzicluster-operator

4. Cluster Operator を OpenShift クラスターにデプロイします。

oc create -f install/cluster-operator -n my-cluster-operator-namespace

5. デプロイメントのステータスを確認します。

oc get deployments -n my-cluster-operator-namespace

デプロイメント名と準備状態が表示されている出力

NAME READY UP-TO-DATE AVAILABLE strimzi-cluster-operator 1/1 1 1

**READY** は、Ready/expected 状態のレプリカ数を表示します。**AVAILABLE** 出力に **1** が表示さ れれば、デプロイメントは成功しています。

## <span id="page-31-0"></span>6.3. KAFKA のデプロイ

Cluster Operator で Kafka クラスターを管理できるようにするには、これを **Kafka** リソースとしてデプ ロイする必要があります。AMQ Streams では、この目的のために、デプロイメントファイルのサンプ ルが同梱されています。これらのファイルを使用して、Topic Operator および User Operator を同時に デプロイできます。

Cluster Operator をデプロイしたら、**Kafka** リソースを使用して次のコンポーネントをデプロイしま す。

- $\bullet$  Kafka [クラスター](#page-32-0)
- Topic [Operator](#page-34-0)
- **•** User [Operator](#page-35-0)

Kafka をインストールする場合、AMQ Streams によって ZooKeeper クラスターもインストールされ、 Kafka と ZooKeeper との接続に必要な設定が追加されます。

Kafka クラスターを **Kafka** リソースとしてデプロイしていない場合は、Cluster Operator を使用してこ のクラスターを管理できません。これには、OpenShift 外で実行されている Kafka クラスターなどが該 当します。ただし、Topic Operator と User Operator [は、スタンドアロンコンポーネントとしてデプロ](#page-57-0) イすること で、AMQ Streams によって 管理されていない Kafka クラスターで使用できます。AMQ Streams によって管理されていない Kafka クラスターで他の Kafka コンポーネントをデプロイして使用 することもできます。

#### 6.3.1. Kafka クラスターのデプロイメント

この手順では、Cluster Operator を使用して Kafka クラスターを OpenShift クラスターにデプロイする 方法を説明します。

デプロイメントでは、YAML ファイルの仕様を使って **Kafka** リソースが作成されます。

AMQ Streams には、Kafka クラスターの作成に使用できる次の [サンプルファイル](#page-16-0) が用意されていま す。

#### **kafka-persistent.yaml**

3 つの Zookeeper ノードと 3 つの Kafka ノードを使用して永続クラスターをデプロイします。

#### **kafka-jbod.yaml**

それぞれが複数の永続ボリューを使用する、3 つの ZooKeeper ノードと 3 つの Kafka ノードを使用 して、永続クラスターをデプロイします。

#### **kafka-persistent-single.yaml**

1 つの ZooKeeper ノードと 1 つの Kafka ノードを使用して、永続クラスターをデプロイします。

#### **kafka-ephemeral.yaml**

3 つの ZooKeeper ノードと 3 つの Kafka ノードを使用して、一時クラスターをデプロイします。

#### **kafka-ephemeral-single.yaml**

3つの ZooKeeper ノードと1つの Kafka ノードを使用して、一時クラスターをデプロイします。

この手順では、一時および永続Kafkaクラスターデプロイメントの例を使用します。

#### <span id="page-32-0"></span>一時クラスター

通常、Kafka の一時クラスターは開発およびテスト環境での使用に適していますが、本番環境での使 用には適していません。このデプロイメントでは、ブローカー情報 (ZooKeeper) と、トピックまた はパーティション (Kafka) を格納するための **emptyDir** ボリュームが使用されます。**emptyDir** ボ リュームを使用すると、その内容は Pod のライフサイクルと厳密な関係を持つため、Pod がダウン すると削除されます。

#### 永続クラスター

Kafka の永続クラスターでは、永続ボリュームを使用して ZooKeeper および Kafka データを格納し ます。**PersistentVolumeClaim** を使用して **PersistentVolume** が取得され、**PersistentVolume** の 実際のタイプには依存しません。**PersistentVolumeClaim** で **StorageClass** を使用し、自動ボ リュームプロビジョニングをトリガーすることができます。**StorageClass** が指定されていない場 合、OpenShift はデフォルトの **StorageClass** を使用しようとします。 次の例では、一般的なタイプの永続ボリュームを一部紹介しています。

- OpenShift クラスターが Amazon AWS で実行されている場合、OpenShift は Amazon EBS ボリュームをプロビジョニングできます。
- OpenShift クラスターが Microsoft Azure で実行されている場合、OpenShift は Azure Disk Storage ボリュームをプロビジョニングできます。
- OpenShift クラスターが Google Cloud で実行されている場合、OpenShift は永続ディスク ボリュームをプロビジョニングできます
- OpenShift クラスターがベアメタルで実行されている場合、OpenShift はローカル永続ボ リュームをプロビジョニングできます

このサンプル YAML ファイルは、最新のサポート対象 Kafka バージョン、サポート対象のログメッセー ジ形式バージョンとブローカー間のプロトコルバージョンの設定を指定します。Kafka **config** の **inter.broker.protocol.version** プロパティーは、指定された Kafka バージョン ( **spec.kafka.version**) に よってサポートされるバージョンである必要があります。このプロパティーは、Kafka クラスターで使 用される Kafka プロトコルのバージョンを表します。

Kafka 3.0.0 以降、**inter.broker.protocol.version** が **3.0** 以上に設定されている と、**log.message.format.version** オプションは無視されるため、設定する必要はありません。

Kafka [のアップグレード](#page-113-0) 時に、**inter.broker.protocol.version** への更新が必要です。

サンプルクラスターの名前はデフォルトで **my-cluster** になります。クラスター名はリソースの名前に よって定義され、クラスターがデプロイされた後に変更できません。クラスターをデプロイする前にク ラスター名を変更するには、関連する YAML ファイルにある **Kafka** リソースの **Kafka.metadata.name** プロパティーを編集します。

#### デフォルトのクラスター名および指定された Kafka バージョン

apiVersion: kafka.strimzi.io/v1beta2 kind: Kafka metadata: name: my-cluster spec: kafka: version: 3.3.1 *#...* config: *#...*

```
log.message.format.version: "3.3"
  inter.broker.protocol.version: "3.3"
# ...
```
#### 前提条件

● Cluster Operator [がデプロイされている。](#page-27-0)

#### 手順

- 1. 一時または永続クラスターを作成およびデプロイします。
	- 一時クラスターを作成およびデプロイするには、以下を実行します。

oc apply -f examples/kafka/kafka-ephemeral.yaml

永続クラスターを作成およびデプロイするには、以下を実行します。

oc apply -f examples/kafka/kafka-persistent.yaml

2. デプロイメントのステータスを確認します。

oc get pods -n **<my\_cluster\_operator\_namespace>**

#### Pod 名および readiness が表示される出力

NAME READY STATUS RESTARTS my-cluster-entity-operator 3/3 Running 0 my-cluster-kafka-0 1/1 Running 0 my-cluster-kafka-1 1/1 Running 0 my-cluster-kafka-2 1/1 Running 0 my-cluster-zookeeper-0 1/1 Running 0 my-cluster-zookeeper-1 1/1 Running 0 my-cluster-zookeeper-2 1/1 Running 0

**my-cluster** は Kafka クラスターの名前です。

デフォルトのデプロイメントでは、Entity Operator クラスター、3 つの Kafka Pod、および 3 つの ZooKeeper Pod をインストールします。

**READY** は、Ready/expected 状態のレプリカ数を表示します。**STATUS** が **Running** と表示さ れると、デプロイメントは成功しています。

#### 関連情報

Kafka [クラスターの設定](https://access.redhat.com/documentation/ja-jp/red_hat_amq_streams/2.3/html-single/configuring_amq_streams_on_openshift/index#assembly-config-kafka-str)

#### 6.3.2. Cluster Operator を使用した Topic Operator のデプロイ

この手順では、Cluster Operator を使用して Topic Operator をデプロイする方法を説明します。

**Kafka** リソースの **entityOperator** プロパティーを設定し、**topicOperator** が含まれるようにします。 デフォルトでは、Topic Operator は Cluster Operator によってデプロイされた Kafka クラスターの

<span id="page-34-0"></span>namespace で **KafkaTopic** リソースを監視します。Topic Operator **spec** で **watchedNamespace** を使 用して namespace を指定することもできます。1 つの Topic Operator が監視できるのは、namespace 1 つです。1 つの namespace を監視するのは、Top Operator 1 つのみとします。

AMQ Streams を使用して複数の Kafka クラスターを同じ namespace にデプロイする場合は、1 つの Kafka クラスターに対してのみ Topic Operator を有効にするか、**watchedNamespace** プロパティーを 使用して Topic Operators が他の namespace を監視するように設定します。

AMQ Streams によって管理されない Kafka クラスターを Topic Operator と使用する場合は、Topic Operator [をスタンドアロンコンポーネントとしてデプロイ](#page-56-0) する必要があります。

**entityOperator** および **topicOperator** プロパティーの設定に関する詳細は、Entity [Operator](https://access.redhat.com/documentation/ja-jp/red_hat_amq_streams/2.3/html-single/configuring_amq_streams_on_openshift/index#assembly-kafka-entity-operator-str) の設定 を 参照してください。

#### 前提条件

Cluster Operator [がデプロイされている。](#page-27-0)

#### 手順

1. **Kafka** リソースの **entityOperator** プロパティーを編集し、**topicOperator** が含まれるようにし ます。

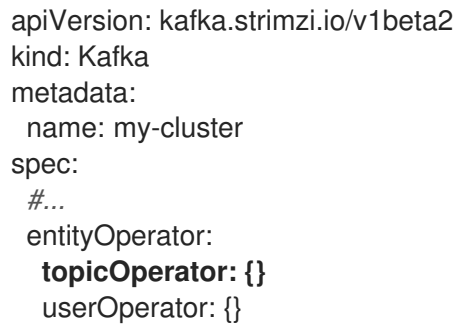

- 2. **[EntityTopicOperatorSpec](https://access.redhat.com/documentation/ja-jp/red_hat_amq_streams/2.3/html-single/configuring_amq_streams_on_openshift/index#type-EntityTopicOperatorSpec-reference)** スキーマ参照に記載されているプロパティーを使用して、Topic Operator の **spec** を設定します。 すべてのプロパティーにデフォルト値を使用する場合は、空のオブジェクト (**{}**) を使用しま す。
- 3. リソースを作成または更新します。

oc apply -f **<kafka\_configuration\_file>**

4. デプロイメントのステータスを確認します。

oc get pods -n **<my\_cluster\_operator\_namespace>**

Pod 名と準備状況が表示される出力

NAME READY STATUS RESTARTS my-cluster-entity-operator 3/3 Running 0 # ...

**my-cluster** は Kafka クラスターの名前です。

**READY** は、Ready/expected 状態のレプリカ数を表示します。**STATUS** が **Running** と表示さ れると、デプロイメントは成功しています。

## <span id="page-35-0"></span>6.3.3. Cluster Operator を使用した User Operator のデプロイ

この手順では、Cluster Operator を使用して User Operator をデプロイする方法を説明します。

**Kafka** リソースの **entityOperator** プロパティーを設定し、**userOperator** が含まれるようにします。デ フォルトでは、User Operator は Kafka クラスターデプロイメントの namespace で **KafkaUser** リソー スを監視します。User Operator **spec** で **watchedNamespace** を使用して namespace を指定すること もできます。1 つの User Operator が監視できるのは、namespace 1 つです。1 つの namespace を監視 するのは、User Operator 1 つのみとします。

AMQ Streams によって管理されない Kafka クラスターを User Operator と使用する場合は、User Operator [をスタンドアロンコンポーネントとしてデプロイ](#page-59-0) する必要があります。

**entityOperator** および **userOperator** プロパティーの設定に関する詳細は、Entity [Operator](https://access.redhat.com/documentation/ja-jp/red_hat_amq_streams/2.3/html-single/configuring_amq_streams_on_openshift/index#assembly-kafka-entity-operator-str) の設定 を 参照してください。

#### 前提条件

Cluster Operator [がデプロイされている。](#page-27-0)

#### 手順

1. **Kafka** リソースの **entityOperator** プロパティーを編集し、**userOperator** が含まれるようにし ます。

apiVersion: kafka.strimzi.io/v1beta2 kind: Kafka metadata: name: my-cluster spec: *#...* entityOperator: topicOperator: {} **userOperator: {}**

- 2. **[EntityUserOperatorSpec](https://access.redhat.com/documentation/ja-jp/red_hat_amq_streams/2.3/html-single/configuring_amq_streams_on_openshift/index#type-EntityUserOperatorSpec-reference)** スキーマ参照 に記載されているプロパティーを使用して、User Operator の **spec** を設定します。 すべてのプロパティーにデフォルト値を使用する場合は、空のオブジェクト (**{}**) を使用しま す。
- 3. リソースを作成または更新します。

oc apply -f **<kafka\_configuration\_file>**

4. デプロイメントのステータスを確認します。

oc get pods -n **<my\_cluster\_operator\_namespace>**

Pod 名と準備状況が表示される出力
NAME READY STATUS RESTARTS my-cluster-entity-operator 3/3 Running 0 # ...

**my-cluster** は Kafka クラスターの名前です。

**READY** は、Ready/expected 状態のレプリカ数を表示します。**STATUS** が **Running** と表示さ れると、デプロイメントは成功しています。

# 6.4. KAFKA CONNECT のデプロイ

Kafka [Connect](https://kafka.apache.org/documentation/#connect) は、Apache Kafka と外部システムとの間でデータをストリーミングするツールです。

AMQ Streams では、Kafka Connect は分散 (distributed) モードでデプロイされます。Kafka Connect はスタンドアロンモードでも動作しますが、AMQ Streams ではサポートされません。

Kafka Connect は、コネクター の概念を使用し、スケーラビリティーと信頼性を維持しながら Kafka ク ラスターで大量のデータを移動するフレームワークを提供します。

Kafka Connect は通常、Kafka を外部データベース、ストレージシステム、およびメッセージングシス テムと統合するために使用されます。

Cluster Operator は、**KafkaConnect** リソースを使用してデプロイされた Kafka Connect クラスター と、**KafkaConnector** リソースを使用して作成されたコネクターを管理します。

次の手順は、Kafka Connect をデプロイし、ストリーミングデータ用のコネクターを設定する方法を示 しています。

- 「Kafka Connect の OpenShift [クラスターへのデプロイ」](#page-37-0)
- [「複数インスタンスの](#page-38-0) Kafka Connect 設定」
- [「コネクタープラグインでの](#page-40-0) Kafka Connect の拡張」
- [「コネクターの作成および管理」](#page-46-0)
- 「サンプル KafkaConnector [リソースのデプロイ」](#page-45-0)

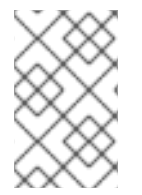

# 注記

コネクター という用語は、Kafka Connect クラスター内で実行されているコネクターイ ンスタンスや、コネクタークラスと同じ意味で使用されます。本ガイドでは、本文の内 容で意味が明確である場合に コネクター という用語を使用します。

6.4.1. Kafka Connect の OpenShift クラスターへのデプロイ

この手順では、Cluster Operator を使用して Kafka Connect クラスターを OpenShift クラスターにデプ ロイする方法を説明します。

Kafka Connect クラスターは、設定可能なノード数 (このノードの別称: ワーカー) を指定して **Deployment** として実装されます。このノードは、メッセージフローのスケーラビリティーと信頼性が 高くなるように、コネクターのワークロードを タスク として分散します。

デプロイメントでは、YAML ファイルの仕様を使って **KafkaConnect** リソースが作成されます。

<span id="page-37-0"></span>AMQ Streams には、[設定ファイルのサンプル](#page-16-0) が用意されています。この手順では、以下のサンプル ファイルを使用します。

**examples/connect/kafka-connect.yaml**

#### 前提条件

- Cluster Operator [がデプロイされている。](#page-27-0)
- Kafka [クラスターが稼働している。](#page-32-0)

# 手順

1. Kafka Connect を OpenShift クラスターにデプロイします。**examples/connect/kafkaconnect.yaml** ファイルを使用して Kafka Connect をデプロイします。

oc apply -f examples/connect/kafka-connect.yaml

2. デプロイメントのステータスを確認します。

oc get deployments -n **<my\_cluster\_operator\_namespace>**

デプロイメント名と準備状態が表示されている出力

NAME READY UP-TO-DATE AVAILABLE my-connect-cluster-connect 1/1 1 1

**my-connect-cluster** は、Kafka Connect クラスターの名前です。

**READY** は、Ready/expected 状態のレプリカ数を表示します。**AVAILABLE** 出力に **1** が表示さ れれば、デプロイメントは成功しています。

# 関連情報

Kafka Connect [クラスターの設定](https://access.redhat.com/documentation/ja-jp/red_hat_amq_streams/2.3/html-single/configuring_amq_streams_on_openshift/index#assembly-kafka-connect-str)

# 6.4.2. 複数インスタンスの Kafka Connect 設定

Kafka Connect のインスタンスを複数実行している場合は、以下の **config** プロパティーのデフォルト 設定を変更する必要があります。

<span id="page-37-3"></span><span id="page-37-2"></span><span id="page-37-1"></span>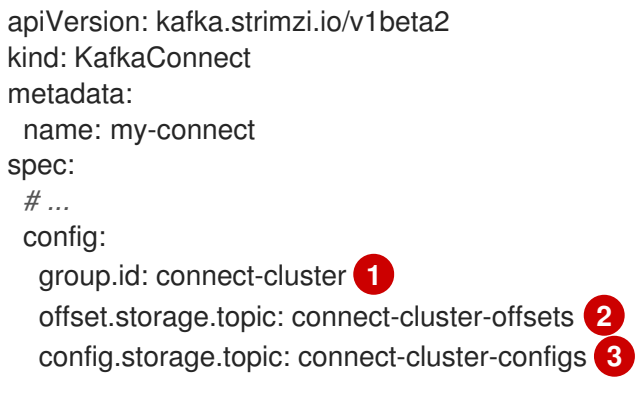

<span id="page-38-1"></span><span id="page-38-0"></span>status.storage.topic: connect-cluster-status **4** *# ... # ...*

- [1](#page-37-1) Kafka 内の Kafka Connect クラスター ID。
- [2](#page-37-2) コネクターオフセットを保存する Kafka トピック。
- [3](#page-37-3) コネクターおよびタスクステータスの設定を保存する Kafka トピック。
- $\overline{A}$ コネクターおよびタスクステータスの更新を保存する Kafka トピック。

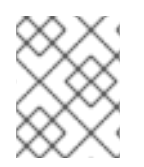

# 注記

**group.id** が同じすべての Kafka Connect インスタンスで、これら 3 つのトピックの値を 揃える必要があります。

デフォルト設定を変更しない限り、同じ Kafka クラスターに接続する Kafka Connect インスタンスはそ れぞれ同じ値でデプロイされます。事実上、すべてのインスタンスが結合されてクラスターで実行され て同じトピックを使用するようになります。

複数の Kafka Connect クラスターが同じトピックの使用を試みると、Kafka Connect は想定どおりに動 作せず、エラーが生成されます。

複数の Kafka Connect インスタンスを実行する場合は、インスタンスごとにこれらのプロパティーの値 を変更してください。

# 6.4.3. コネクタープラグインでの Kafka Connect の拡張

Kafka Connect は、コネクターインスタンスを使用して他のシステムと統合し、データをストリーミン グします。コネクターは、次のいずれかのタイプにすることができます。

- データを Kafka にプッシュするソースコネクター
- Kafka からデータを抽出するシンクコネクター

このセクションの手順では、次のいずれかを実行してコネクターを追加する方法について説明します。

- 「AMQ Streams [を使用した新しいコンテナーイメージの自動作成」](#page-39-0)
- 「Kafka Connect [ベースイメージからの](#page-41-0) Docker イメージの作成」(手動または継続的インテグ レーションを使用)

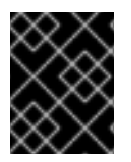

#### 重要

Kafka Connect REST API または **KafkaConnector** [カスタムリソースを使用](#page-46-0) して、直接 コネクターの設定を作成します。

独自のコネクターを使用するか、サンプルの **FileStreamSourceConnector** および **FileStreamSinkConnector** コネクターを試して、ファイルベースのデータを Kafka クラスターに出し 入れすることができます。サンプルファイルコネクターを **KafkaConnector** リソースとしてデプロイす る方法は、「サンプル KafkaConnector [リソースのデプロイ」](#page-45-0) を参照してください。

# 注記

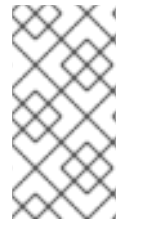

Apache Kafka 3.1.0 までは、Kafka Connect の AMQ Streams コンテナーイメージにサン プルファイルコネクターが含まれていました。Apache Kafka 3.1.1 および 3.2.0 以降、こ れらのコネクターは含まれなくなり、他のコネクターと同様にデプロイする必要があり ます。

# <span id="page-39-0"></span>6.4.3.1. AMQ Streams を使用した新しいコンテナーイメージの自動作成

この手順では、AMQ Streams が追加のコネクターで新しいコンテナーイメージを自動的にビルドする ように Kafka Connect を設定する方法を説明します。コネクタープラグインは、**KafkaConnect** カスタ ムリソースの **.spec.build.plugins** プロパティーを使用して定義します。AMQ Streams はコネクタープ ラグインを自動的にダウンロードし、新しいコンテナーイメージに追加します。コンテナー は、**.spec.build.output** に指定されたコンテナーリポジトリーにプッシュされ、Kafka Connect デプロ イメントで自動的に使用されます。

# 前提条件

- Cluster Operator [がデプロイされている。](#page-27-0)
- コンテナーレジストリー。

イメージをプッシュ、保存、およびプルできる独自のコンテナーレジストリーを提供する必要がありま す。AMQ Streams は、プライベートコンテナーレジストリーだけでなく、[Quay](https://quay.io/) や [Docker](https://hub.docker.com//) Hub などの パブリックレジストリーもサポートします。

# 手順

1. **.spec.build.output** でコンテナーレジストリーを、**.spec.build.plugins** で追加のコネクターを 指定して、**KafkaConnect** カスタムリソースを設定します。

<span id="page-39-3"></span><span id="page-39-2"></span><span id="page-39-1"></span>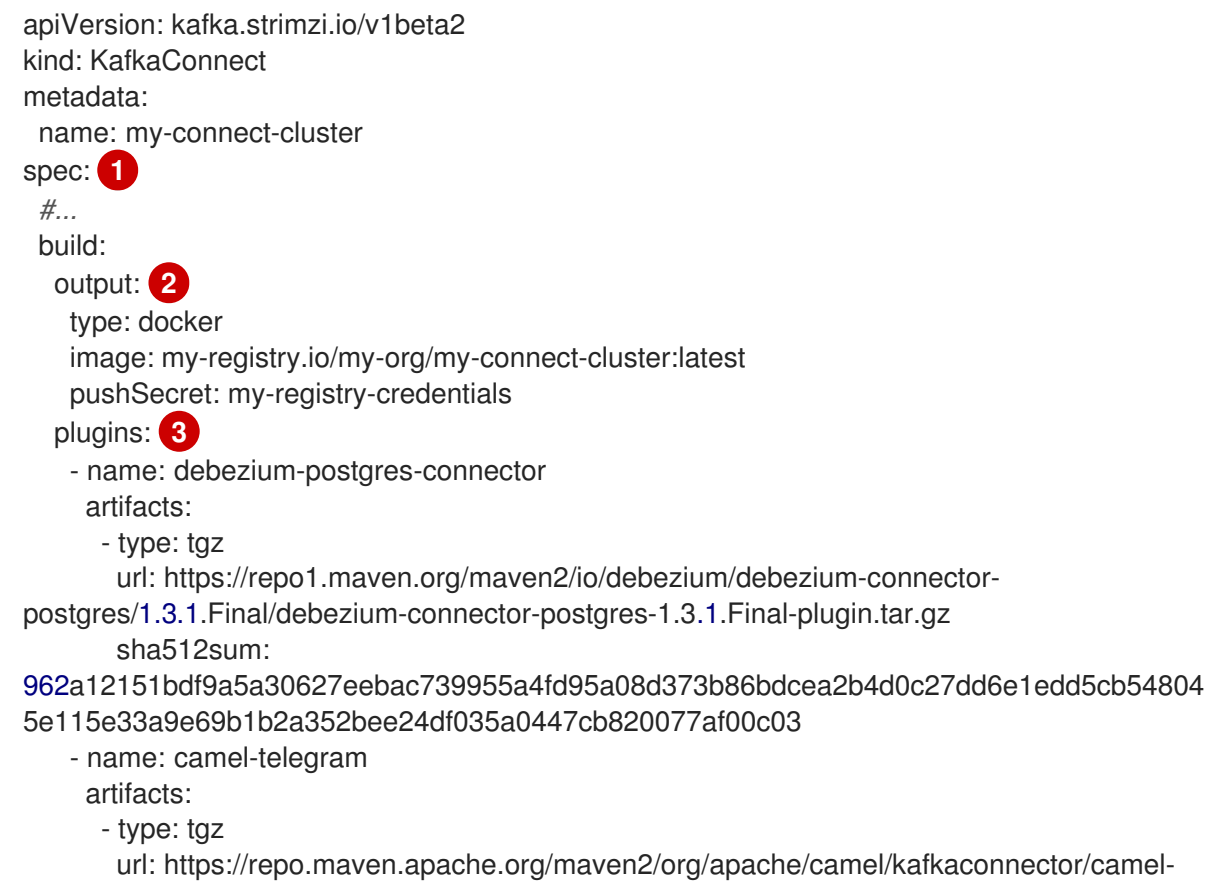

<span id="page-40-0"></span>telegram-kafka-connector/0.7.0/camel-telegram-kafka-connector-0.7.0-package.tar.gz sha512sum: a9b1ac63e3284bea7836d7d24d84208c49cdf5600070e6bd1535de654f6920b74ad950d51733e 8020bf4187870699819f54ef5859c7846ee4081507f48873479 *#...*

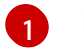

Kafka Connect [クラスターの仕様。](https://access.redhat.com/documentation/ja-jp/red_hat_amq_streams/2.3/html-single/configuring_amq_streams_on_openshift/index#type-KafkaConnectSpec-reference)

[2](#page-39-2) (必須) 新しいイメージがプッシュされるコンテナーレジストリーの設定。

[3](#page-39-3)

(必須) 新しいコンテナーイメージに追加するコネクタープラグインとそれらのアーティ ファクトの一覧。各プラグインは、1 つ以上の **artifact** を使用して設定する必要がありま す。

2. リソースを作成または更新します。

\$ oc apply -f **KAFKA-CONNECT-CONFIG-FILE**

- 3. 新しいコンテナーイメージがビルドされ、Kafka Connect クラスターがデプロイされるまで待 ちます。
- 4. Kafka Connect REST API または KafkaConnector カスタムリソースを使用して、追加したコネ クタープラグインを使用します。

#### 関連情報

詳細は、Using Strimziガイドを参照してください。

● Kafka Connect **Build** [スキーマ参照](https://access.redhat.com/documentation/ja-jp/red_hat_amq_streams/2.3/html-single/configuring_amq_streams_on_openshift/index#type-Build-reference)

6.4.3.2. Kafka Connect ベースイメージからの Docker イメージの作成

この手順では、カスタムイメージを作成し、**/opt/kafka/plugins** ディレクトリーに追加する方法を説明 します。

Red Hat [Ecosystem](https://catalog.redhat.com/software/containers/explore) Catalog の Kafka コンテナーイメージは、追加のコネクタープラグインで独自のカ スタムイメージを作成するためのベースイメージとして使用できます。

AMQ Stream バージョンの Kafka Connect は起動時に、**/opt/kafka/plugins** ディレクトリーに含まれる サードパーティーのコネクタープラグインをロードします。

# 前提条件

Cluster Operator [がデプロイされている。](#page-27-0)

# 手順

1. **registry.redhat.io/amq7/amq-streams-kafka-33-rhel8:2.3.0** をベースイメージとして使用し て、新規の **Dockerfile** を作成します。

FROM registry.redhat.io/amq7/amq-streams-kafka-33-rhel8:2.3.0 USER root:root COPY ./**my-plugins**/ /opt/kafka/plugins/ USER 1001

<span id="page-41-0"></span>プラグインファイルの例

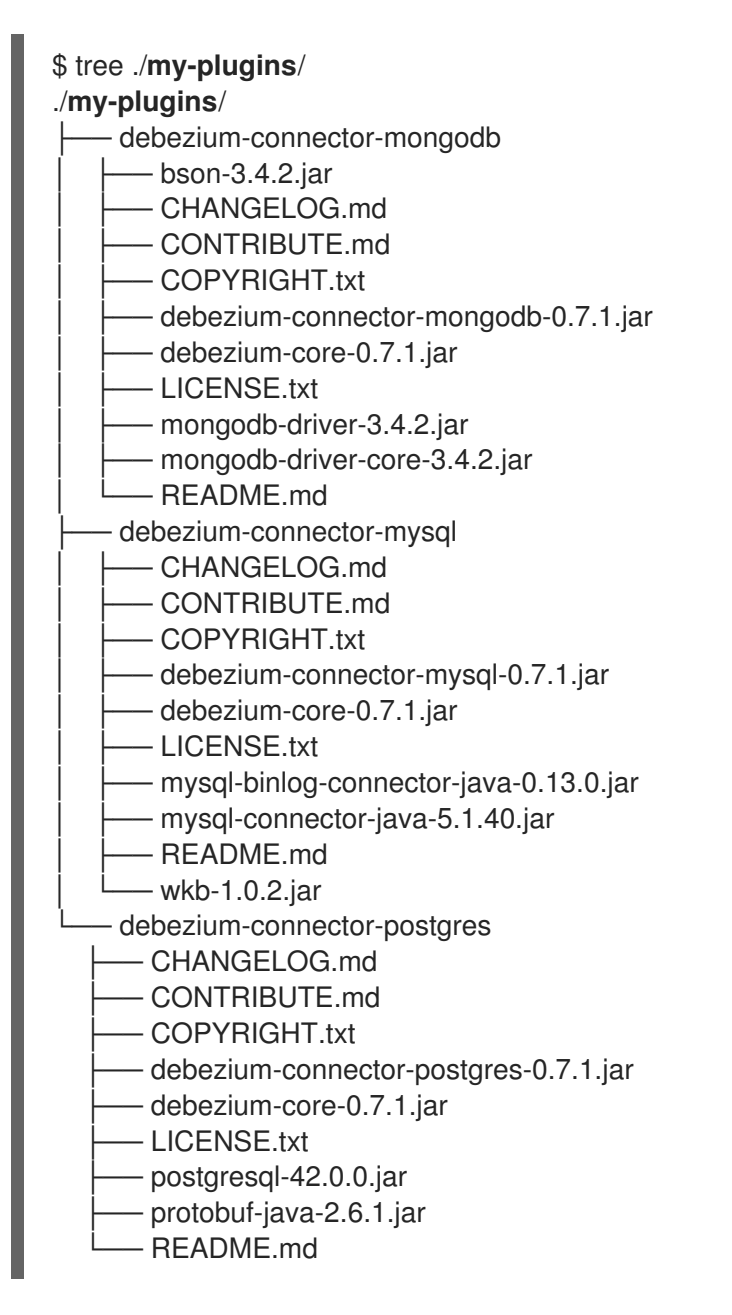

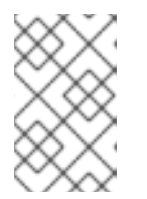

٠

# 注記

この例では、MongoDB、MySQL、および PostgreSQL 用の Debezium コネク ターを使用します。Kafka Connect で実行されている Debezium は、他の Kafka Connect タスクと同じように表示されます。

- 2. コンテナーイメージをビルドします。
- 3. カスタムイメージをコンテナーレジストリーにプッシュします。
- 4. 新しいコンテナーイメージを示します。 以下のいずれかを行います。
	- **KafkaConnect** カスタムリソースの **KafkaConnect.spec.image** プロパティーを編集しま す。 設定された場合、このプロパティーによって Cluster Operator の **STRIMZI KAFKA CONNECT IMAGES** 変数がオーバーライドされます。

<span id="page-42-2"></span><span id="page-42-1"></span><span id="page-42-0"></span>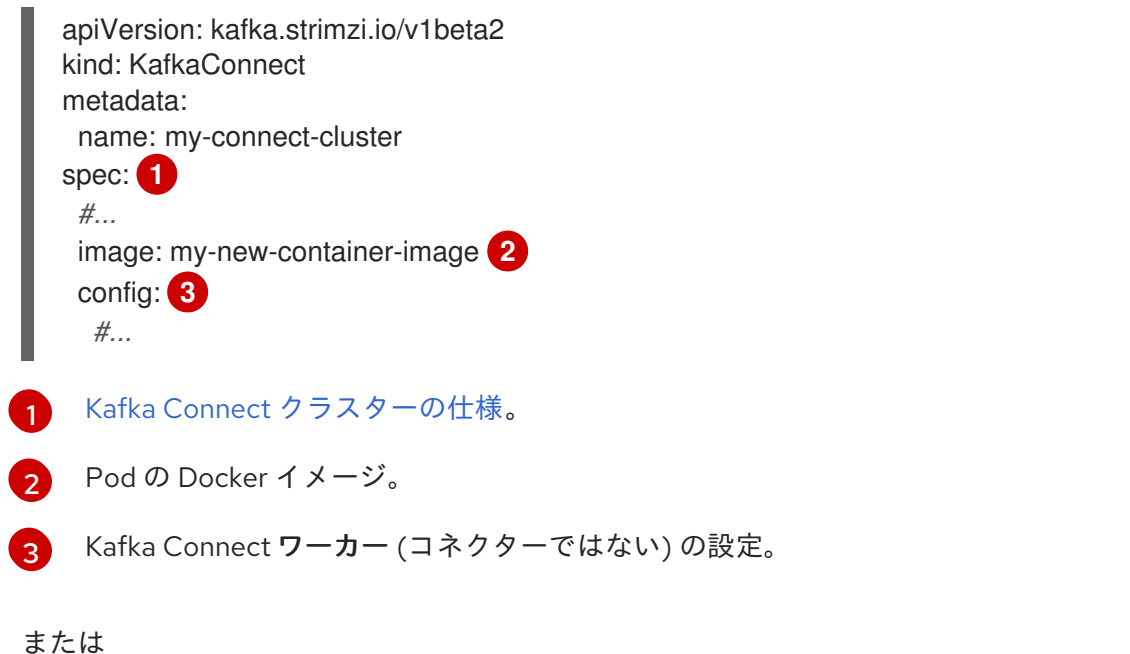

**install/cluster-operator/060-Deployment-strimzi-cluster-operator.yaml** ファイルの **STRIMZI\_KAFKA\_CONNECT\_IMAGES** 変数を編集して新しいコンテナーイメージを参照 するようにし、Cluster Operator を再インストールします。

#### 関連情報

- [コンテナーイメージの設定および](https://access.redhat.com/documentation/ja-jp/red_hat_amq_streams/2.3/html-single/configuring_amq_streams_on_openshift/index#con-common-configuration-images-reference) **KafkaConnect.spec.image** プロパティー
- Cluster Operator 設定および **[STRIMZI\\_KAFKA\\_CONNECT\\_IMAGES](https://access.redhat.com/documentation/ja-jp/red_hat_amq_streams/2.3/html-single/configuring_amq_streams_on_openshift/index#ref-operator-cluster-str)** 変数

# 6.4.4. コネクターの作成および管理

コネクタープラグインのコンテナーイメージを作成したら、Kafka Connect クラスターにコネクターイ ンスタンスを作成する必要があります。その後、稼働中のコネクターインスタンスを設定、監視、およ び管理できます。

コネクターは特定の コネクタークラス のインスタンスで、関連のある外部システムとメッセージにつ いて通信する方法を認識しています。コネクターは多くの外部システムで使用でき、独自のコネクター を作成することもできます。

ソース および シンク タイプのコネクターを作成できます。

#### ソースコネクター

ソースコネクターは、外部システムからデータを取得し、それをメッセージとして Kafka に提供す るランタイムエンティティーです。

シンクコネクター

シンクコネクターは、Kafka トピックからメッセージを取得し、外部システムに提供するランタイム エンティティーです。

# 6.4.4.1. コネクターの作成および管理用の API

AMQ Streams では、コネクターの作成および管理に 2 つの API が提供されます。

- **KafkaConnector** カスタムリソース (別称: KafkaConnectors)
- Kafka Connect REST API

<span id="page-43-0"></span>API を使用すると、以下を行うことができます。

- コネクターインスタンスのステータスの確認。
- 稼働中のコネクターの再設定。
- コネクターインスタンスのコネクタータスク数の増減。
- コネクターの再起動。
- 失敗したタスクを含むコネクタータスクの再起動。
- コネクターインスタンスの一時停止。
- 一時停止したコネクターインスタンスの再開。
- コネクターインスタンスの削除。

#### KafkaConnector カスタムリソース

KafkaConnectors を使用すると、Kafka Connect のコネクターインスタンスを OpenShift ネイティブに 作成および管理できるため、cURL などの HTTP クライアントは必要ありません。他の Kafka リソース と同様に、**KafkaConnector** YAML ファイルで、コネクターの目的の状態を宣言して、このファイルを OpenShift クラスターにデプロイしてコネクターインスタンスを作成します。**KafkaConnector** リソー スは、リンク先の Kafka Connect クラスターと同じ namespace にデプロイする必要があります。

該当する **KafkaConnector** リソースを更新して稼働中のコネクターインスタンスを管理した後、更新を 適用します。該当する **KafkaConnector** を削除して、コネクターを削除します。

下位バージョンの AMQ Streams との互換性を維持するため、KafkaConnectors はデフォルトで無効に なっています。Kafka Connect クラスターの KafkaConnectors を有効にするには、**KafkaConnect** リ ソースで **[strimzi.io/use-connector-resources](https://access.redhat.com/documentation/ja-jp/red_hat_amq_streams/2.3/html-single/configuring_amq_streams_on_openshift/index#proc-kafka-connect-config-str)** アノテーションを **true** に設定します。手順は、Kafka Connect の設定 を参照してください。

KafkaConnectors が有効になると、Cluster Operator によって監視が開始されます。KafkaConnectors に定義された設定と一致するよう、稼働中のコネクターインスタンスの設定を更新します。

AMQ Streams には **KafkaConnector** [設定ファイルの例が含まれます。これをもとに、](#page-45-0)Kafka Connector のデプロイを使用して **FileStreamSourceConnector** と **FileStreamSinkConnector** を作成 して管理できます。

# 注記

**KafkaConnector** [リソースにアノテーションを付けて、](#page-48-0)[コネクターの再起](#page-47-0)[動](#page-48-0) または コネ クタータスクの再起動 ができます。

# Kafka Connect API

Kafka Connect REST API でサポートされる操作は、Apache Kafka Connect API [のドキュメント](https://kafka.apache.org/documentation#connect_rest) で説明 されています。

# Kafka Connect API から KafkaConnectors の使用への切り替え

Kafka Connect API から KafkaConnectors の使用に切り替えると、コネクターを管理できます。スイッ チの作成は、次の作業を以下の順序で行います。

1. 設定で **KafkaConnector** リソースをデプロイし、コネクターインスタンスを作成します。

2. **strimzi.io/use-connector-resources** アノテーションを **true** に設定して、Kafka Connect 設定 で KafkaConnectors を有効にします。

警告 リソースを作成する前に KafkaConnectors を有効にすると、すべてのコネクターが 削除されます。 

KafkaConnectors から Kafka Connect API の使用に切り替えるには、まず Kafka Connect 設定から KafkaConnectors を有効にするアノテーションを削除します。それ以外の場合、Kafka Connect REST API を使用して直接行われた手動による変更は、 Cluster Operator によって元に戻されます。

# 6.4.4.2. サンプル KafkaConnector リソースのデプロイ

**KafkaConnector** リソースは、Cluster Operator によるコネクターの管理に OpenShift ネイティブのア プローチを提供します。AMQ Streams には、[設定ファイルのサンプル](#page-16-0) が用意されています。この手順 では、**examples/connect/source-connector.yaml** ファイルを使用して、次のコネクターインスタンス を **KafkaConnector** リソースとして作成します。

- Kafka ライセンスファイル (ソース) から各行を読み取り、データをメッセージとして単一の Kafka トピックに書き込む **FileStreamSourceConnector** インスタンス。
- Kafka トピックからメッセージを読み取り、メッセージを一時ファイル (シンク) に書き込む **FileStreamSinkConnector** インスタンス。

または、**examples/connect/kafka-connect-build.yaml** ファイルを使用して、ファイルコネクターを使 用して新しい Kafka Connect イメージを構築することもできます。

Apache Kafka 3.1.0 までは、サンプルファイルコネクタープラグインが Apache Kafka に含まれていまし た。Apache Kafka の 3.1.1 および 3.2.0 リリースから、例を他のコネクターと同様にプラグインパスに追 加する必要があります。詳細は、[コネクタープラグインを使用した](#page-40-0) Kafka Connect の拡張 を参照して ください。

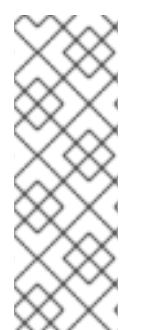

# 注記

[「コネクタープラグインでの](#page-40-0) Kafka Connect の拡張」 で説明されているように、実稼働 環境では、必要な Kafka Connect コネクターを使用してコンテナーイメージを準備しま す。

**FileStreamSourceConnector** および **FileStreamSinkConnector** が例として提供されて います。ここで記載されているようなコンテナーで上記のコネクターを実行すること は、実稼働のユースケースとして適切ではありません。

# 前提条件

- Kafka Connect デプロイメント。
- Kafka Connect [デプロイメントで](https://access.redhat.com/documentation/ja-jp/red_hat_amq_streams/2.3/html-single/configuring_amq_streams_on_openshift/index#proc-kafka-connect-config-str) KafkaConnectors が有効である。
- Cluster Operator が稼働している。

# <span id="page-45-0"></span>手順

1. **examples/connect/source-connector.yaml** ファイルを編集します。

<span id="page-45-7"></span><span id="page-45-6"></span><span id="page-45-5"></span><span id="page-45-4"></span><span id="page-45-3"></span><span id="page-45-2"></span><span id="page-45-1"></span>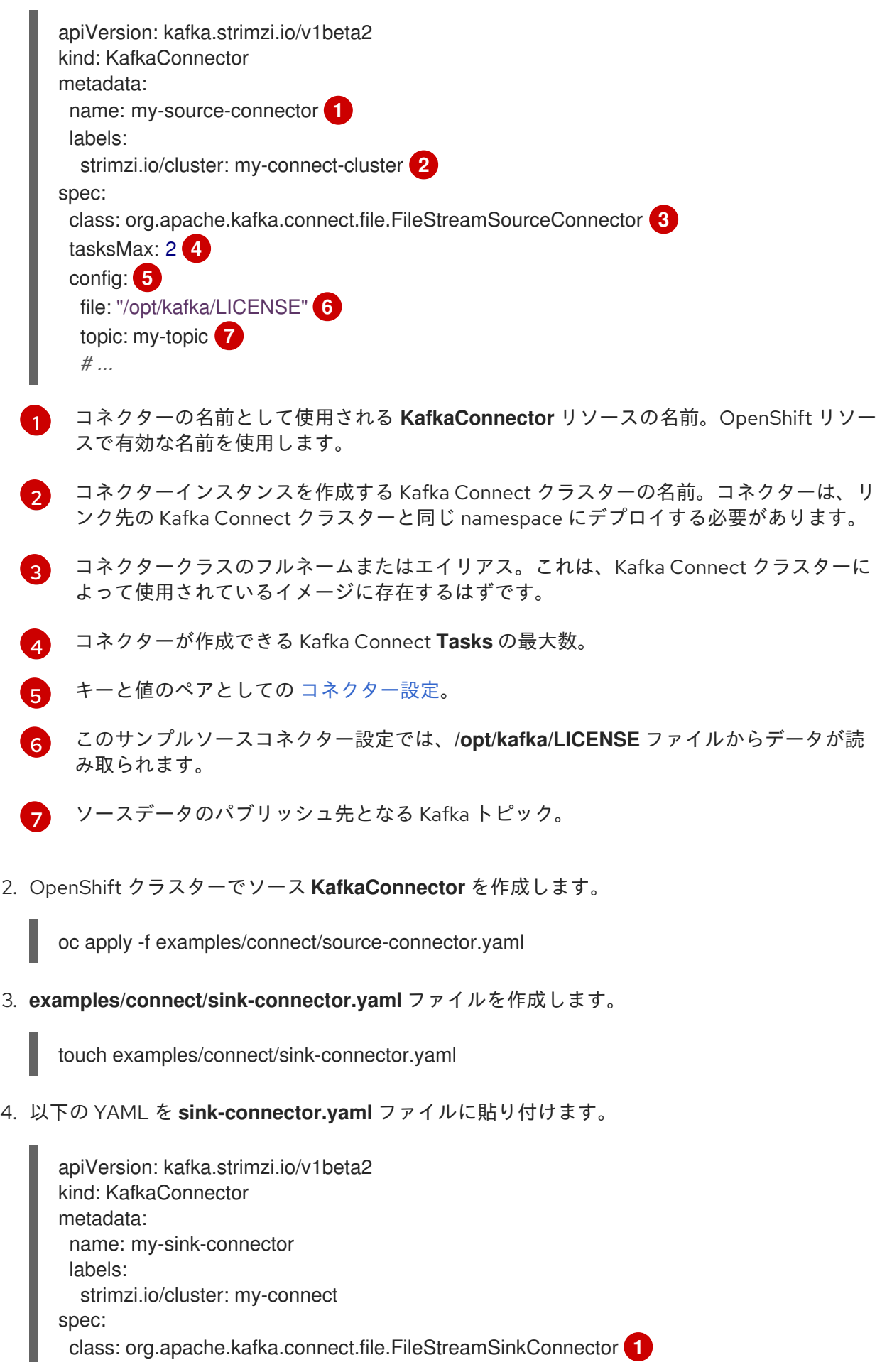

<span id="page-46-4"></span><span id="page-46-3"></span><span id="page-46-2"></span><span id="page-46-0"></span>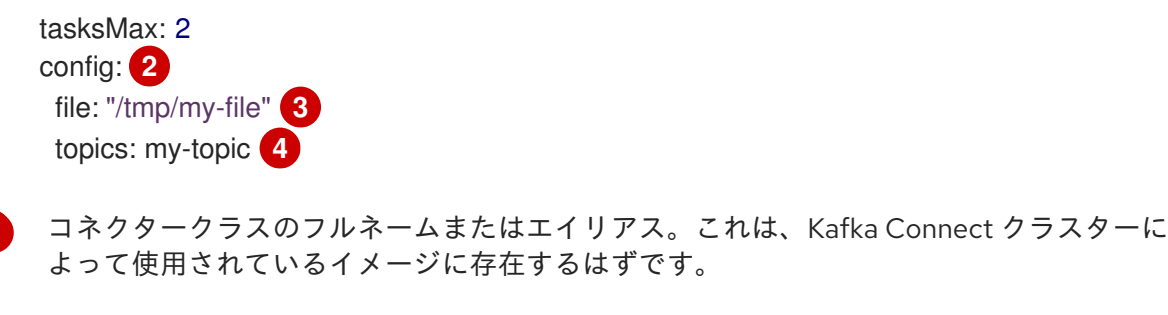

キーと値のペアとしての [コネクター設定](#page-46-1)。

- [3](#page-46-4) ソースデータのパブリッシュ先となる一時ファイル。
- [4](#page-46-5) ソースデータの読み取り元となる Kafka トピック。
- 5. OpenShift クラスターにシンク **KafkaConnector** を作成します。

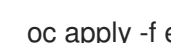

<span id="page-46-5"></span>[1](#page-46-2)

[2](#page-46-3)

oc apply -f examples/connect/sink-connector.yaml

6. コネクターリソースが作成されたことを確認します。

oc get kctr --selector strimzi.io/cluster=**MY-CONNECT-CLUSTER** -o name

my-source-connector my-sink-connector

MY-CONNECT-CLUSTER を Kafka Connect クラスターに置き換えます。

7. コンテナーで、**kafka -console-consumer.sh** を実行して、ソースコネクターによってトピッ クに書き込まれたメッセージを読み取ります。

oc exec **MY-CLUSTER**-kafka-0 -i -t -- bin/kafka-console-consumer.sh --bootstrap-server **MY-CLUSTER**-kafka-bootstrap.**NAMESPACE**.svc:9092 --topic my-topic --from-beginning

<span id="page-46-1"></span>ソースおよびシンクコネクターの設定オプション コネクター設定は、**KafkaConnector** リソースの **spec.config** プロパティーで定義されます。

**FileStreamSourceConnector** クラスおよび **FileStreamSinkConnector** クラスは、Kafka Connect REST API と同じ設定オプションをサポートします。他のコネクターは異なる設定オプションをサポー トします。

# 表6.1**FileStreamSource**コネクタークラスの設定オプション

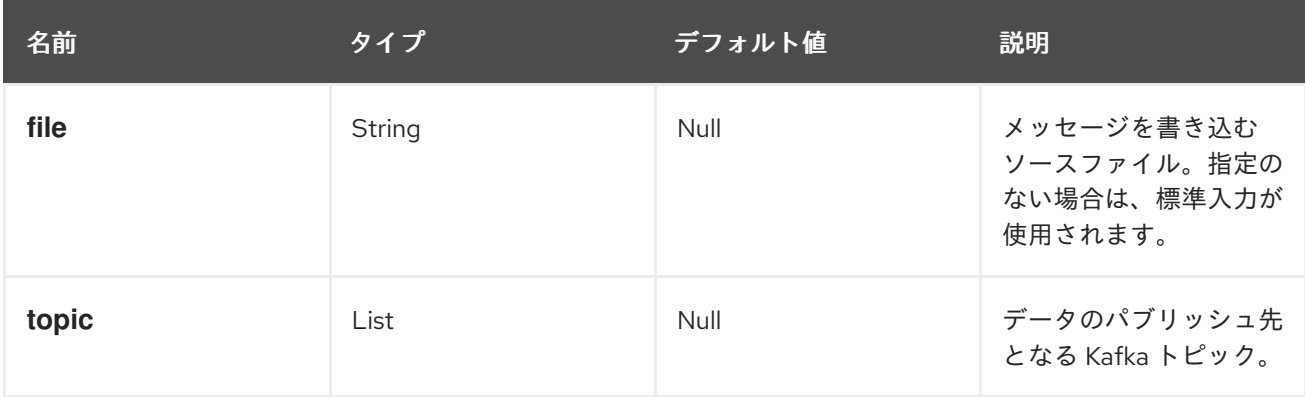

#### 表6.2 **FileStreamSinkConnector**クラスの設定オプション

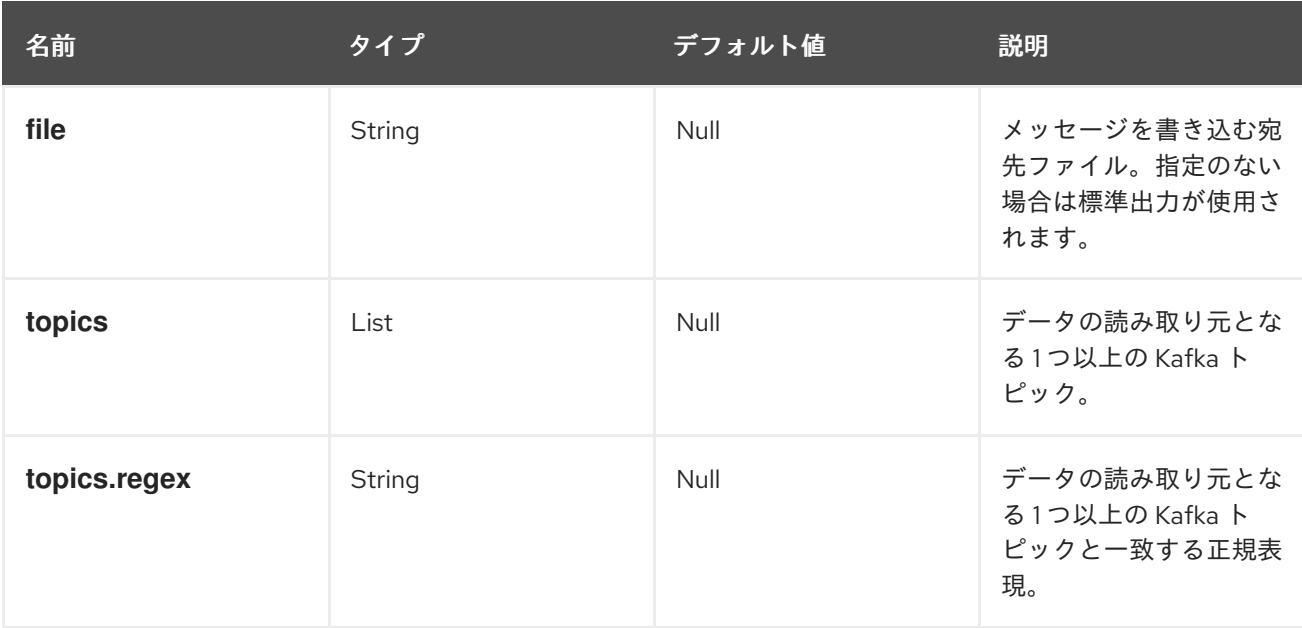

# <span id="page-47-0"></span>6.4.4.3. Kafka コネクターの再起動の実行

この手順では、OpenShift アノテーションを使用して Kafka コネクターの再起動を手動でトリガーする 方法を説明します。

#### 前提条件

● Cluster Operator が稼働中である。

# 手順

1. 再起動する Kafka コネクターを制御する **KafkaConnector** カスタムリソースの名前を見つけま す。

oc get KafkaConnector

2. コネクターを再起動するには、OpenShift で **KafkaConnector** リソースにアノテーションを付 けます。たとえば、**oc annotate** を使用すると以下のようになります。

oc annotate KafkaConnector **KAFKACONNECTOR-NAME** strimzi.io/restart=true

3. 次の調整が発生するまで待ちます (デフォルトでは 2 分ごとです)。 アノテーションが調整プロセスで検出されれば、Kafka コネクターは再起動されます。Kafka Connect が再起動リクエストを受け入れると、アノテーションは **KafkaConnector** カスタムリ ソースから削除されます。

#### 6.4.4.4. Kafka コネクタータスクの再起動の実行

この手順では、OpenShift アノテーションを使用して Kafka コネクタータスクの再起動を手動でトリ ガーする方法を説明します。

#### 前提条件

● Cluster Operator が稼働中である。

#### <span id="page-48-0"></span>手順

1. 再起動する Kafka コネクタータスクを制御する **KafkaConnector** カスタムリソースの名前を見 つけます。

oc get KafkaConnector

2. **KafkaConnector** カスタムリソースから再起動するタスクの ID を検索します。タスク ID は 0 から始まる負の値ではない整数です。

oc describe KafkaConnector **KAFKACONNECTOR-NAME**

3. コネクタータスクを再起動するには、OpenShift で **KafkaConnector** リソースにアノテーショ ンを付けます。たとえば、**oc annotate** を使用してタスク 0 を再起動します。

oc annotate KafkaConnector **KAFKACONNECTOR-NAME** strimzi.io/restart-task=0

4. 次の調整が発生するまで待ちます (デフォルトでは 2 分ごとです)。 アノテーションが調整プロセスで検出されれば、Kafka コネクタータスクは再起動されます。 Kafka Connect が再起動リクエストを受け入れると、アノテーションは **KafkaConnector** カス タムリソースから削除されます。

# 6.4.4.5. Kafka Connect API の公開

**KafkaConnector** リソースを使用してコネクターを管理する代わりに、Kafka Connect REST API を使 用します。Kafka Connect REST API は、<connect cluster\_name>-connect-api:8083 で実行している サービスとして利用できます。ここで、<connect\_cluster\_name> は、お使いの Kafka Connect クラス ターの名前になります。サービスは、Kafka Connect インスタンスの作成時に作成されます。

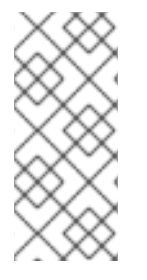

# 注記

**strimzi.io/use-connector-resources** アノテーションは KafkaConnectors を有効にしま す。アノテーションを **KafkaConnect** リソース設定に適用した場合、そのアノテーショ ンを削除して Kafka Connect API を使用する必要があります。それ以外の場合、Kafka Connect REST API を使用して直接行われた手動による変更は、 Cluster Operator によっ て元に戻されます。

コネクター設定を JSON オブジェクトとして追加できます。

# コネクター設定を追加するための curl 要求の例

```
curl -X POST \
 http://my-connect-cluster-connect-api:8083/connectors \
 -H 'Content-Type: application/json' \
 -d '{ "name": "my-source-connector",
  "config":
  {
   "connector.class":"org.apache.kafka.connect.file.FileStreamSourceConnector",
   "file": "/opt/kafka/LICENSE",
   "topic":"my-topic",
   "tasksMax": "4",
   "type": "source"
  }
}'
```
API には OpenShift クラスター内でのみアクセスできます。OpenShift クラスター外部で実行している アプリケーションに Kafka Connect API がアクセスできるようにする場合は、以下の機能のいずれかを 使用して Kafka Connect API を手動で公開できます。

- **LoadBalancer** または **NodePort** タイプのサービス
- **Ingress** リソース
- OpenShift ルート

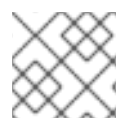

# 注記

接続は安全ではないため、外部からのアクセスはよく考えてから許可してください。

サービスを作成する場合には、**<connect\_cluster\_name>-connect-api** サービスの **selector** からラベ ルを使用して、サービスがトラフィックをルーティングする Pod を設定します。

# サービスのセレクター設定

<span id="page-49-1"></span><span id="page-49-0"></span>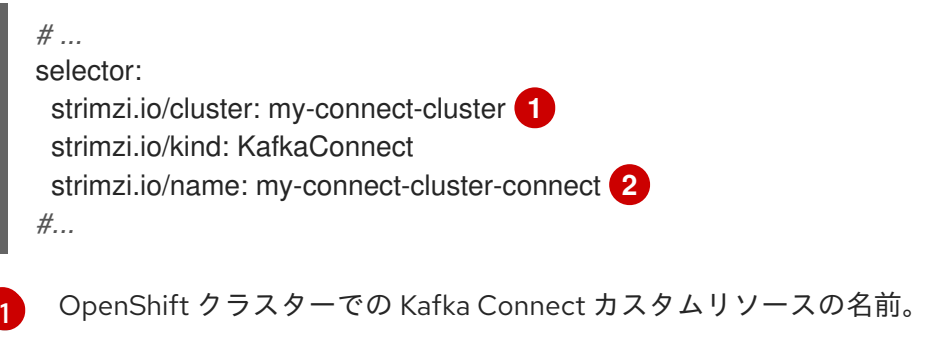

[2](#page-49-1) Cluster Operator によって作成された Kafka Connect デプロイメントの名前。

また、外部クライアントからの HTTP 要求を許可する **NetworkPolicy** を作成する必要もあります。

# Kafka Connect API への要求を許可する NetworkPolicy の例

```
apiVersion: networking.k8s.io/v1
kind: NetworkPolicy
metadata:
 name: my-custom-connect-network-policy
spec:
 ingress:
 - from:
  - podSelector: 1
    matchLabels:
      app: my-connector-manager
  ports:
  - port: 8083
   protocol: TCP
 podSelector:
  matchLabels:
   strimzi.io/cluster: my-connect-cluster
   strimzi.io/kind: KafkaConnect
```
strimzi.io/name: my-connect-cluster-connect policyTypes: - Ingress

[1](#page-49-2) API への接続が許可される Pod のラベル。

クラスター外でコネクター設定を追加するには、curl コマンドで API を公開するリソースの URL を使 用します。

# 6.4.4.6. Kafka Connect API へのアクセスの制限

Kafka Connect API へのアクセスを信頼できるユーザーのみに制限して、不正なアクションや潜在的な セキュリティーの問題を防ぐことが重要です。Kafka Connect API は、コネクター設定を変更するため の広範な機能を提供するため、セキュリティー対策を講じることがさらに重要になります。管理者によ り安全であると想定されている機密情報が、Kafka Connect API にアクセスできるユーザーに取得され てしまう可能性があります。

Kafka Connect REST API には、OpenShift クラスターへのアクセスが認証されており、ホスト名/IP ア ドレス、ポート番号など、エンドポイント URL を知っている場合には、アクセスできます。

たとえば、組織が Kafka Connect クラスターとコネクターを使用して、機密データを顧客データベース から中央データベースにストリーミングするとします。管理者は設定プロバイダープラグインを使用し て、顧客データベースと中央データベースへの接続に関連する機密情報 (データベース接続の詳細や認 証情報など) を保存します。設定プロバイダーは、この機密情報が許可されていないユーザーに公開さ れるのを防ぎます。ただし、Kafka Connect API にアクセスできるユーザーは、管理者の同意なしに顧 客データベースにアクセスできます。これを行うには、偽のデータベースをセットアップし、それに接 続するコネクターを設定します。次に、顧客データベースを参照するようにコネクター設定を変更しま すが、データを中央データベースに送信する代わりに、偽のデータベースに送信します。偽のデータ ベースに接続するようにコネクターを設定すると、設定プロバイダーにセキュアに保存されているにも かかわらず、顧客データベースに接続するためのログインの詳細と認証情報が傍受されます。

**KafkaConnector** カスタムリソースを使用している場合、デフォルトでは、OpenShift RBAC ルールに より、OpenShift [クラスター管理者のみがコネクターに変更を加えることが許可されます。](#page-19-0)AMQ Streams リソースを管理するクラスター管理者以外のユーザーを指定 することもできます。Kafka Connect 設定で **KafkaConnector** リソースを有効にすると、Kafka Connect REST API を使用して直接 行われた変更は Cluster Operator によって元に戻されます。**KafkaConnector** リソースを使用していな い場合、デフォルトの RBAC ルールは Kafka Connect API へのアクセスを制限しません。OpenShift RBAC を使用して Kafka Connect REST API への直接アクセスを制限する場合は、**KafkaConnector** リ ソースを有効にして使用する必要があります。

セキュリティーを強化するために、Kafka Connect API の次のプロパティーを設定することを推奨しま す。

#### **connector.client.config.override.policy**

**connector.client.config.override.policy** プロパティーを **None** (デフォルト) に設定して、コネク ター設定が Kafka Connect 設定とそれが使用するコンシューマーおよびプロデューサーをオーバー ライドしないようにします。

# コネクターオーバーライドポリシーを指定する設定例

apiVersion: kafka.strimzi.io/v1beta2 kind: KafkaConnect metadata: name: my-connect-cluster annotations:

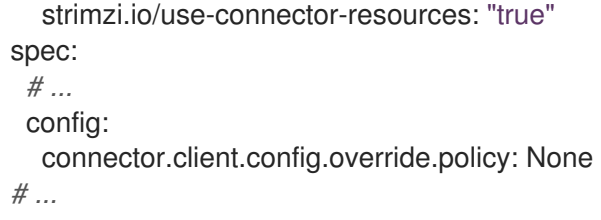

# 6.5. KAFKA MIRRORMAKER のデプロイ

Cluster Operator によって、1 つ以上の Kafka MirrorMaker のレプリカがデプロイされ、Kafka クラス ターの間でデータが複製されます。このプロセスは、Kafka パーティションのレプリケーションの概念 と混同しないように、ミラーリングと呼ばれます。MirrorMaker は、ソースクラスターからメッセージ を消費し、これらのメッセージをターゲットクラスターにパブリッシュします。

6.5.1. Kafka MirrorMaker の OpenShift クラスターへのデプロイ

この手順では、Cluster Operator を使用して Kafka MirrorMaker クラスターを OpenShift クラスターに デプロイする方法を説明します。

デプロイメントでは、YAML ファイルの仕様を使って、デプロイされた MirrorMaker のバージョンに応 じて **KafkaMirrorMaker** または **KafkaMirrorMaker2** リソースが作成されます。

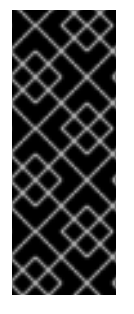

# 重要

Kafka MirrorMaker 1 (ドキュメントでは単に MirrorMaker と呼ばれる) は Apache Kafka 3.0.0 で非推奨となり、Apache Kafka 4.0.0 で削除されます。そのため、Kafka MirrorMaker 1 のデプロイに使用される **KafkaMirrorMaker** カスタムリソースも、AMQ Streams で非推奨となりました。Apache Kafka 4.0.0 を導入すると、**KafkaMirrorMaker** リソースは AMQ Streams から削除されます。代わりに、**[IdentityReplicationPolicy](https://access.redhat.com/documentation/ja-jp/red_hat_amq_streams/2.3/html-single/configuring_amq_streams_on_openshift/index#unidirectional_replication_activepassive)** で **KafkaMirrorMaker2** カスタムリソースを使用します。

AMQ Streams には、[設定ファイルのサンプル](#page-16-0) が用意されています。この手順では、以下のサンプル ファイルを使用します。

- **examples/mirror-maker/kafka-mirror-maker.yaml**
- **examples/mirror-maker/kafka-mirror-maker-2.yaml**

# 前提条件

Cluster Operator [がデプロイされている。](#page-27-0)

#### 手順

1. Kafka MirrorMaker を OpenShift クラスターにデプロイします。 MirrorMaker の場合

oc apply -f examples/mirror-maker/kafka-mirror-maker.yaml

MirrorMaker 2.0 の場合

oc apply -f examples/mirror-maker/kafka-mirror-maker-2.yaml

2. デプロイメントのステータスを確認します。

oc get deployments -n **<my\_cluster\_operator\_namespace>**

# デプロイメント名と準備状態が表示されている出力

NAME READY UP-TO-DATE AVAILABLE my-mirror-maker-mirror-maker 1/1 1 1 my-mm2-cluster-mirrormaker2 1/1 1 1

**my-mirror-maker** は、Kafka MirrorMaker クラスターの名前です。**my-mm2-cluster** は Kafka MirrorMaker 2.0 クラスターの名前です。

**READY** は、Ready/expected 状態のレプリカ数を表示します。**AVAILABLE** 出力に **1** が表示さ れれば、デプロイメントは成功しています。

#### 関連情報

● Kafka MirrorMaker [クラスターの設定](https://access.redhat.com/documentation/ja-jp/red_hat_amq_streams/2.3/html-single/configuring_amq_streams_on_openshift/index#assembly-deployment-configuration-kafka-mirror-maker-str)

# 6.6. KAFKA ブリッジのデプロイ

Cluster Operator によって、1 つ以上の Kafka Bridge のレプリカがデプロイされ、HTTP API 経由で Kafka クラスターとクライアントの間でデータが送信されます。

# 6.6.1. Kafka Bridge を OpenShift クラスターへデプロイ

この手順では、Cluster Operator を使用して Kafka Bridge クラスターを OpenShift クラスターにデプロ イする方法を説明します。

デプロイメントでは、YAML ファイルの仕様を使って **KafkaBridge** リソースが作成されます。

AMQ Streams には、[設定ファイルのサンプル](#page-16-0) が用意されています。この手順では、以下のサンプル ファイルを使用します。

**examples/bridge/kafka-bridge.yaml**

#### 前提条件

Cluster Operator [がデプロイされている。](#page-27-0)

#### 手順

1. Kafka Bridge を OpenShift クラスターにデプロイします。

oc apply -f examples/bridge/kafka-bridge.yaml

2. デプロイメントのステータスを確認します。

oc get deployments -n **<my\_cluster\_operator\_namespace>**

デプロイメント名と準備状態が表示されている出力

NAME READY UP-TO-DATE AVAILABLE my-bridge-bridge 1/1 1 1

**my-bridge** は、Kafka Bridge クラスターの名前です。

**READY** は、Ready/expected 状態のレプリカ数を表示します。**AVAILABLE** 出力に **1** が表示さ れれば、デプロイメントは成功しています。

#### 関連情報

- Kafka Bridge [クラスターの設定](https://access.redhat.com/documentation/ja-jp/red_hat_amq_streams/2.3/html-single/configuring_amq_streams_on_openshift/index#assembly-config-kafka-bridge-str)
- AMQ [Streams](https://access.redhat.com/documentation/ja-jp/red_hat_amq_streams/2.3/html-single/using_the_amq_streams_kafka_bridge/index) Kafka Bridge の使用

6.6.2. Kafka Bridge サービスのローカルマシンへの公開

ポート転送を使用して AMQ Streams の Kafka Bridge サービスを <http://localhost:8080> 上でローカル マシンに公開します。

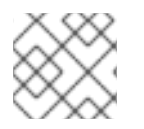

# 注記

ポート転送は、開発およびテストの目的でのみ適切です。

# 手順

1. OpenShift クラスターの Pod の名前をリストします。

oc get pods -o name pod/kafka-consumer  $#$ pod/my-bridge-bridge-7cbd55496b-nclrt

2. ポート **8080** で Kafka Bridge Pod に接続します。

oc port-forward pod/my-bridge-bridge-7cbd55496b-nclrt 8080:8080 &

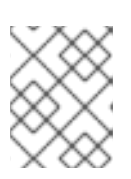

# 注記

ローカルマシンのポート 8080 がすでに使用中の場合は、代わりの HTTP ポー ト (**8008** など) を使用します。

これで、API リクエストがローカルマシンのポート 8080 から Kafka Bridge Pod のポート 8080 に転送 されるようになります。

# 6.6.3. OpenShift 外部の Kafka Bridge へのアクセス

デプロイメント後、AMQ Streams Kafka Bridge には同じ OpenShift クラスターで実行しているアプリ ケーションのみがアクセスできます。これらのアプリケーションは、**<kafka\_bridge\_name>-bridgeservice** サービスを使用して API にアクセスします。

OpenShift クラスター外部で実行しているアプリケーションに Kafka Bridge がアクセスできるようにす る場合は、以下の機能のいずれかを作成して Kafka Bridge を手動で公開できます。

- **LoadBalancer** または **NodePort** タイプのサービス
- **Ingress** リソース
- OpenShift ルート

[1](#page-54-0)

サービスを作成する場合には、**<kafka\_bridge\_name>-bridge-service** サービスの **selector** からラベル を使用して、サービスがトラフィックをルーティングする Pod を設定します。

```
# ...
selector:
 strimzi.io/cluster: kafka-bridge-name 1
 strimzi.io/kind: KafkaBridge
#...
```
OpenShift クラスターでの Kafka Bridge カスタムリソースの名前。

# 6.7. AMQ STREAMS OPERATOR の代替のスタンドアロンデプロイメント オプション

Topic Operator および User Operator のスタンドアロンデプロイメントを実行できます。Cluster Operator によって管理されない Kafka クラスターを使用している場合は、これらの Operator のスタン ドアロンデプロイメントを検討してください。

Operator を OpenShift にデプロイします。Kafka は OpenShift 外で実行できます。たとえば、Kafka を管理対象サービスとして使用する場合があります。スタンドアロン Operator のデプロイメント設定 を調整し、Kafka クラスターのアドレスと一致するようにします。

# 6.7.1. スタンドアロン Topic Operator のデプロイ

この手順では、Topic Operator をトピック管理のスタンドアロンコンポーネントとしてデプロイする方 法を説明します。スタンドアロン Topic Operator を Cluster Operator によって管理されない Kafka ク ラスターと使用できます。

スタンドアロンデプロイメントは、任意の Kafka クラスターで操作できます。

スタンドアロンデプロイメントファイルは AMQ Streams で提供されます。**05-Deployment-strimzitopic-operator.yaml** デプロイメントファイルを使用して、Topic Operator をデプロイします。Kafka クラスターへの接続に必要な環境変数を追加または設定します。

Topic Operator は、単一の namespace で **KafkaTopic** リソースを監視します。Topic Operator 設定 で、監視する namespace と Kafka クラスターへの接続を指定します。1 つの Topic Operator が監視で きるのは、namespace 1 つです。1 つの namespace を監視するのは、Top Operator 1 つのみとします。 複数の Topic Operator を使用する場合は、それぞれが異なる namespace を監視するように設定しま す。このようにして、Topic Operator を複数の Kafka クラスターで使用できます。

#### 前提条件

● Topic Operator の接続先となる Kafka クラスターを実行している。 スタンドアロンの Topic Operator が接続用に正しく設定されている限り、Kafka クラスターは ベアメタル環境、仮想マシン、または管理対象クラウドアプリケーションサービスで実行でき ます。

# 手順

1. **install/topic-operator/05-Deployment-strimzi-topic-operator.yaml** スタンドアロンデプロイ メントファイルの **env** プロパティーを編集します。

# スタンドアロンの Topic Operator デプロイメント設定の例

```
apiVersion: apps/v1
kind: Deployment
metadata:
 name: strimzi-topic-operator
 labels:
  app: strimzi
spec:
 # ...
 template:
  # ...
  spec:
   # ...
   containers:
    - name: strimzi-topic-operator
     # ...
     env:
      - name: STRIMZI_NAMESPACE 1
       valueFrom:
        fieldRef:
         fieldPath: metadata.namespace
      - name: STRIMZI_KAFKA_BOOTSTRAP_SERVERS<sup>2</sup>
       value: my-kafka-bootstrap-address:9092
      - name: STRIMZI_RESOURCE_LABELS 3
       value: "strimzi.io/cluster=my-cluster"
      - name: STRIMZI_ZOOKEEPER_CONNECT 4
       value: my-cluster-zookeeper-client:2181
      - name: STRIMZI_ZOOKEEPER_SESSION_TIMEOUT_MS 5
       value: "18000"
      - name: STRIMZI_FULL_RECONCILIATION_INTERVAL_MS 6
       value: "120000"
      - name: STRIMZI_TOPIC_METADATA_MAX_ATTEMPTS 7
       value: "6"
      - name: STRIMZI_LOG_LEVEL 8
       value: INFO
      - name: STRIMZI_TLS_ENABLED 9
       value: "false"
      - name: STRIMZI_JAVA_OPTS 10
       value: "-Xmx=512M -Xms=256M"
      - name: STRIMZI_JAVA_SYSTEM_PROPERTIES 11
       value: "-Djavax.net.debug=verbose -DpropertyName=value"
      - name: STRIMZI_PUBLIC_CA 12
       value: "false"
      - name: STRIMZI_TLS_AUTH_ENABLED 13
       value: "false"
      - name: STRIMZI_SASL_ENABLED 14
       value: "false"
      - name: STRIMZI_SASL_USERNAME 15
```
<span id="page-56-5"></span><span id="page-56-4"></span><span id="page-56-3"></span><span id="page-56-2"></span><span id="page-56-1"></span><span id="page-56-0"></span>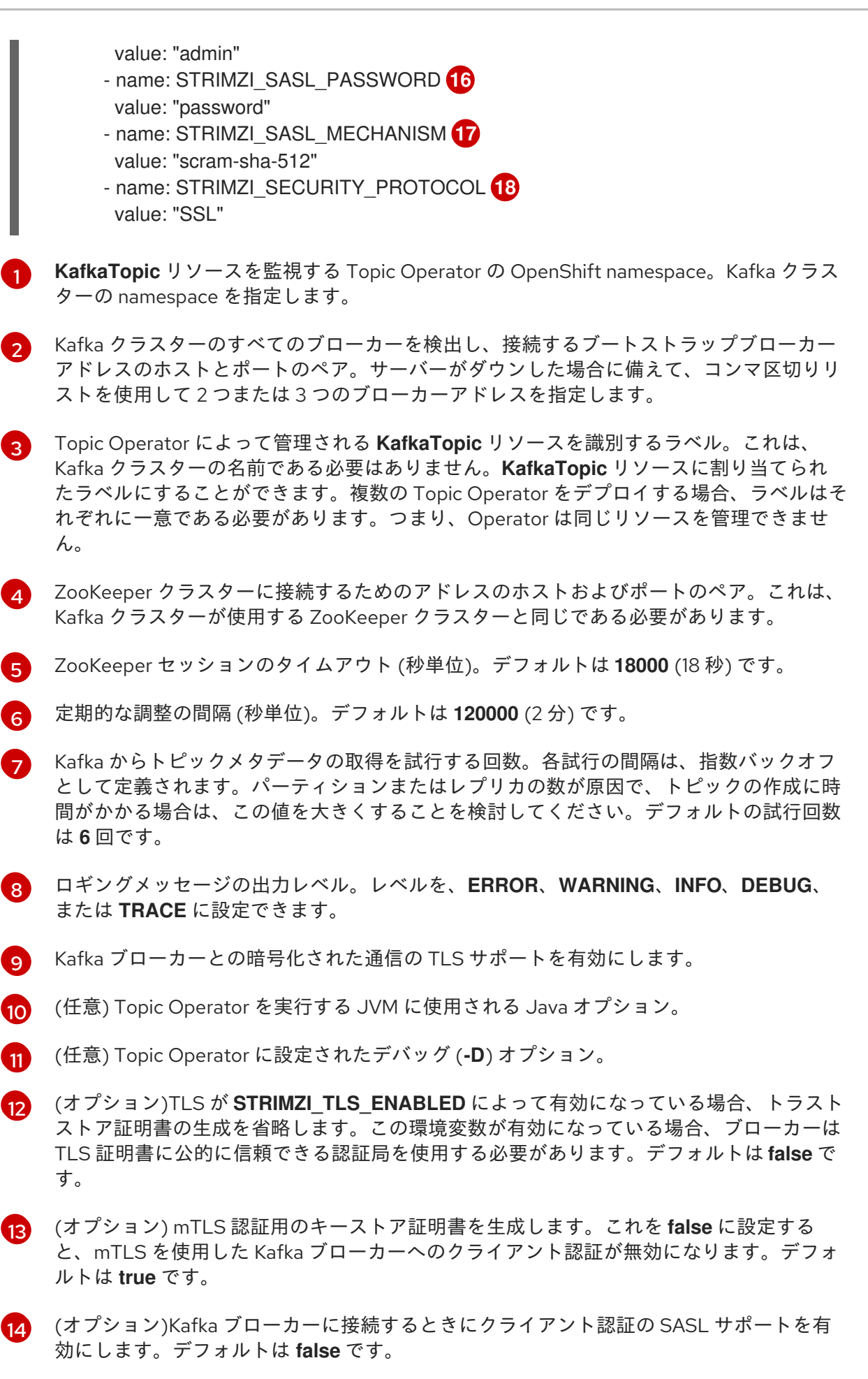

[15](#page-56-2) (任意) クライアント認証用の SASL ユーザー名。SASL が **STRIMZI\_SASL\_ENABLED** に よって有効化された場合のみ必須です。

[16](#page-56-3)

(任意) クライアント認証用の SASL パスワード。SASL が **STRIMZI\_SASL\_ENABLED** に よって有効化された場合のみ必須です。

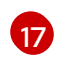

(任意) クライアント認証用の SASL メカニズム。SASL が **STRIMZI\_SASL\_ENABLED** に よって有効化された場合のみ必須です。この値は **plain**、**scram-sha-256**、または **scramsha-512** に設定できます。

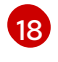

(任意)Kafka ブローカーとの通信に使用されるセキュリティープロトコル。デフォルト値 は PLAINTEXT です。値は **PLAINTEXT**、**SSL**、**SASL\_PLAINTEXT**、または **SASL\_SSL** に設定できます。

- 2. 公開認証局から証明書を使用している Kafka ブ ローカーに接続する場合 は、**STRIMZI\_PUBLIC\_CA** を **true** に設定します。たとえば、Amazon AWS MSK サービスを 使用している場合は、このプロパティーを **true** に設定します。
- 3. **STRIMZI\_TLS\_ENABLED** 環境変数で mTLS を有効にした場合は、Kafka クラスターへの接続 認証に使用されるキーストアおよびトラストストアを指定します。

mTLS 設定の例

<span id="page-57-3"></span><span id="page-57-2"></span><span id="page-57-1"></span><span id="page-57-0"></span>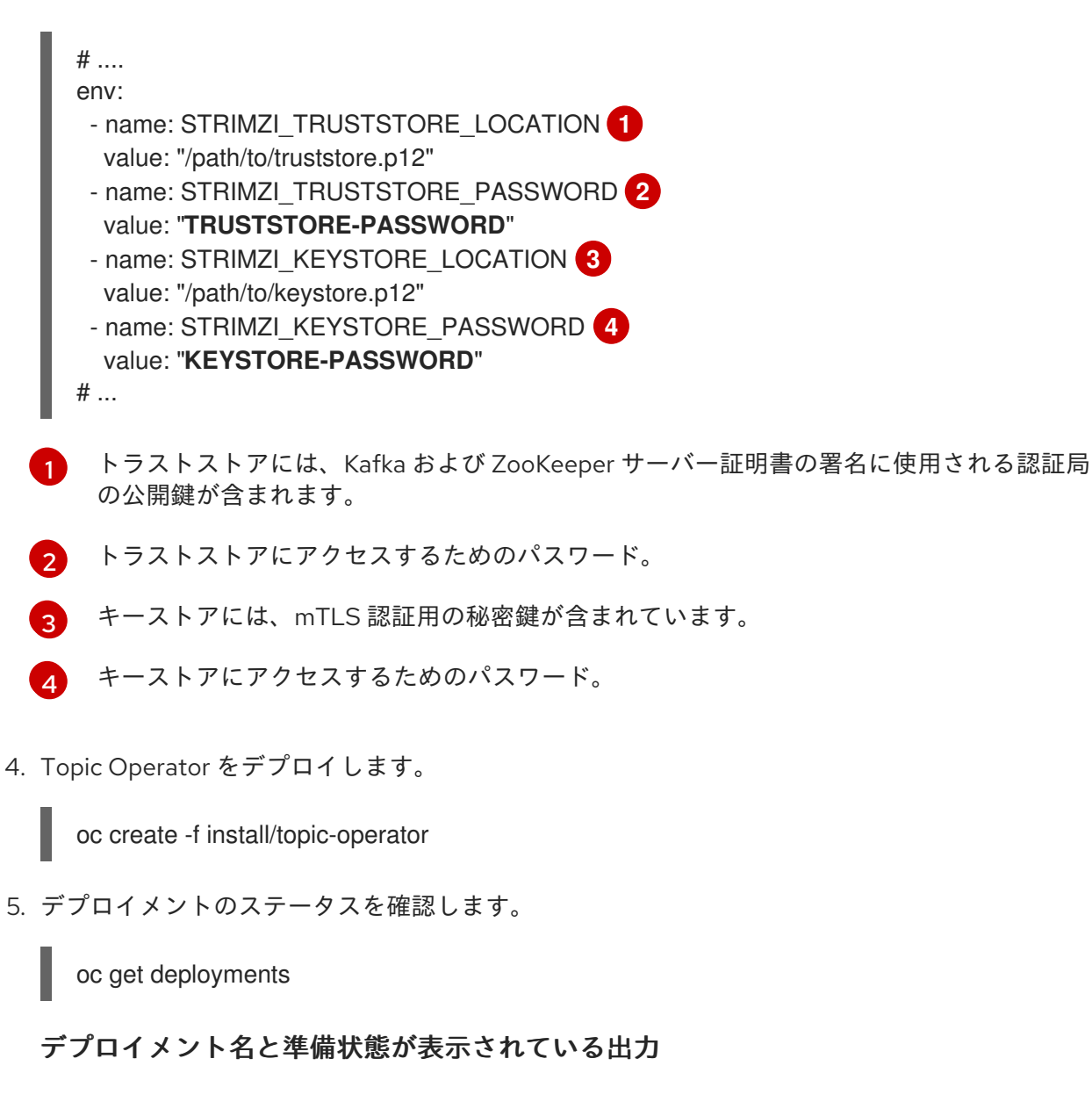

NAME READY UP-TO-DATE AVAILABLE strimzi-topic-operator 1/1 1 1

**READY** は、Ready/expected 状態のレプリカ数を表示します。**AVAILABLE** 出力に **1** が表示さ れれば、デプロイメントは成功しています。

# 6.7.2. スタンドアロン User Operator のデプロイ

この手順では、ユーザー管理のスタンドアロンコンポーネントとして User Operator をデプロイする方 法を説明します。Cluster Operator の管理対象外となっている Kafka クラスターでは、スタンドアロン の User Operator を使用します。

スタンドアロンデプロイメントは、任意の Kafka クラスターで操作できます。

スタンドアロンデプロイメントファイルは AMQ Streams で提供されます。**05-Deployment-strimziuser-operator.yaml** デプロイメントファイルを使用して、User Operator をデプロイします。Kafka ク ラスターへの接続に必要な環境変数を追加または設定します。

User Operator は、単一の namespace で **KafkaUser** リソースを監視します。User Operator 設定で、 監視する namespace と Kafka クラスターへの接続を指定します。1 つの User Operator が監視できるの は、namespace 1 つです。1 つの namespace を監視するのは、User Operator 1 つのみとします。複数 の User Operator を使用する場合は、それぞれが異なる namespace を監視するように設定します。こ のようにして、User Operator を複数の Kafka クラスターで使用できます。

#### 前提条件

● User Operator の接続先となる Kafka クラスターを実行している。 スタンドアロンの User Operator が接続用に正しく設定されている限り、Kafka クラスターは ベアメタル環境、仮想マシン、または管理対象クラウドアプリケーションサービスで実行でき ます。

#### 手順

1. 以下の **env** プロパティーを **install/user-operator/05-Deployment-strimzi-user-operator.yaml** スタンドアロンデプロイメントファイルで編集します。

# スタンドアロン User Operator デプロイメント設定の例

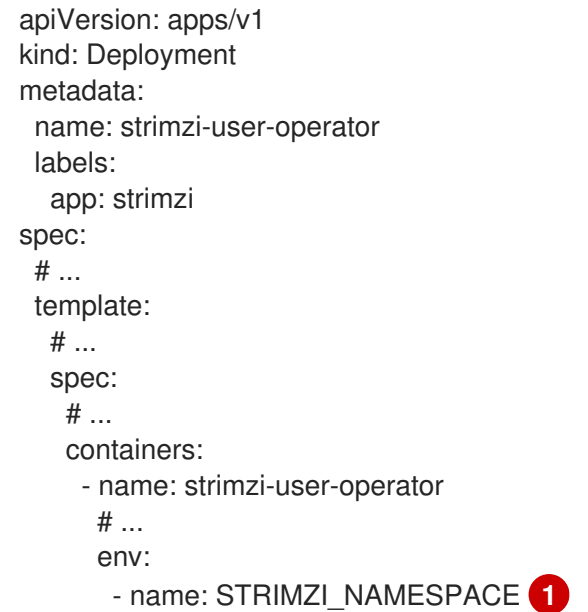

<span id="page-59-9"></span><span id="page-59-8"></span><span id="page-59-7"></span><span id="page-59-6"></span><span id="page-59-5"></span><span id="page-59-4"></span><span id="page-59-3"></span><span id="page-59-2"></span><span id="page-59-1"></span><span id="page-59-0"></span>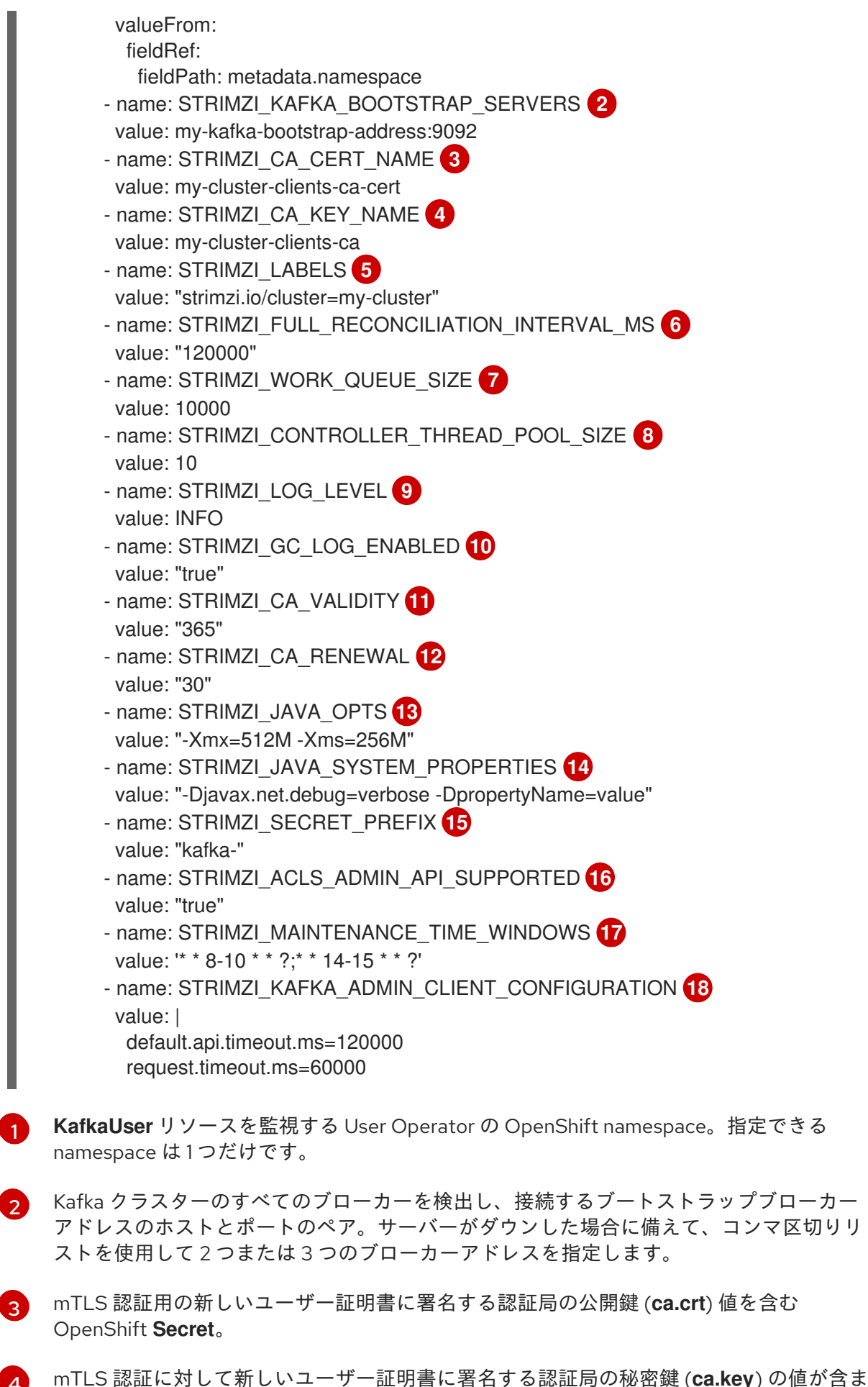

れる OpenShift **Secret**。

<span id="page-59-17"></span><span id="page-59-16"></span><span id="page-59-15"></span><span id="page-59-14"></span><span id="page-59-13"></span><span id="page-59-12"></span><span id="page-59-11"></span><span id="page-59-10"></span>[1](#page-59-0)

[4](#page-59-3)

[5](#page-59-4)

User Operator によって管理される **KafkaUser** リソースを識別するラベル。これは、 Kafka クラスターの名前である必要はありません。**KafkaUser** リソースに割り当てられた

 $\epsilon$ 

定期的な調整の間隔 (秒単位)。デフォルトは **120000** (2 分) です。

- [7](#page-59-6) コントローラーイベントキューのサイズ。キューのサイズは、User Operator が操作する と予想されるユーザーの最大数と少なくとも同じ大きさにする必要があります。デフォル トは **1024** です。
- [8](#page-59-7)
- ユーザーを調整するためのワーカープールのサイズ。プールを大きくすると、より多くの リソースが必要になる可能性がありますが、より多くの **KafkaUser** リソースも処理され ます。デフォルトは **50** です。
- [9](#page-59-8) ロギングメッセージの出力レベル。レベルを、**ERROR**、**WARNING**、**INFO**、**DEBUG**、 または **TRACE** に設定できます。
- [10](#page-59-9) ガベッジコレクション (GC) ロギングを有効にします。デフォルトは **true** です。
- [11](#page-59-10) 認証局の有効期間。デフォルトは **365** 日です。
- [12](#page-59-11) 認証局の更新期間。更新期間は、現在の証明書の有効期日から逆算されます。デフォルト では、古い証明書が期限切れになる前の証明書の更新期間は **30** 日です。
- $\left( \mathbf{E} \right)$ (任意) User Operator を実行する JVM に使用される Java オプション。
- $\overline{14}$  $\overline{14}$  $\overline{14}$ (任意) User Operator に設定されたデバッグ (**-D**) オプション。
- [15](#page-59-14) (オプション)User Operator によって作成される OpenShift シークレットの名前の接頭 辞。
- [16](#page-59-15) (任意)Kafka クラスターが Kafka Admin API を使用した承認 ACL ルールの管理をサポート するかどうかを示します。**false** に設定すると、User Operator は **simple** 承認 ACL ルー ルを持つすべてのリソースを拒否します。これは、Kafka クラスターログで不要な例外を 回避するのに役立ちます。デフォルトは **true** です。

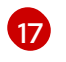

(オプション) 期限切れのユーザー証明書が更新されるメンテナンス時間枠を定義する Cron 式のセミコロンで区切られたリスト。

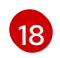

[1](#page-60-0)

(オプション) プロパティー形式で User Operator が使用する Kafka Admin クライアントを 設定するための設定オプション。

2. mTLS を使用して Kafka クラスターに接続する場合は、接続の認証に使用されるシークレット を指定します。それ以外の場合は、次のステップに進みます。

#### mTLS 設定の例

```
# ....
env:
 - name: STRIMZI_CLUSTER_CA_CERT_SECRET_NAME <sup>1</sup>
  value: my-cluster-cluster-ca-cert
 - name: STRIMZI_EO_KEY_SECRET_NAME <sup>2</sup>
  value: my-cluster-entity-operator-certs
# ..."
```
Kafka ブローカー証明書に署名する CA の公開鍵 (**ca.crt**) 値を含む OpenShift **Secret**。

[2](#page-60-1) Kafka クラスターに対する mTLS 認証の秘密鍵と証明書が含まれるキーストア (**entityoperator.p12**) が含まれる OpenShift **Secret**。**Secret** には、キーストアにアクセスするた

3. User Operator をデプロイします。

oc create -f install/user-operator

4. デプロイメントのステータスを確認します。

oc get deployments

デプロイメント名と準備状態が表示されている出力

NAME READY UP-TO-DATE AVAILABLE strimzi-user-operator  $1/1$  1 1

**READY** は、Ready/expected 状態のレプリカ数を表示します。**AVAILABLE** 出力に **1** が表示さ れれば、デプロイメントは成功しています。

# 第7章 KAFKA クラスターへのクライアントアクセスの設定

AMQ Streams [のデプロイ](#page-43-0) 後、本章では以下の操作を行う方法について説明します。

- サンプルプロデューサーおよびコンシューマークライアントをデプロイし、これを使用してデ プロイメントを検証する
- リスナーを使用した Kafka クラスターへのクライアントアクセス設定 OpenShift 外部のクライアントに Kafka クラスターへのアクセスを設定する手順はより複雑 で、Kafka [コンポーネントの設定手順](https://access.redhat.com/documentation/ja-jp/red_hat_amq_streams/2.3/html-single/configuring_amq_streams_on_openshift/index#assembly-deployment-configuration-str) に精通している必要があります。

# 7.1. サンプルクライアントのデプロイ

この手順では、ユーザーが作成した Kafka クラスターを使用してメッセージを送受信するプロデュー サーおよびコンシューマークライアントの例をデプロイする方法を説明します。

#### 前提条件

● クライアントが Kafka クラスターを使用できる。

#### 手順

1. Kafka プロデューサーをデプロイします。

oc run kafka-producer -ti --image=registry.redhat.io/amq7/amq-streams-kafka-33-rhel8:2.3.0 --rm=true --restart=Never -- bin/kafka-console-producer.sh --bootstrap-server **cluster-name**kafka-bootstrap:9092 --topic **my-topic**

- 2. プロデューサーが稼働しているコンソールにメッセージを入力します。
- 3. Enter を押してメッセージを送信します。
- 4. Kafka コンシューマーをデプロイします。

oc run kafka-consumer -ti --image=registry.redhat.io/amq7/amq-streams-kafka-33-rhel8:2.3.0 --rm=true --restart=Never -- bin/kafka-console-consumer.sh --bootstrap-server **clustername**-kafka-bootstrap:9092 --topic **my-topic** --from-beginning

5. コンシューマーコンソールに受信メッセージが表示されることを確認します。

# 7.2. リスナーを使用した KAFKA クラスターへのクライアントアクセス設定

Kafka クラスターのアドレスを使用して、同じ OpenShift クラスター内のクライアントへのアクセスを 提供できます。または、別の OpenShift namespace または完全に OpenShift の外部にあるクライアン トへの外部アクセスを提供できます。この手順では、OpenShift の外部または別の OpenShift クラス ターから、Kafka クラスターへのクライアントアクセスを設定する方法を示します。

Kafka リスナーはアクセスを提供します。次のリスナータイプがサポートされています。

- 同じ OpenShift クラスター内で接続するための internal
- OpenShift **Route** およびデフォルトの HAProxy ルーターを使用する **route**
- ロードバランサーサービスを使用する **loadbalancer**
- OpenShift ノードのポートを使用する nodeport
- OpenShift Ingress および Ingress NGINX Controller for [Kubernetes](https://github.com/kubernetes/ingress-nginx) を使用するための **ingress**
- ブローカーごとの **ClusterIP** サービスを使用して Kafka を公開するための **cluster-ip**

要件ならびにお使いの環境およびインフラストラクチャーに応じて、選択するタイプは異なります。た とえば、ロードバランサーは、ベアメタルなどの特定のインフラストラクチャーには適さない場合があ ります。ベアメタルでは、ノードポートがより適したオプションを提供します。

以下の手順では、

- 1. mTLS 暗号化および認証、ならびに Kafka **simple** 承認を有効にして、Kafka クラスターに外部 リスナーが設定されます。
- 2. **simple** 承認用に mTLS 認証および アクセス制御リスト (ACL) を定義して、クライアントに **KafkaUser** が作成されます。

相互 **tls**、**scram-sha-512**、または **oauth** 認証を使用するようにリスナーを設定できます。mTLS は常 に暗号化を使用しますが、SCRAM-SHA-512 および OAuth 2.0 認証を使用する場合は暗号化も推奨され ます。

Kafka ブローカーに **simple**、**oauth**、**opa**、または **custom** 承認を設定できます。承認を有効にする と、承認は有効なすべてのリスナーに適用されます。

**KafkaUser** 認証および承認メカニズムを設定する場合は、必ず同等の Kafka 設定と一致させてくださ い。

- **KafkaUser.spec.authentication** は **Kafka.spec.kafka.listeners[\*].authentication** と一致しま す。
- **KafkaUser.spec.authorization** は **Kafka.spec.kafka.authorization** と一致します。

**KafkaUser** に使用する認証をサポートするリスナーが少なくとも 1 つ必要です。

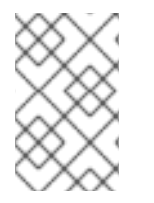

# 注記

Kafka ユーザーと Kafka ブローカー間の認証は、それぞれの認証設定によって異なりま す。たとえば、mTLS が Kafka 設定で有効になっていない場合は、mTLS でユーザーを 認証できません。

AMQ Streams Operator は設定プロセスを自動化し、認証に必要な証明書を作成します。

- Cluster Operator はリスナーを作成し、クラスターとクライアント認証局 (CA) 証明書を設定し て、Kafka クラスターでの認証を有効にします。
- User Operator はクライアントに対応するユーザーを作成すると共に、選択した認証タイプに 基づいて、クライアント認証に使用されるセキュリティークレデンシャルを作成します。

証明書をクライアント設定に追加します。

この手順では、Cluster Operator [によって生成された証明書が使用されますが、独自の証明書をインス](https://access.redhat.com/documentation/ja-jp/red_hat_amq_streams/2.3/html-single/configuring_amq_streams_on_openshift/index#installing-your-own-ca-certificates-str) トール [してそれらを置き換えることができます。外部](https://access.redhat.com/documentation/ja-jp/red_hat_amq_streams/2.3/html-single/configuring_amq_streams_on_openshift/index#kafka-listener-certificates-str) CA (認証局) によって管理される Kafka リスナー 証明書を使用する ようにリスナーを設定することもできます。

証明書は、PEM (.crt) および PKCS #12 (.p12) 形式で利用できます。この手順では、PEM 証明書を使用 します。X.509 形式の証明書を使用するクライアントで PEM 証明書を使用します。

# 注記

同じ OpenShift クラスターおよび namespace の内部クライアントの場合、Pod 仕様で クラスター CA [証明書をマウントできます。詳細は、](https://access.redhat.com/documentation/ja-jp/red_hat_amq_streams/2.3/html-single/configuring_amq_streams_on_openshift/index#configuring-internal-clients-to-trust-cluster-ca-str)Configuring internal clients to trust the cluster CA を参照してください。

#### 前提条件

- OpenShift クラスターの外部で実行されているクライアントによる接続に、Kafka クラスター を使用できる。
- Cluster Operator および User Operator がクラスターで実行されている。

# 手順

- 1. Kafka リスナーを使用して Kafka クラスターを設定します。
	- リスナーを通じて Kafka ブローカーにアクセスするために必要な認証を定義します。
	- Kafka ブローカーで承認を有効にします。

#### リスナーの設定例

<span id="page-64-3"></span><span id="page-64-2"></span><span id="page-64-1"></span><span id="page-64-0"></span>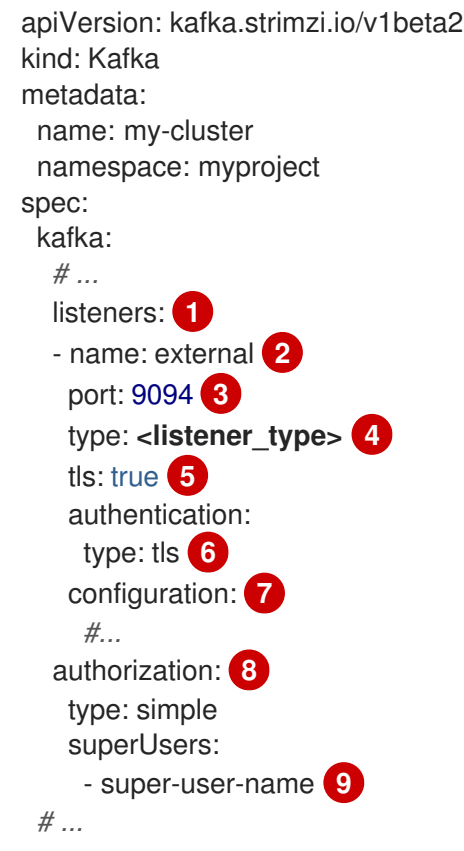

[1](#page-64-0)

<span id="page-64-8"></span><span id="page-64-7"></span><span id="page-64-6"></span><span id="page-64-5"></span><span id="page-64-4"></span>外部リスナーを有効にする設定オプションは、汎用 Kafka [リスナースキーマ参照](https://access.redhat.com/documentation/ja-jp/red_hat_amq_streams/2.3/html-single/configuring_amq_streams_on_openshift/index#type-GenericKafkaListener-reference) に記 載されています。

 $\vert$ 

リスナーを識別するための名前。Kafka クラスター内で一意である必要があります。

6 Kafka 内でリスナーによって使用されるポート番号。ポート番号は指定の Kafka クラ スター内で一意である必要があります。許可されるポート番号は 9092 以上ですが、 すでに Prometheus および JMX によって使用されているポート 9404 および 9999

以外になります。リスナーのタイプによっては、ポート番号は Kafka クライアントに 接続するポート番号と同じではない場合があります。

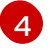

**route**、**loadbalancer**、**nodeport**、または **ingress** として指定される外部リスナータ イプ。内部リスナーは **internal** または **cluster-ip** として指定されます。

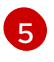

必須。リスナーでの TLS 暗号化。**route** および **ingress** タイプのリスナーの場合 は、**true** に設定する必要があります。mTLS 認証の場合は、**authentication** プロパ ティーも使用します。

[6](#page-64-5)

リスナーでのクライアント認証メカニズム。mTLS を使用したサーバーおよびクライ アント認証の場合、**tls: true** および **authentication.type: tls** を指定します。

- 6 (オプション) リスナータイプの要件に応じて、追加の [リスナー設定](https://access.redhat.com/documentation/ja-jp/red_hat_amq_streams/2.3/html-single/configuring_amq_streams_on_openshift/index#type-GenericKafkaListenerConfiguration-reference) を指定できます。
- [8](#page-64-7) **simple** と指定された承認 (**AclAuthorizer** Kafka プラグインを使用する)。
- [9](#page-64-8) (任意設定) スーパーユーザーは、ACL で定義されたアクセス制限に関係なく、すべて のブローカーにアクセスできます。

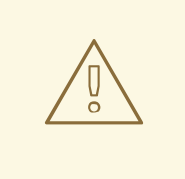

# 警告

OpenShift Route アドレスは、Kafka クラスターの名前、リスナーの名 前、および作成される namespace の名前で設定されます。たとえ ば、**my-cluster-kafka-listener1-bootstrap-myproject** (CLUSTER-NAME-kafka-LISTENER-NAME-bootstrap-NAMESPACE) となりま す。**route** リスナータイプを使用している場合、アドレス全体の長さが 上限の 63 文字を超えないように注意してください。

2. **Kafka** リソースを作成または更新します。

oc apply -f **<kafka\_configuration\_file>**

Kafka クラスターは、mTLS 認証を使用する Kafka ブローカーリスナーと共に設定されます。

Kafka ブローカー Pod ごとにサービスが作成されます。

サービスが作成され、Kafka クラスターに接続するための ブートストラップアドレス として機 能します。

サービスは、**nodeport** リスナーを使用した Kafka クラスターへの外部接続用 外部ブートスト ラップアドレス としても作成されます。

kafka ブローカーのアイデンティティーを検証するクラスター CA 証明書もシークレット **<cluster\_name>-cluster-ca-cert** に作成されます。

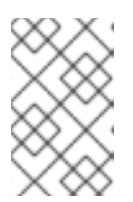

注記

外部リスナーの使用時に Kafka クラスターをスケーリングする場合、すべての Kafka ブローカーのローリング更新がトリガーされる可能性があります。これは 設定によって異なります。

3. **Kafka** リソースのステータスから、Kafka クラスターにアクセスする際に使用するブートスト ラップアドレスを取得します。

oc get kafka **<kafka cluster name>** -o=jsonpath='{.status.listeners[? (@.name=="**<listener\_name>**")].bootstrapServers}{"\n"}'

以下に例を示します。

oc get kafka my-cluster -o=jsonpath='{.status.listeners[? (@.name=="external")].bootstrapServers}{"\n"}'

Kafka クライアントのブートストラップアドレスを使用して、Kafka クラスターに接続します。

- 4. Kafka クラスターにアクセスする必要があるクライアントに対応するユーザーを作成または変 更します。
	- **Kafka** リスナーと同じ認証タイプを指定します。
	- **simple** 承認の承認 ACL を指定します。

ユーザー設定の例

<span id="page-66-2"></span><span id="page-66-1"></span><span id="page-66-0"></span>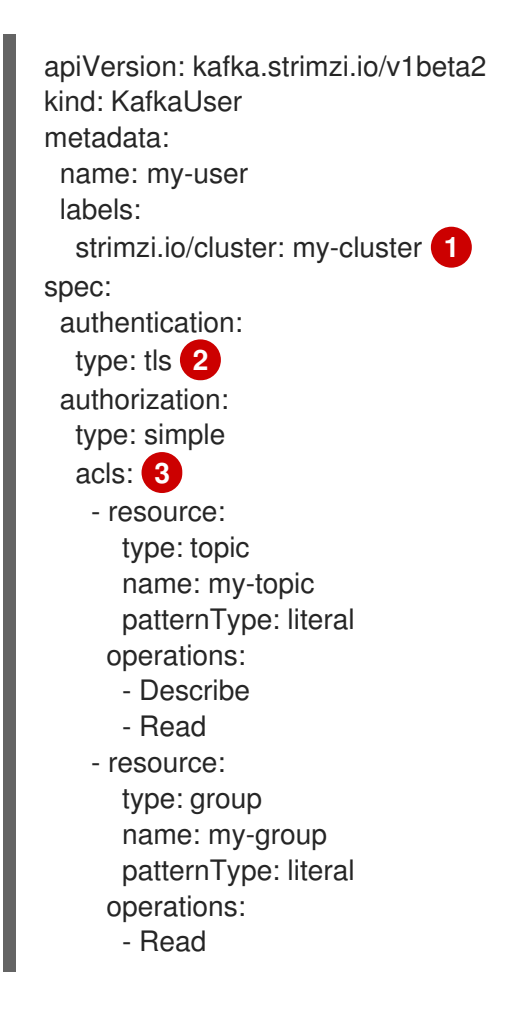

ラベルは、Kafka クラスターのラベルと一致する必要があります。

[2](#page-66-1) 相互 **tls** として指定された認証。

6[3](#page-66-2) 簡易承認には、ユーザーに適用する ACL ルールのリストが必要です。ルールは、ユー ザー名 (**my-user**) を基に Kafka リソースで許可される操作を定義します。

5. **KafkaUser** リソースを作成または変更します。

# oc apply -f **USER-CONFIG-FILE**

**KafkaUser** リソースと同じ名前のシークレットと共に、ユーザーが作成されます。シークレッ トには、mTLS 認証用の公開キーと秘密キーが含まれています。

# シークレットの例

[1](#page-66-0)

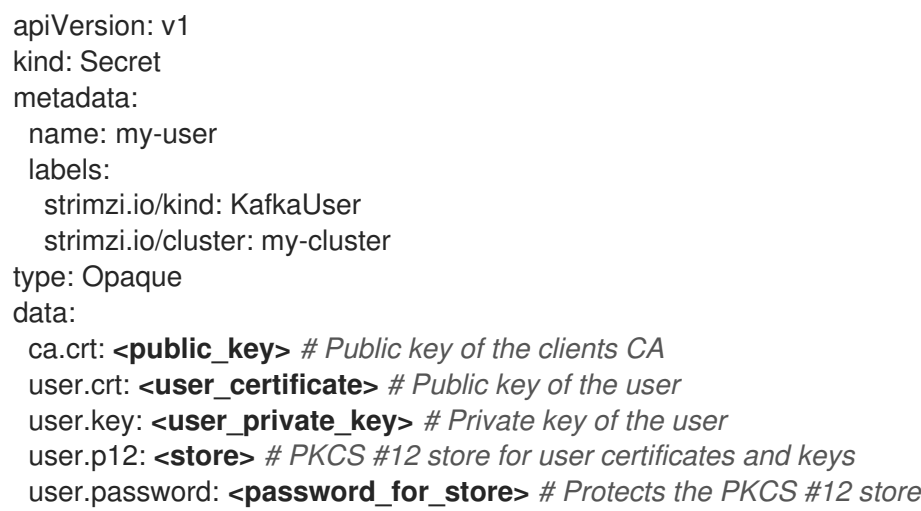

6. Kafka クラスターの **<cluster\_name>-cluster-ca-cert** シークレットからクラスター CA 証明書 を抽出します。

oc get secret **<cluster\_name>**-cluster-ca-cert -o jsonpath='{.data.ca\.crt}' | base64 -d > ca.crt

7. **<user\_name>** シークレットからユーザー CA 証明書を抽出します。

oc get secret <user\_name> -o jsonpath='{.data.user\.crt}' | base64 -d > user.crt

8. **<user\_name>** シークレットからユーザーの秘密鍵を抽出します。

oc get secret **<user\_name>** -o jsonpath='{.data.user\.key}' | base64 -d > user.key

9. Kafka クラスターに接続するためのブートストラップアドレスのホスト名とポートを使用して クライアントを設定します。

props.put(ConsumerConfig.BOOTSTRAP\_SERVERS\_CONFIG, "**<hostname>:<port>**");

10. Kafka クラスターの ID を検証するために、トラストストア認証情報を使用してクライアントを 設定します。

パブリッククラスター CA 証明書を指定します。

# トラストストア設定の例

props.put(CommonClientConfigs.SECURITY\_PROTOCOL\_CONFIG, "SSL"); props.put(SslConfigs.SSL\_TRUSTSTORE\_TYPE\_CONFIG, "PEM"); props.put(SslConfigs.SSL\_TRUSTSTORE\_CERTIFICATES\_CONFIG, "**<ca.crt\_file\_content>**");

SSL は、mTLS 認証用に指定されたセキュリティープロトコルです。TLS を介した SCRAM-SHA-512 認証には **SASL\_SSL** を指定します。PEM はトラストストアのファイル形式です。

11. Kafka クラスターに接続する際にユーザーを検証するために、キーストア認証情報を使用して クライアントを設定します。 公開証明書と秘密鍵を指定します。

# キーストア設定の例

props.put(CommonClientConfigs.SECURITY\_PROTOCOL\_CONFIG, "SSL"); props.put(SslConfigs.SSL\_KEYSTORE\_TYPE\_CONFIG, "PEM"); props.put(SslConfigs.SSL\_KEYSTORE\_CERTIFICATE\_CHAIN\_CONFIG, "**<user.crt\_file\_content>**"); props.put(SslConfigs.SSL\_KEYSTORE\_KEY\_CONFIG, "**<user.key\_file\_content>**");

キーストア証明書と秘密鍵を設定に直接追加します。1 行形式で追加します。**BEGIN CERTIFICATE** と **END CERTIFICATE** 区切り文字の間は、改行文字 (**\n**) で始まります。元の証 明書の各行も **\n** で終了します。

# キーストア設定の例

props.put(SslConfigs.SSL\_KEYSTORE\_CERTIFICATE\_CHAIN\_CONFIG, "-----BEGIN CERTIFICATE-----

\n**<user\_certificate\_content\_line\_1>**\n**<user\_certificate\_content\_line\_n>**\n-----END CERTIFICATE---");

props.put(SslConfigs.SSL\_KEYSTORE\_KEY\_CONFIG, "----BEGIN PRIVATE KEY----- \n**<user\_key\_content\_line\_1>**\n**<user\_key\_content\_line\_n>**\n-----END PRIVATE KEY----- ");

# 関連情報

- [リスナー認証オプション](https://access.redhat.com/documentation/ja-jp/red_hat_amq_streams/2.3/html-single/configuring_amq_streams_on_openshift/index#con-securing-kafka-authentication-str)
- Kafka [承認オプション](https://access.redhat.com/documentation/ja-jp/red_hat_amq_streams/2.3/html-single/configuring_amq_streams_on_openshift/index#con-securing-kafka-authorization-str)
- [承認サーバーを使用している場合は、トークンベースの](https://access.redhat.com/documentation/ja-jp/red_hat_amq_streams/2.3/html-single/configuring_amq_streams_on_openshift/index#assembly-oauth-authorization_str) [OAuth](https://access.redhat.com/documentation/ja-jp/red_hat_amq_streams/2.3/html-single/configuring_amq_streams_on_openshift/index#assembly-oauth-authentication_str) 2.0 認証 および OAuth 2.0 承認 を使用できます。

# 第8章 AMQ STREAMS のメトリクスおよびダッシュボードの設定

Prometheus および Grafana を使用して、AMQ Streams デプロイメントを監視できます。

ダッシュボードでキーメトリクスを表示し、特定の条件下でトリガーされるアラートを設定すると、 AMQ Streams デプロイメントを監視できます。メトリクスは、AMQ Streams の各コンポーネントで利 用できます。

また、**oauth** 認証と **opa** または **keycloak** 承認に固有のメトリックを収集することもできます。これを 行うには、**Kafka** リソースのリスナー設定で **enableMetrics** プロパティーを **true** に設定します。たと えば、**spec.kafka.listeners.authentication** および **spec.kafka.authorization** で **enableMetrics** を **true** に設定します。同様に、**KafkaBridge**、**KafkaConnect**、**KafkaMirrorMaker**、および **KafkaMirrorMaker2** カスタムリソースで **oauth** 認証のメトリックを有効にすることができます。

AMQ Streams は、メトリクス情報を提供するために、Prometheus ルールと Grafana ダッシュボード を使用します。

Prometheus に AMQ Streams の各コンポーネントのルールセットが設定されている場合、Prometheus はクラスターで稼働している Pod からキーメトリクスを使用します。次に、Grafana はこれらのメトリ クスをダッシュボードで可視化します。AMQ Streams には、デプロイメントに合わせてカスタマイズ できる Grafana ダッシュボードのサンプルが含まれています。

AMQ Streams は、ユーザー定義プロジェクトのモニタリング (OpenShift 機能) を使用して、 Prometheus の設定プロセスを単純化します。

要件に応じて以下を行うことができます。

- [メトリクスを公開するための](#page-78-0) Prometheus の設定およびデプロイ
- [追加のメトリクスを提供するための](#page-78-0) Kafka Exporter のデプロイ
- Grafana を使用した Prometheus [メトリクスの表示](#page-84-0)

Prometheus および Grafana が設定されると、監視に AMQ Streams が提供する Grafana ダッシュボー ドのサンプルを使用できます。

さらに[、分散トレーシングを設定](https://access.redhat.com/documentation/ja-jp/red_hat_amq_streams/2.3/html-single/configuring_amq_streams_on_openshift/index#assembly-distributed-tracing-str) して、エンドツーエンドのメッセージ追跡を行うようにデプロイメン トを設定することもできます。

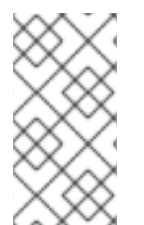

# 注記

AMQ Streams は、Prometheus と Grafana のインストールファイルの例を提供します。 AMQ Streams の監視を試みる際に、このファイルを開始点として使用できます。さらに サポートするには、Prometheus および Grafana 開発者コミュニティーに参加してみて ください。

メトリクスおよびモニタリングツールのサポートドキュメント

メトリクスおよびモニタリングツールの詳細は、サポートドキュメントを参照してください。

- [Prometheus](https://github.com/prometheus)
- [Prometheus](https://prometheus.io/docs/prometheus/latest/configuration/configuration) の設定
- **•** Kafka [Exporter](https://github.com/danielqsj/kafka_exporter)
- [Grafana](https://grafana.com/) Labs
- Apache Kafka [Monitoring](http://kafka.apache.org/documentation/#monitoring) では、Apache Kafka により公開される JMX メトリクスについて解説 しています。
- [ZooKeeper](https://zookeeper.apache.org/doc/current/zookeeperJMX.html) JMX では、Apache Zookeeper により公開される JMX メトリックについて解説し ています。

# 8.1. KAFKA EXPORTER でのコンシューマーラグの監視

Kafka [Exporter](https://github.com/danielqsj/kafka_exporter) は、Apache Kafka ブローカーおよびクライアントの監視を強化するオープンソースプ ロジェクトです。Kafka [クラスターで](#page-78-0) Kafka Exporter をデプロイ するように、**Kafka** リソースを設定で きます。Kafka Exporter は、オフセット、コンシューマーグループ、コンシューマーラグ、およびト ピックに関連する Kafka ブローカーから追加のメトリクスデータを抽出します。一例として、メトリク スデータを使用すると、低速なコンシューマーの識別に役立ちます。ラグデータは Prometheus メトリ クスとして公開され、解析のために Grafana で使用できます。

Kafka Exporter は **\_\_consumer\_offsets** トピックから読み取り、このトピックには、コミットされたオ フセットに関するコンシューマーグループの情報が格納されます。Kafka Exporter が適切に機能できる ようにするには、コンシューマーグループを使用する必要があります。

Kafka Exporter の Grafana [ダッシュボードは、](#page-76-0)AMQ Streams が提供する多数の サンプル Grafana ダッ シュボード の1つです。

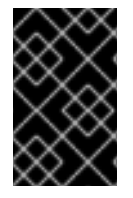

# 重要

Kafka Exporter は、コンシューマーラグおよびコンシューマーオフセットに関連する追 加のメトリクスのみを提供します。通常の Kafka メトリクスでは、Kafka [ブローカー](#page-78-0) で、Prometheus メトリクスを設定する必要があります。

コンシューマーラグは、メッセージの生成と消費の差を示しています。具体的には、指定のコンシュー マーグループのコンシューマーラグは、パーティションの最後のメッセージと、そのコンシューマーが 現在ピックアップしているメッセージとの時間差を示しています。

ラグには、パーティションログの最後を基準とする、コンシューマーオフセットの相対的な位置が反映 されます。

#### プロデューサーおよびコンシューマーオフセット間のコンシューマーラグ

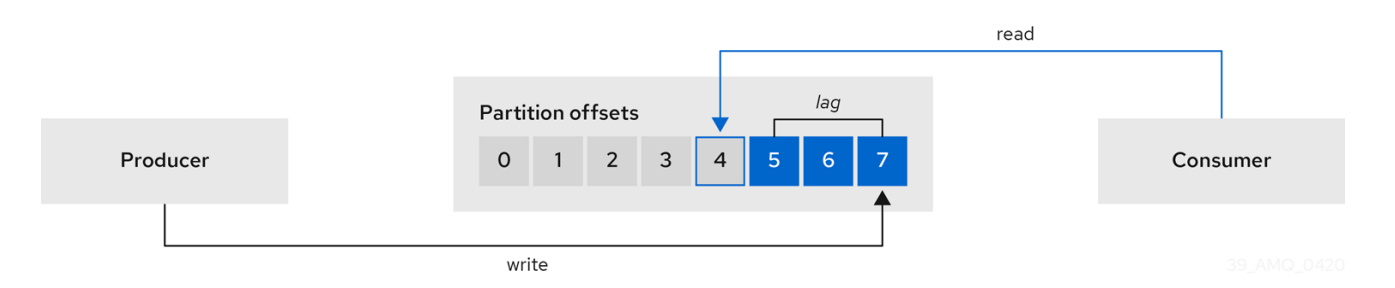

この差は、Kafka ブローカートピックパーティションの読み取りと書き込みの場所である、プロデュー サーオフセットとコンシューマーオフセットの間の デルタ とも呼ばれます。

あるトピックで毎秒 100 個のメッセージがストリーミングされる場合を考えてみましょう。プロデュー サーオフセット (トピックパーティションの先頭) と、コンシューマーが読み取った最後のオフセットと の間のラグが 1000 個のメッセージであれば、10 秒の遅延があることを意味します。

#### コンシューマーラグ監視の重要性

可能な限りリアルタイムのデータの処理に依存するアプリケーションでは、コンシューマーラグを監視 して、ラグが過度に大きくならないようにチェックする必要があります。ラグが大きくなるほど、プロ セスはリアルタイム処理の目的から遠ざかります。

たとえば、コンシューマーラグは、パージされていない古いデータを大量に消費したり、計画外の シャットダウンが原因である可能性があります。

#### コンシューマーラグの削減

Grafana のチャートを使用して、ラグを分析し、ラグ削減の方法が対象のコンシューマーグループに影 響しているかどうかを確認します。たとえば、ラグを減らすように Kafka ブローカーを調整すると、 ダッシュボードには コンシューマーグループごとのラグ のチャートが下降し 毎分のメッセージ消費 の チャートが上昇する状況が示されます。

通常、ラグを削減するには以下を行います。

- 新規コンシューマーを追加してコンシューマーグループをスケールアップします。
- メッセージがトピックに留まる保持時間を延長します。
- ディスク容量を追加してメッセージバッファーを増やします。

コンシューマーラグを減らす方法は、基礎となるインフラストラクチャーや、AMQ Streams によりサ ポートされるユースケースによって異なります。たとえば、コンシューマーでラグが生じている場合 は、ディスクキャッシュからのフェッチリクエストに対応できるブローカーを活用できる可能性は低い でしょう。場合によっては、コンシューマーの状態が改善されるまで、自動的にメッセージをドロップ することが許容されることがあります。

# 8.2. CRUISE CONTROL 操作の監視

Cruise Control は、ブローカー、トピック、およびパーティションの使用状況を追跡するために Kafka ブローカーを監視します。Cruise Control は、独自のパフォーマンスを監視するためのメトリクスの セットも提供します。

Cruise Control メトリクスレポーターは、Kafka ブローカーから未加工のメトリクスデータを収集しま す。データは、Cruise Control によって自動的に作成されるトピックに生成されます。メトリクス は、Kafka [クラスターの最適化提案の生成](https://access.redhat.com/documentation/ja-jp/red_hat_amq_streams/2.3/html-single/configuring_amq_streams_on_openshift/index#proc-generating-optimization-proposals-str) に使用されます。

Cruise Control メトリクスは、Cruise Control 操作のリアルタイム監視で利用できます。たとえば、 Cruise Control メトリクスを使用して、実行中のリバランス操作のステータスを監視したり、操作のパ フォーマンスで検出された異常についてアラートを提供したりできます。

Cruise Control 設定で [Prometheus](https://github.com/prometheus/jmx_exporter) JMX Exporter を有効にして Cruise Control メトリクスを公開しま す。

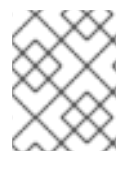

#### 注記

センサー として知られる利用可能な Cruise Control メトリクスの完全なリスト は、Cruise Control [のドキュメントを](https://github.com/linkedin/cruise-control/wiki/Sensors) 参照してください。

# 8.2.1. Cruise Control メトリクスの公開

Cruise Control 操作でメトリクスを公開する場合は、**Kafka** リソースを設定して、Cruise Control をデ プロイし、デプロイメントで Prometheus [メトリクスを有効にします。独自の設定を使用するか、](#page-78-0) AMQ Streams によって提供される **kafka-cruise-control-metrics.yaml** ファイルのサンプルを使用でき
#### ます。

設定を **Kafka** リソースの **CruiseControl** プロパティーの **metricsConfig** に追加します。この設定によ り、[Prometheus](https://github.com/prometheus/jmx_exporter) JMX Exporter が有効化され、HTTP エンドポイント経由で Cruise Control メトリクス が公開されます。HTTP エンドポイントは Prometheus サーバーによってスクレープされます。

## Cruise Control のメトリクス設定例

```
apiVersion: kafka.strimzi.io/v1beta2
kind: Kafka
metadata:
 name: my-cluster
Spec:
 # ...
 cruiseControl:
  # ...
  metricsConfig:
   type: jmxPrometheusExporter
   valueFrom:
    configMapKeyRef:
      name: cruise-control-metrics
      key: metrics-config.yml
---
kind: ConfigMap
apiVersion: v1
metadata:
 name: cruise-control-metrics
 labels:
  app: strimzi
data:
 metrics-config.yml: |
 # metrics configuration...
```
## 8.2.2. Cruise Control メトリクスの表示

Cruise Control メトリクスを公開したら、Prometheus または別の適切なモニタリングシステムを使用 して、メトリクスデータの情報を表示できます。Streams for Apache Kafka は、Cruise Control メトリ クスの視覚化を表示する Grafana [ダッシュボードのサンプル](#page-75-0) を提供します。ダッシュボードは **strimzicruise-control.json** という名前の JSON [ファイルです。公開されるメトリクスは、](#page-87-0)Grafana ダッシュ ボードを有効にする 際に監視データを提供します。

#### 8.2.2.1. 分散スコアの監視

Cruise Control メトリクスには、分散スコアが含まれます。分散度は、Kafka クラスター内でワーク ロードがどの程度均等に分散されているかを示す尺度です。

分散スコア (**balancedness-score**) の Cruise Control メトリクスは、**KafkaRebalance** リソースの分散 スコアとは異なる可能性があります。Cruise Control は **anomaly.detection.goals** を使用して各スコア を計算します。これは、**KafkaRebalance** リソースで使用される **default.goals** と同じでない可能性が あります。**anomaly.detection.goals** は、**Kafka** カスタムリソースの **spec.cruiseControl.config** に指 定されます。

## 注記

**KafkaRebalance** リソースを更新すると、最適化プロポーザルをフェッチします。以下 の条件のいずれかが適用されると、キャッシュされた最新の最適化プロポーザルが フェッチされます。

- KafkaRebalance **goals** は、**Kafka** リソースの **default.goals** セクションに設定さ れたゴールと一致する。
- KafkaRebalance **goals** は指定されていない。

これ以外の場合は、Cruise Control は KafkaRebalance **goals** に基づいて、新しい最適化 プロポーザルを生成します。更新ごとに新しいプロポーザルが生成されると、パフォー マンスの監視に影響を及ぼす可能性があります。

## 8.2.2.2. 異常検出へのアラート

Cruise Control の 異常検出 は、ブローカーの障害などの最適化ゴールの生成をブロックする条件のメト リクスデータを提供します。可視性を高める場合は、異常検出器が提供するメトリックを使用して、ア ラートを設定し、通知を送信できます。Cruise Control の異常通知機能 を設定して、指定された通知 チャネルを介してこれらのメトリクスに基づいてアラートをルーティングできます。または、 Prometheus を設定して、異常検出器によって提供されるメトリクスデータをスクレープし、アラート を生成することもできます。その後、Prometheus Alertmanager は Prometheus で生成されるアラート をルーティングできます。

Cruise Control [ドキュメント](https://github.com/linkedin/cruise-control/wiki/Configurations) には、**AnomalyDetector** メトリクスおよび異常通知機能に関する情報が 記載されています。

## 8.3. メトリクスファイルの例

Grafana ダッシュボードおよびその他のメトリクス設定ファイルの例は、AMQ Streams によって提供 される [設定ファイルの例](#page-16-0) を参照してください。

#### AMQ Streams で提供されるサンプルメトリクスファイル

<span id="page-73-1"></span><span id="page-73-0"></span>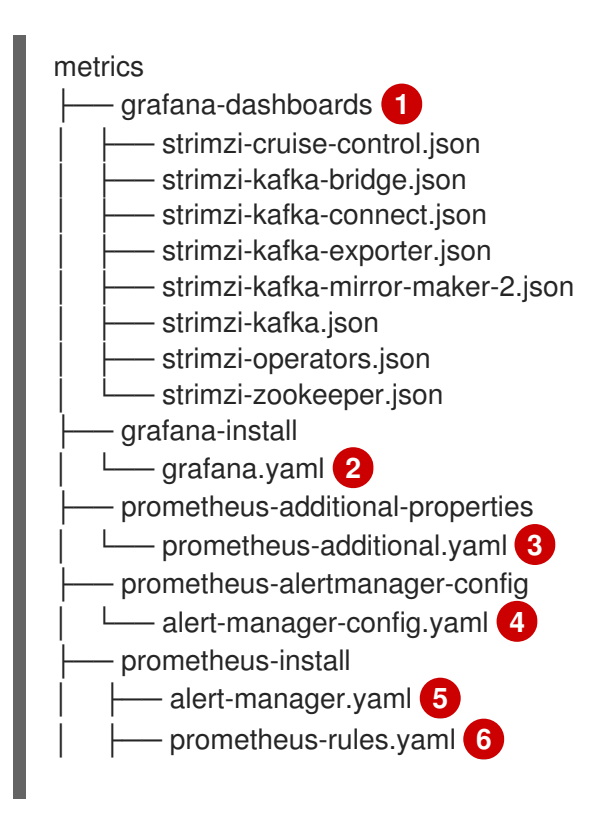

<span id="page-74-10"></span><span id="page-74-9"></span><span id="page-74-8"></span><span id="page-74-7"></span><span id="page-74-6"></span><span id="page-74-5"></span><span id="page-74-4"></span><span id="page-74-3"></span><span id="page-74-2"></span><span id="page-74-1"></span><span id="page-74-0"></span>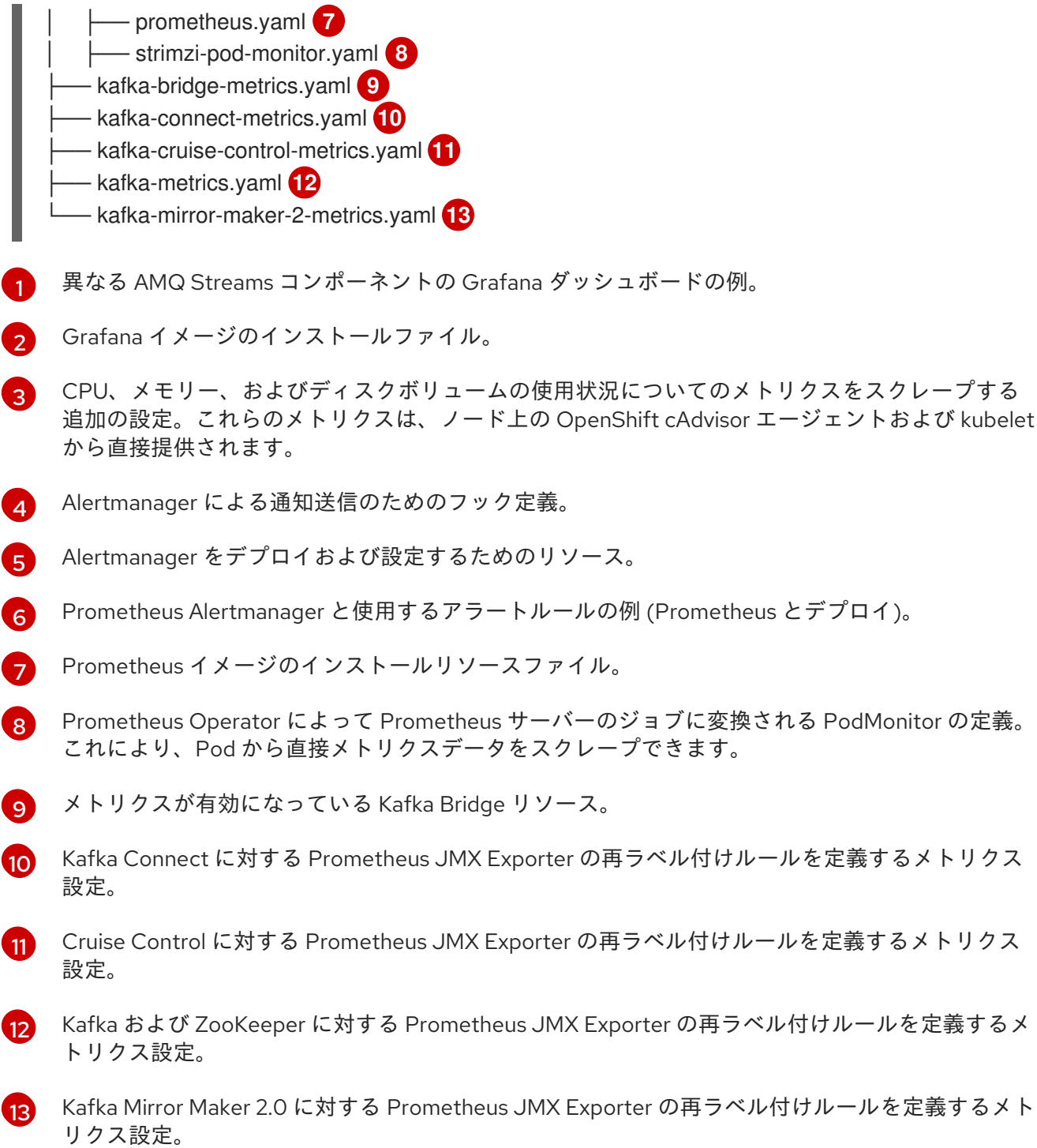

#### 8.3.1. Prometheus メトリクス設定の例

AMQ Streams は、[Prometheus](https://github.com/prometheus/jmx_exporter) JMX Exporter を使用して、Prometheus サーバーによってスクレープ できる HTTP エンドポイント経由でメトリクスを公開します。

Grafana ダッシュボードが依存する Prometheus JMX Exporter の再ラベル付けルールは、カスタムリ ソース設定として AMQ Streams コンポーネントに対して定義されます。

ラベルは名前と値のペアです。再ラベル付けは、ラベルを動的に書き込むプロセスです。たとえば、ラ ベルの値は Kafka サーバーおよびクライアント ID の名前から派生されます。

AMQ Streams では、再ラベル付けルールが含まれるカスタムリソース設定用の YAML ファイルのサン プルが提供されます。Prometheus メトリクス設定をデプロイする場合、カスタムリソースのサンプル をデプロイすることや、メトリクス設定を独自のカスタムリソース定義にコピーすることができます。

#### <span id="page-75-1"></span><span id="page-75-0"></span>表8.1 メトリクス設定を含むカスタムリソースの例

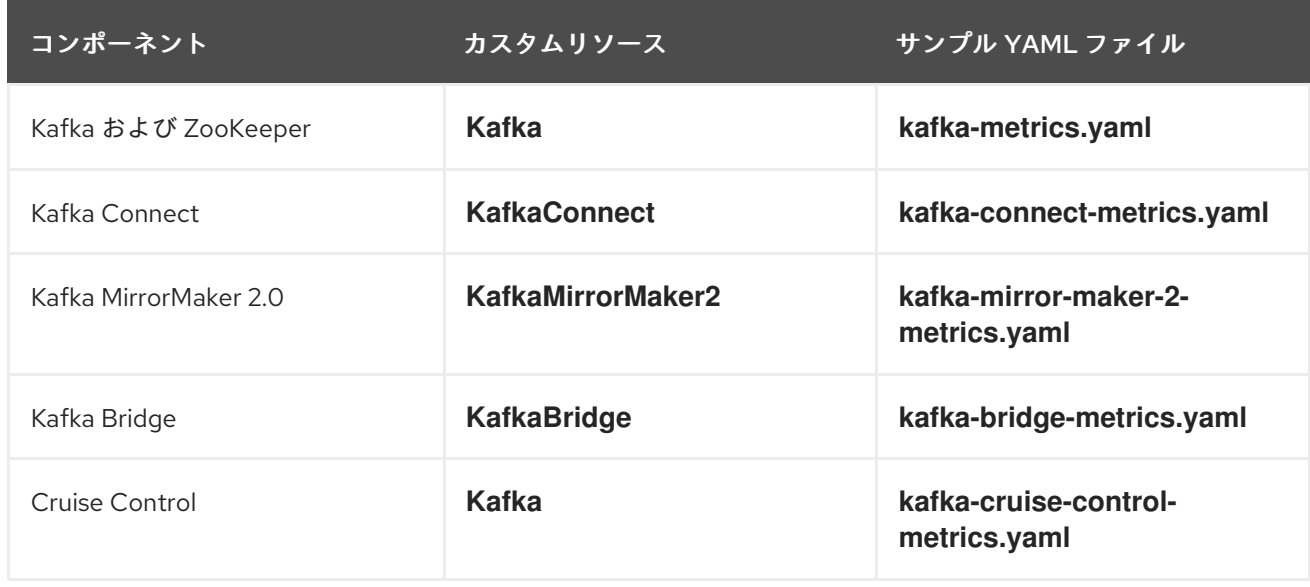

#### <span id="page-75-2"></span>8.3.2. アラート通知の Prometheus ルールの例

アラート通知の Prometheus ルールの例は、AMQ Streams によって提供される メトリクス設定ファイ ルの例 [と共に提供されます。ルールは、](#page-75-0)Prometheus [デプロイメント](#page-82-0) で使用するための **prometheusrules.yaml** ファイルのサンプルに指定されています。

アラートルールによって、メトリクスで監視される特定条件についての通知が提供されます。ルールは Prometheus サーバーで宣言されますが、アラート通知は Prometheus Alertmanager で対応します。

Prometheus アラートルールでは、継続的に評価される [PromQL](https://prometheus.io/docs/prometheus/latest/querying/basics/) 表現を使用して条件が記述されます。

アラート表現が true になると、条件が満たされ、Prometheus サーバーからアラートデータが Alertmanager に送信されます。次に Alertmanager は、そのデプロイメントに設定された通信方法を使 用して通知を送信します。

アラートルールの定義に関する一般的な留意点:

- for プロパティーは、ルールと併用し、アラートがトリガーされるまでに、条件を維持する必要 のある期間を決定します。
- ティック (tick) は ZooKeeper の基本的な時間単位です。ミリ秒単位で測定さ れ、**Kafka.spec.zookeeper.config** の **tickTime** パラメーターを使用して設定されます。たとえ ば、ZooKeeper で **tickTime=3000** の場合、3 ティック (3 x 3000) は 9000 ミリ秒と等しくな ります。
- **ZookeeperRunningOutOfSpace** メトリクスおよびアラートを利用できるかどうかは、使用さ れる OpenShift 設定およびストレージ実装によります。特定のプラットフォームのストレージ 実装では、メトリクスによるアラートの提供に必要な利用可能な領域について情報が提供され ない場合があります。

Alertmanager は、電子メール、チャットメッセージなどの通知方法を使用するように設定できます。 ルールの例に含まれるデフォルト設定は、特定のニーズに合わせて調整してください。

#### 8.3.2.1. ルールの変更例

**prometheus-rules.yaml** ファイルには、以下のコンポーネントのルールの例が含まれます。

- $\bullet$  Kafka
- ZooKeeper
- **•** Entitiy Operator
- Kafka Connect
- Kafka Bridge
- **•** MirrorMaker
- Kafka Exporter

各ルールの例の説明は、ファイルに記載されています。

#### <span id="page-76-0"></span>8.3.3. Grafana ダッシュボードのサンプル

Prometheus をデプロイしてメトリクスを提供する場合は、AMQ Streams で提供される Grafana ダッ シュボードのサンプルを使用して、AMQ Streams コンポーネントを監視できます。

ダッシュボードのサンプルは、**examples/metrics/grafana-dashboards** ディレクトリーに JSON ファ イルで提供されます。

すべてのダッシュボードは、JVM メトリクスに加えてコンポーネントに固有のメトリクスを提供しま す。たとえば、AMQ Streams Operator の Grafana ダッシュボードは、調整の数または処理中のカスタ ムリソースに関する情報を提供します。

ダッシュボードのサンプルには、Kafka でサポートされるすべてのメトリクスは表示されません。ダッ シュボードには、監視用の代表的なメトリクスのセットが表示されます。

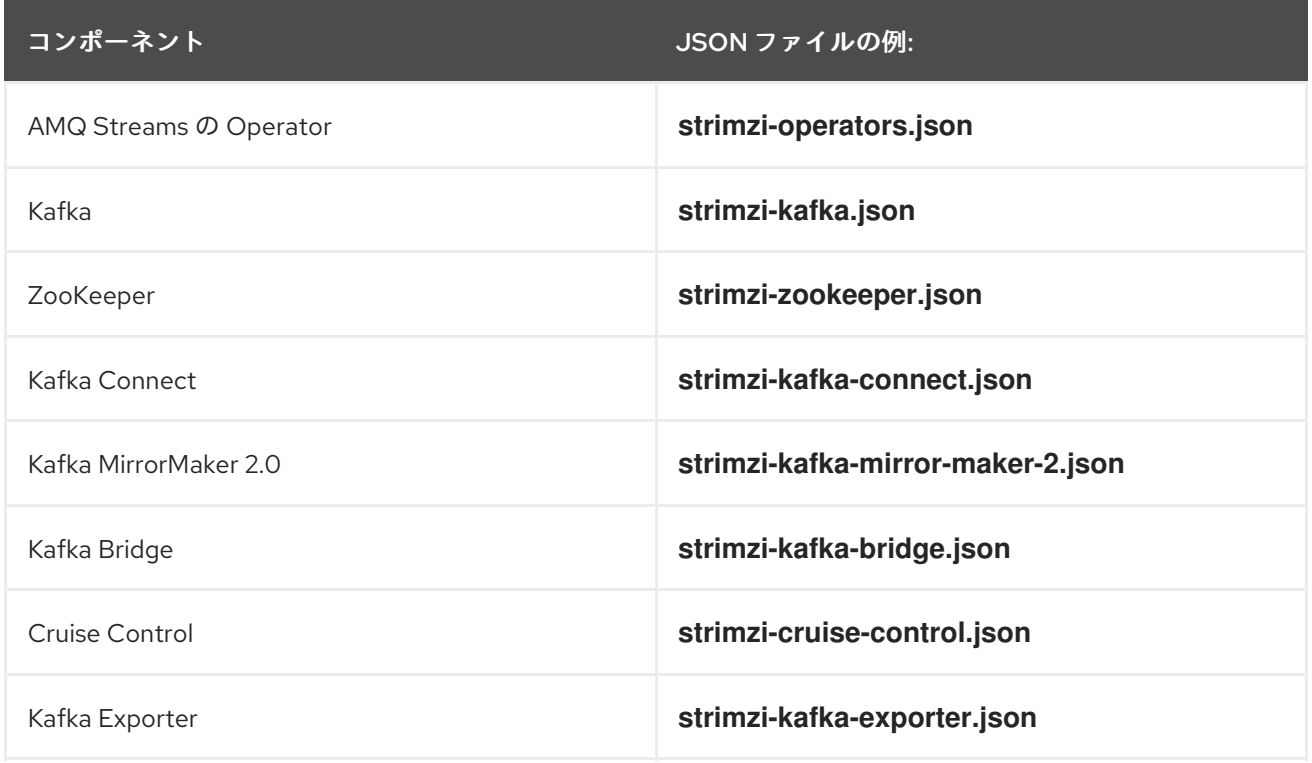

#### 表8.2 Grafana ダッシュボードの例

クラスターにまだトラフィックがないため、Kafka Exporter でメトリクスを使用できな い場合、Kafka Exporter の Grafana ダッシュボードでは、数値フィールドに **N/A** が、グ ラフに **No data to show** が表示されます。

## 8.4. PROMETHEUS メトリクス設定のデプロイ

Prometheus メトリクス設定をデプロイし、AMQ Streams で Prometheus を使用しま す。**metricsConfig** プロパティーを使用して、Prometheus メトリクスを有効化および設定します。

独自の設定、または AMQ Streams [で提供されるサンプルのカスタムリソース設定ファイル](#page-75-1) を使用でき ます。

**kafka-metrics.yaml**

注記

- **kafka-connect-metrics.yaml**
- **kafka-mirror-maker-2-metrics.yaml**
- **kafka-bridge-metrics.yaml**
- **kafka-cruise-control-metrics.yaml**

設定ファイルのサンプルには、再ラベル付けルールと Prometheus メトリクスの有効化に必要な設定が あります。Prometheus は、ターゲット HTTP エンドポイントからメトリクスを収集します。サンプル ファイルは、AMQ Streams で Prometheus を試すのに適した方法です。

再ラベル付けルールおよびメトリクス設定を適用するには、以下のいずれかを行います。

- 独自のカスタムリソースに設定例をコピーする。
- メトリクス設定でカスタムリソースをデプロイする。

Kafka [Exporter](#page-70-0) メトリクスを含める場合は、**kafkaExporter** 設定を **Kafka** リソースに追加します。

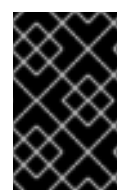

#### 重要

Kafka Exporter は、コンシューマーラグおよびコンシューマーオフセットに関連する追 加のメトリクスのみを提供します。通常の Kafka メトリクスでは、Kafka [ブローカー](#page-78-0) で、Prometheus メトリクスを設定する必要があります。

この手順では、**Kafka** リソースに Prometheus メトリクス設定をデプロイする方法を説明します。この プロセスは、他のリソースのサンプルファイルを使用する場合と同じです。

#### 手順

1. Prometheus 設定でカスタムリソースのサンプルをデプロイします。 たとえば、**Kafka** リソースごとに **kafka-metrics.yaml** ファイルを適用します。

#### サンプル設定のデプロイ

oc apply -f kafka-metrics.yaml

または、**kafka-metrics.yaml** の設定例を独自の **Kafka** リソースにコピーすることもできます。

## <span id="page-78-0"></span>サンプル設定のコピー

oc edit kafka **<kafka-configuration-file>**

**metricsConfig** プロパティーと、**Kafka** リソースを参照する **ConfigMap** をコピーします。

#### Kafka のメトリクス設定例

<span id="page-78-1"></span>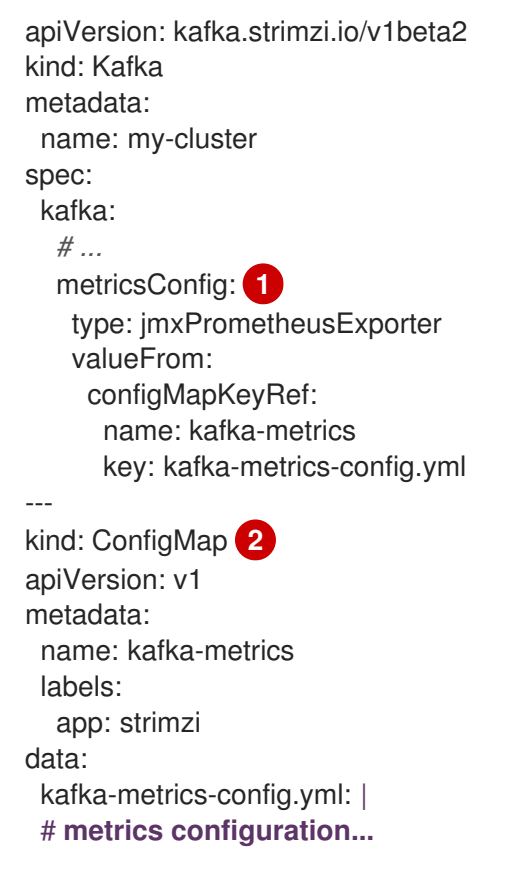

<span id="page-78-2"></span>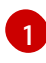

メトリクス設定が含まれる ConfigMap を参照する **metricsConfig** プロパティーをコピー します。

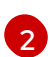

メトリクス設定を指定する **ConfigMap** 全体をコピーします。

## 注記

Kafka Bridge の場合、**enableMetrics** プロパティーを指定し、これを **true** に設 定します。

apiVersion: kafka.strimzi.io/v1beta2 kind: KafkaBridge metadata: name: my-bridge spec: *# ...* bootstrapServers: my-cluster-kafka:9092 http: *# ...* enableMetrics: true *# ...*

2. Kafka Exporter をデプロイするには、**kafkaExporter** 設定を追加します。 **KafkaExporter** 設定は、**Kafka** リソースでのみ指定されます。

#### Kafka Exporter のデプロイの設定例

<span id="page-79-8"></span><span id="page-79-7"></span><span id="page-79-6"></span><span id="page-79-5"></span><span id="page-79-4"></span><span id="page-79-3"></span><span id="page-79-2"></span><span id="page-79-1"></span><span id="page-79-0"></span>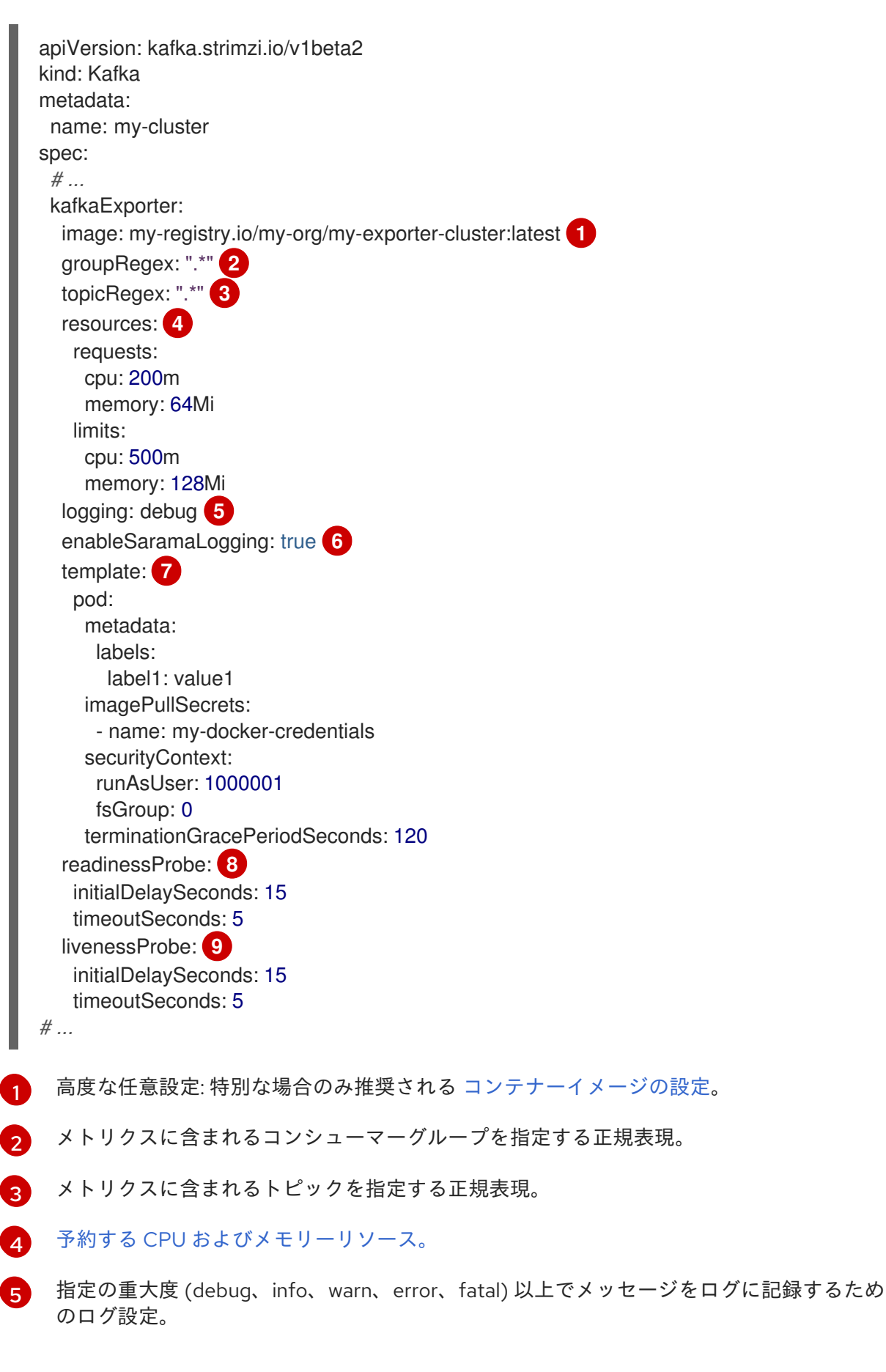

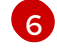

Sarama ロギングを有効にするブール値 (Kafka Exporter によって使用される Go クライア ントライブラリー)。

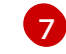

[デプロイメントテンプレートおよび](https://access.redhat.com/documentation/ja-jp/red_hat_amq_streams/2.3/html-single/configuring_amq_streams_on_openshift/index#assembly-customizing-kubernetes-resources-str) Pod のカスタマイズ。

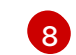

[ヘルスチェックの](https://access.redhat.com/documentation/ja-jp/red_hat_amq_streams/2.3/html-single/configuring_amq_streams_on_openshift/index#con-common-configuration-healthchecks-reference) readiness プローブ。

 $\mathsf{q}$ 

[ヘルスチェックの](https://access.redhat.com/documentation/ja-jp/red_hat_amq_streams/2.3/html-single/configuring_amq_streams_on_openshift/index#con-common-configuration-healthchecks-reference) liveness プローブ。

# 注記

Kafka Exporter が適切に機能できるようにするには、コンシューマーグループを使用す る必要があります。

#### 関連情報

- **[KafkaExporterTemplate](https://access.redhat.com/documentation/ja-jp/red_hat_amq_streams/2.3/html-single/configuring_amq_streams_on_openshift/index#type-KafkaExporterTemplate-reference)** スキーマ参照
- **[metricsConfig](https://access.redhat.com/documentation/ja-jp/red_hat_amq_streams/2.3/html-single/configuring_amq_streams_on_openshift/index#con-common-configuration-prometheus-reference)** スキーマ参照

## 8.5. OPENSHIFT での KAFKA メトリクスおよびダッシュボードの表示

AMQ Streams が OpenShift Container Platform にデプロイされると、ユーザー定義プロジェクトのモ ニタリング によりメトリクスが提供されます。この OpenShift 機能により、開発者は独自のプロジェ クト (例: **Kafka** プロジェクト) を監視するために別の Prometheus インスタンスにアクセスできます。

ユーザー定義プロジェクトのモニタリングが有効な場合は、**openshift-user-workload-monitoring** プ ロジェクトには以下のコンポーネントが含まれます。

- Prometheus Operator
- Prometheus インスタンス (Prometheus Operator によって自動的にデプロイされます)
- Thanos Ruler インスタンス

AMQ Streams は、これらのコンポーネントを使用してメトリクスを消費します。

クラスター管理者は、ユーザー定義プロジェクトのモニタリングを有効にし、開発者およびその他の ユーザーに自分のプロジェクトに含まれるアプリケーションを監視するパーミッションを付与する必要 があります。

#### Grafana のデプロイメント

Grafana インスタンスを、Kafka クラスターが含まれるプロジェクトにデプロイできます。その後、 Grafana ダッシュボードのサンプルを使用して、AMQ Streams の Prometheus メトリクスを Grafana ユーザーインターフェイスで可視化できます。

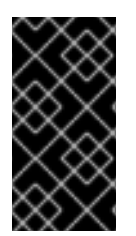

#### 重要

**openshift-monitoring** プロジェクトはコアプラットフォームコンポーネントをモニタリ ングできます。このプロジェクトの Prometheus および Grafana コンポーネントを使用 して、OpenShift Container Platform 4.x 上の AMQ Streams の監視を設定しないでくだ さい。

#### 手順の概要

OpenShift Container Platform で AMQ Streams のモニターングを設定するには、以下の手順を順番に 行います。

- 1. 前提条件: Prometheus [メトリクス設定のデプロイ](#page-78-0)
- 2. Prometheus [リソースのデプロイ](#page-82-0)
- 3. Grafana [のサービスアカウントの作成](#page-83-0)
- 4. Prometheus [データソースでの](#page-85-0) Grafana のデプロイ
- 5. Grafana [サービスへのルートの作成](#page-86-0)
- 6. Grafana [ダッシュボードサンプルのインポート](#page-87-0)

#### 8.5.1. 前提条件

- YAML ファイルのサンプルを使用して、Prometheus [メトリクス設定がデプロイされている。](#page-78-0)
- ユーザー定義プロジェクトの監視が有効になっている。クラスター管理者が OpenShift クラス ターに **cluster-monitoring-config** の Config Map を作成している。
- クラスター管理者は、**monitoring-rules-edit** または **monitoring-edit** ロールを割り当ててい る。

**cluster-monitoring-config** の Config Map の作成およびユーザー定義プロジェクトの監視用のパーミッ ションをユーザーに付与する方法の詳細は、OpenShift Container Platform の [モニタリング](https://access.redhat.com/documentation/ja-jp/openshift_container_platform/4.11/html/monitoring/index) を参照して ください。

#### 8.5.2. 関連情報

● OpenShift Container Platform [モニタリング](https://access.redhat.com/documentation/ja-jp/openshift_container_platform/4.11/html/monitoring/index)

#### 8.5.3. Prometheus リソースのデプロイ

Prometheus を使用して、Kafka クラスターのモニタリングデータを取得します。

独自の Prometheus デプロイメントを使用するか、AMQ Streams によって提供される メトリクス設定 ファイルのサンプル を使用して Prometheus [をデプロイできます。サンプルファイルを使用するに](#page-75-0) は、**PodMonitor** リソースを設定し、デプロイします。**PodMonitors** は、Apache Kafka、ZooKeeper、 Operator、Kafka Bridge、および Cruise Control から直接データをスクレープします。

次に、Alertmanager のアラートルールのサンプルをデプロイします。

#### 前提条件

- Kafka クラスターが稼働している。
- AMQ Streams で [提供されるアラートルールのサンプル](#page-75-2) を確認している。

#### 手順

1. ユーザー定義プロジェクトのモニタリングが有効であることを確認します。

<span id="page-82-0"></span>oc get pods -n openshift-user-workload-monitoring

有効であると、モニタリングコンポーネントの Pod が返されます。以下に例を示します。

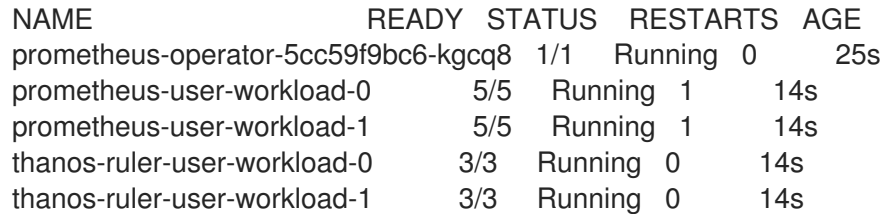

Pod が返されなければ、ユーザー定義プロジェクトのモニタリングは無効になっていま す。「OpenShift での Kafka [メトリクスおよびダッシュボードの表示」](#page-84-0) の前提条件を参照して ください。

2. 複数の **PodMonitor** リソースは、**examples/metrics/prometheus-install/strimzi-podmonitor.yaml** で定義されます。 **PodMonitor** リソースごとに **spec.namespaceSelector.matchNames** プロパティーを編集し

ます。

```
1
    メトリクスをスクレープする Pod が実行されているプロジェクト (例: Kafka)。
  apiVersion: monitoring.coreos.com/v1
  kind: PodMonitor
  metadata:
   name: cluster-operator-metrics
   labels:
    app: strimzi
  spec:
   selector:
    matchLabels:
     strimzi.io/kind: cluster-operator
   namespaceSelector:
    matchNames:
     - <project-name> 1
   podMetricsEndpoints:
   - path: /metrics
    port: http
  # ...
```
<span id="page-82-1"></span>3. **strimzi-pod-monitor.yaml** ファイルを、Kafka クラスターが稼働しているプロジェクトにデプ ロイします。

oc apply -f strimzi-pod-monitor.yaml -n **MY-PROJECT**

4. Prometheus ルールのサンプルを同じプロジェクトにデプロイします。

oc apply -f prometheus-rules.yaml -n **MY-PROJECT**

#### 8.5.4. Grafana のサービスアカウントの作成

AMQ Streams の Grafana インスタンスは、**cluster-monitoring-view** ロールが割り当てられたサービ スアカウントで実行する必要があります。

<span id="page-83-0"></span>Grafana を使用してモニタリングのメトリクスを表示する場合は、サービスアカウントを作成します。

#### 前提条件

Prometheus [リソースのデプロイ](#page-82-0)

#### 手順

1. Grafana の **ServiceAccount** を作成します。ここでは、リソースの名前は **grafanaserviceaccount** です。

```
apiVersion: v1
kind: ServiceAccount
metadata:
 name: grafana-serviceaccount
 labels:
  app: strimzi
```
2. **ServiceAccount** を、Kafka クラスターが含まれるプロジェクトにデプロイします。

oc apply -f **GRAFANA-SERVICEACCOUNT** -n **MY-PROJECT**

3. **cluster-monitoring-view** ロールを Grafana **ServiceAccount** に割り当てる **ClusterRoleBinding** リソースを作成します。ここでは、リソースの名前は **grafana-clustermonitoring-binding** です。

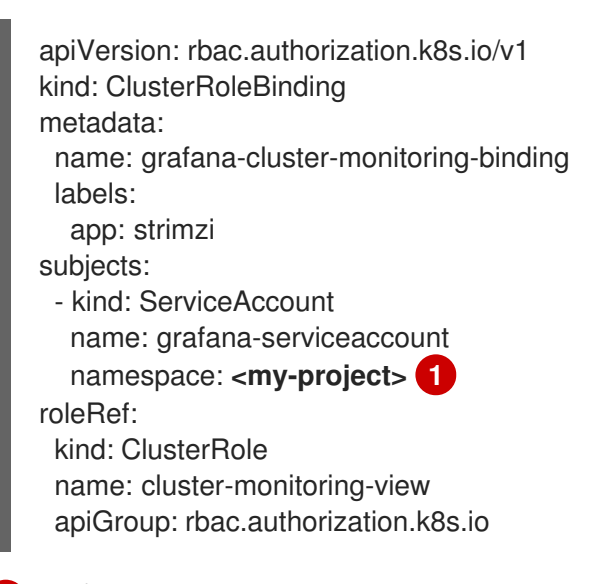

<span id="page-83-1"></span>プロジェクトの名前。

[1](#page-83-1)

4. **ClusterRoleBinding** を、Kafka クラスターが含まれるプロジェクトにデプロイします。

oc apply -f **<grafana-cluster-monitoring-binding>** -n **<my-project>**

## 8.5.5. Prometheus データソースを使用した Grafana のデプロイ

Grafana をデプロイし、Prometheus メトリクスを表示します。Grafana アプリケーションには、 OpenShift Container Platform モニターリングスタックの設定が必要です。

<span id="page-84-0"></span>OpenShift Container Platform では、**openshift-monitoring** プロジェクトに Thanos Querier インスタ ンスが含まれています。Thanos Querier は、プラットフォームメトリクスを集約するために使用されま す。

必要なプラットフォームメトリクスを使用するには、Grafana インスタンスには Thanos Querier に接 続できる Prometheus データソースが必要です。この接続を設定するには、トークンを使用し、Thanos Querier と並行して実行される **oauth-proxy** サイドカーに対して認証を行う config map を作成しま す。**datasource.yaml** ファイルは config map のソースとして使用されます。

最後に、Kafka クラスターが含まれるプロジェクトにボリュームとしてマウントされた config map で Grafana アプリケーションをデプロイします。

#### 前提条件

- Prometheus [リソースのデプロイ](#page-82-0)
- Grafana [のサービスアカウントの作成](#page-83-0)

#### 手順

1. Grafana **ServiceAccount** のアクセストークンを取得します。

oc serviceaccounts get-token grafana-serviceaccount -n **MY-PROJECT**

次のステップで使用するアクセストークンをコピーします。

2. Grafana の Thanos Querier 設定が含まれる **datasource.yaml** ファイルを作成します。 以下に示すように、アクセストークンを **httpHeaderValue1** プロパティーに貼り付けます。

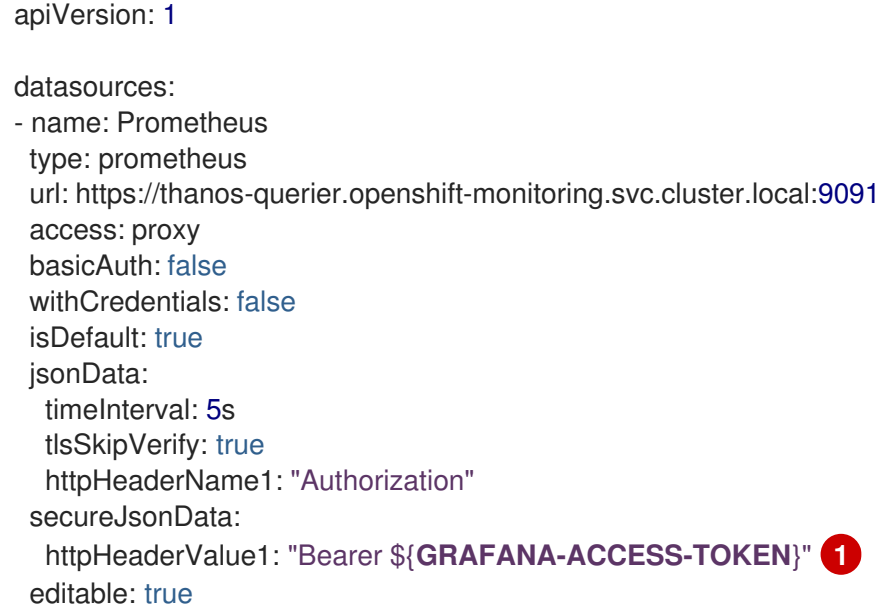

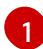

<span id="page-84-1"></span>**GRAFANA-ACCESS-TOKEN**: Grafana **ServiceAccount** のアクセストークンの値。

3. **datasource.yaml** ファイルから **grafana-config** という名前の config map を作成します。

oc create configmap grafana-config --from-file=datasource.yaml -n **MY-PROJECT**

4. **Deployment** および **Service** で設定される Grafana アプリケーションを作成します。

<span id="page-85-0"></span>**grafana-config** config map はデータソース設定のボリュームとしてマウントされます。

apiVersion: apps/v1 kind: Deployment metadata: name: grafana labels: app: strimzi spec: replicas: 1 selector: matchLabels: name: grafana template: metadata: labels: name: grafana spec: serviceAccountName: grafana-serviceaccount containers: - name: grafana image: grafana/grafana:9.3.1 ports: - name: grafana containerPort: 3000 protocol: TCP volumeMounts: - name: grafana-data mountPath: /var/lib/grafana - name: grafana-logs mountPath: /var/log/grafana - name: grafana-config mountPath: /etc/grafana/provisioning/datasources/datasource.yaml readOnly: true subPath: datasource.yaml readinessProbe: httpGet: path: /api/health port: 3000 initialDelaySeconds: 5 periodSeconds: 10 livenessProbe: httpGet: path: /api/health port: 3000 initialDelaySeconds: 15 periodSeconds: 20 volumes: - name: grafana-data emptyDir: {} - name: grafana-logs emptyDir: {} - name: grafana-config configMap: name: grafana-config ---

apiVersion: v1 kind: Service metadata: name: grafana labels: app: strimzi spec: ports: - name: grafana port: 3000 targetPort: 3000 protocol: TCP selector: name: grafana type: ClusterIP

5. Grafana アプリケーションを、Kafka クラスターが含まれるプロジェクトにデプロイします。

oc apply -f **<grafana-application>** -n **<my-project>**

#### <span id="page-86-0"></span>8.5.6. Grafana サービスへのルートの作成

Grafana サービスを公開するルートを介して、Grafana ユーザーインターフェイスにアクセスできま す。

#### 前提条件

- Prometheus [リソースのデプロイ](#page-82-0)
- Grafana [のサービスアカウントの作成](#page-83-0)
- Prometheus [データソースでの](#page-85-0) Grafana のデプロイ

#### 手順

**● grafana** サービスへのルートを作成します。

oc create route edge **<my-grafana-route>** --service=grafana --namespace=**KAFKA-NAMESPACE**

## 8.5.7. Grafana ダッシュボードサンプルのインポート

Grafana を使用して、カスタマイズ可能なダッシュボードで Prometheus メトリクスを視覚化します。 AMQ Streams は、Grafana [のダッシュボード設定ファイルのサンプル](#page-76-0) を JSON 形式で提供します。

#### **examples/metrics/grafana-dashboards**

この手順では、Grafana ダッシュボードのサンプルを使用します。

ダッシュボードのサンプルは、キーメトリクスを監視するを開始点として適していますが、Kafka でサ ポートされるすべてのメトリクスは表示されません。使用するインフラストラクチャーに応じて、ダッ シュボードのサンプルの編集や、他のメトリクスの追加を行うことができます。

#### <span id="page-87-0"></span>前提条件

- Prometheus [リソースのデプロイ](#page-82-0)
- Grafana [のサービスアカウントの作成](#page-83-0)
- Prometheus [データソースでの](#page-85-0) Grafana のデプロイ
- Grafana [サービスへのルートの作成](#page-86-0)

#### 手順

1. Grafana サービスへのルートの詳細を取得します。以下に例を示します。

oc get routes

NAME **HOST/PORT PATH SERVICES** MY-GRAFANA-ROUTE MY-GRAFANA-ROUTE-amq-streams.net grafana

- 2. Web ブラウザーで、Route ホストおよびポートの URL を使用して Grafana ログイン画面にア クセスします。
- 3. ユーザー名とパスワードを入力し、続いて Log Inをクリックします。 デフォルトの Grafana ユーザー名およびパスワードは、どちらも **admin** です。初回ログイン後 に、パスワードを変更できます。
- 4. Configuration > Data Sourcesで、Prometheus データソースが作成済みであることを確認し ます。データソースは 「Prometheus [データソースを使用した](#page-85-0) Grafana のデプロイ」 に作成さ れています。
- 5. + アイコンをクリックしてから、Import をクリックします。
- 6. **examples/metrics/grafana-dashboards** で、インポートするダッシュボードの JSON をコ ピーします。
- 7. JSON をテキストボックスに貼り付け、Load をクリックします。
- 8. 他の Grafana ダッシュボードのサンプル用に、ステップ 5-7 を繰り返します。

インポートされた Grafana ダッシュボードは、Dashboards ホームページから表示できます。

## 第9章 INTRODUCING DISTRIBUTED TRACING

分散トレースは、分散システム内のアプリケーション間のトランザクションの進行状況を追跡します。 マイクロサービスのアーキテクチャーでは、トレースはサービス間のトランザクションの進捗を追跡し ます。トレースデータは、アプリケーションのパフォーマンスを監視し、ターゲットシステムおよびエ ンドユーザーアプリケーションの問題を調べるのに役立ちます。

AMQ Streams では、トレースによってメッセージのエンドツーエンドの追跡が容易になります。これ は、ソースシステムから Kafka、さらに Kafka からターゲットシステムおよびアプリケーションへの メッセージの追跡です。分散トレースは、Grafana ダッシュボードおよびコンポーネントロガーでのメ トリックの監視を補完します。

トレースのサポートは、以下の Kafka コンポーネントに組み込まれています。

- ソースクラスターからターゲットクラスターへのメッセージをトレースする MirrorMaker
- Kafka Connect が使用して生成したメッセージをトレースする Kafka Connect
- Kafka と HTTP クライアントアプリケーション間のメッセージをトレースする Kafka Bridge

トレースは Kafka ブローカーではサポートされません。

カスタムリソースを使用して、これらのコンポーネントのトレースを有効にして設定しま す。**spec.template** プロパティーを使用してトレース設定を追加します。

**spec.tracing.type** プロパティーを使用してトレースタイプを指定することにより、トレースを有効に します。

#### **opentelemetry**

**type: opentelemetry** を指定して、OpenTelemetry を使用します。デフォルトでは、 OpenTelemetry は OTLP (OpenTelemetry Protocol) エクスポーターとエンドポイントを使用してト レースデータを取得します。Jaeger トレースなど、OpenTelemetry でサポートされている他のト レースシステムを指定できます。これを行うには、トレース設定で OpenTelemetry エクスポーター とエンドポイントを変更します。

#### **jaeger**

OpenTracing と Jaeger クライアントを使用してトレースデータを取得するには、**type:jaeger** を指 定します。

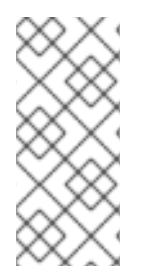

#### 注記

**type: jaeger** トレースのサポートは非推奨です。Jaeger クライアントは廃止され、 OpenTracing プロジェクトはアーカイブされました。そのため、今後の Kafka バージョ ンのサポートを保証できません。可能であれば、**type: jaeger** トレースのサポートを 2023 年 6 月まで維持し、その後削除します。できるだけ早く OpenTelemetry に移行し てください。

## 9.1. トレースオプション

Jaeger トレースシステムで OpenTelemetry または OpenTracing (非推奨) を使用します。

OpenTelemetry と OpenTracing は、トレースまたは監視システムから独立した API 仕様を提供しま す。

API を使用して、トレース用にアプリケーションコードをインストルメント化します。

- インストルメント化されたアプリケーションは、分散システム全体で個別のリクエストのト レース を生成します。
- トレースは、時間軸の中で特定の作業単位を定義する スパン で構成されます。

Jaeger はマイクロサービスベースの分散システムのトレースシステムです。

- Jaeger は トレース API を実装し、インストルメント化用のクライアントライブラリーを提供 します。
- Jaeqer ユーザーインターフェイスを使用すると、トレースデータをクエリー、フィルター、お よび分析できます。

#### 簡単なクエリーを表示する Jaeger ユーザーインターフェイス

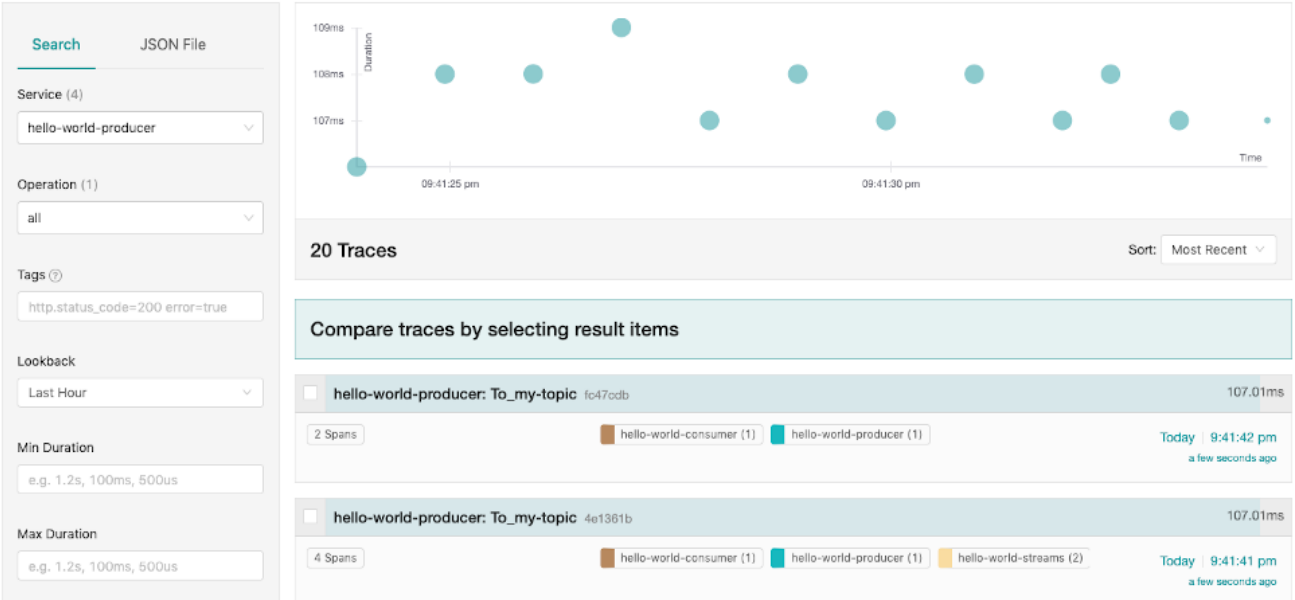

#### 関連情報

- Jaeger [ドキュメント](https://www.jaegertracing.io/docs/)
- [OpenTelemetry](https://opentelemetry.io/docs/) ドキュメント
- OpenTracing [ドキュメント](https://opentracing.io/docs/)

#### 9.2. トレースの環境変数

Kafka コンポーネントのトレースを有効にするとき、または Kafka クライアントのトレーサーを初期化 するときに、環境変数を使用します。

[トレース環境変数は変更される可能性があります。最新情報については、](https://opentelemetry.io/docs/)OpenTelemetry ドキュメン ト および OpenTracing [ドキュメント](https://opentracing.io/docs/) を参照してください。

次の表では、トレーサーを設定するための主要な環境変数について説明します。

#### 表9.1 OpenTelemetry 環境変数

<span id="page-90-0"></span>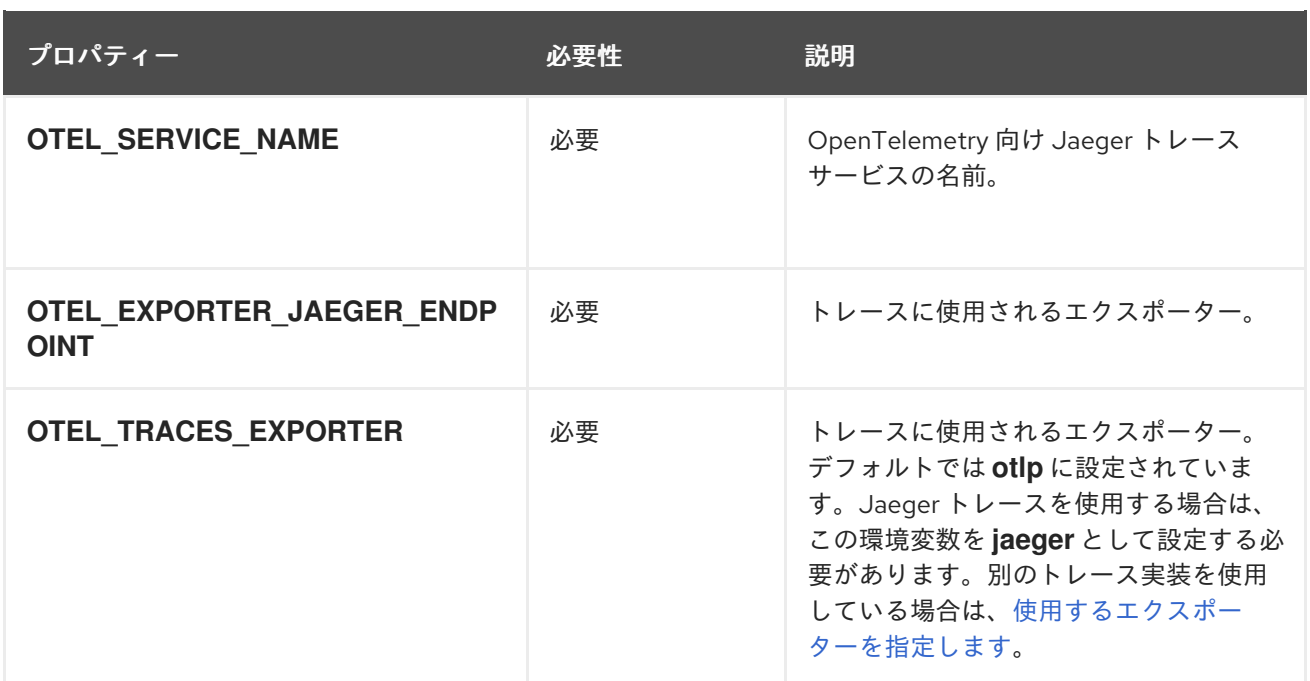

#### 表9.2 OpenTracing 環境変数

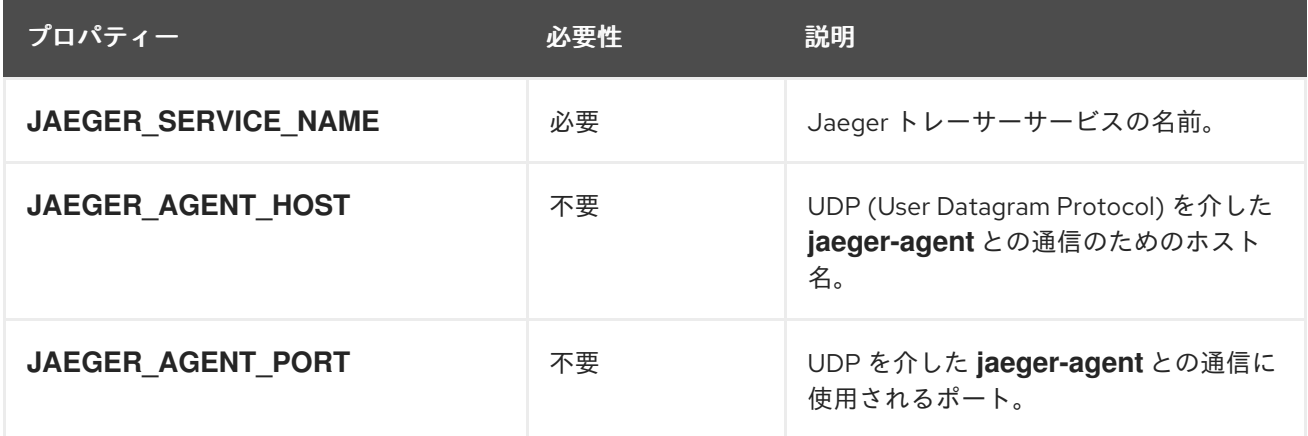

## 9.3. 分散トレースの設定

カスタムリソースでトレースタイプを指定して、Kafka コンポーネントで分散トレースを有効にしま す。メッセージをエンドツーエンドで追跡するために Kafka クライアントにトレーサーをインストルメ ント化します。

分散トレースを設定するには、次の手順を順番に実行します。

- MirrorMaker、Kafka Connect、Kafka Bridge [のトレースを設定します。](#page-93-0)
- クライアントのトレースを設定します。
	- Kafka クライアントの Jaeger [トレーサーを初期化します。](#page-95-0)
- トレーサーでクライアントをインストルメント化します。
	- [プロデューサーおよびコンシューマーをトレース用にインストルメント化します。](#page-97-0)
	- Kafka Streams [アプリケーションをトレース用にインストルメント化します。](#page-98-0)

9.3.1. 前提条件

分散トレースを設定する前に、Jaeger バックエンドコンポーネントが OpenShift クラスターにデプロ イされていることを確認してください。OpenShift クラスターに Jaeger をデプロイするには、Jaeger Operator を使用することをお勧めします。

デプロイメント手順は、Jaeger [のドキュメント](https://www.jaegertracing.io/docs/) を参照してください。

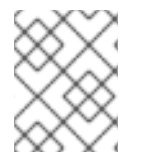

## 注記

AMQ Streams 以外のアプリケーションおよびシステムにトレースを設定する方法につい ては、このコンテンツの対象外となります。

#### 9.3.2. MirrorMaker、Kafka Connect、および Kafka Bridge リソースでのトレーシング の有効化

分散トレーシングは、MirrorMaker、MirrorMaker 2.0、Kafka Connect、および AMQ Streams Kafka Bridge でサポートされます。コンポーネントのカスタムリソースを設定して、トレーサーサービスを指 定して有効にします。

リソースでトレースを有効にすると、次のイベントがトリガーされます。

- インターセプタークラスは、コンポーネントの統合コンシューマーとプロデューサーで更新さ れます。
- MirrorMaker、MirrorMaker 2.0 および Kafka Connect では、リソースで定義されたトレース設 定に基づいて、トレーサーがトレースエージェントによって初期化されます。
- Kafka Bridge の場合、リソースで定義されたトレース設定に基づくトレーサーは、Kafka Bridge 自体によって初期化されます。

OpenTelemetry または OpenTracing を使用するトレースを有効にできます。

#### MirrorMaker および MirrorMaker 2.0 でのトレーシング

MirrorMaker および MirrorMaker 2.0 では、メッセージはソースクラスターからターゲットクラスター にトレーシングされます。トレースデータは、MirrorMaker または MirrorMaker 2.0 コンポーネントを 出入りするメッセージを記録します。

#### Kafka Connect でのトレーシング

Kafka Connect の場合、Kafka Connect によって生成および消費されたメッセージのみがトレースされ ます。Kafka Connect と外部システム間で送信されるメッセージをトレースするには、これらのシステ ムのコネクターでトレースを設定する必要があります。

#### Kafka Bridge でのトレーシング

Kafka Bridge の場合、Kafka Bridge によって生成および消費されるメッセージがトレースされます。 Kafka Bridge を介してメッセージを送受信するクライアントアプリケーションから受信する HTTP リク エストもトレーシングされます。エンドツーエンドのトレーシングを設定するために、HTTP クライア ントでトレーシングを設定する必要があります。

#### 手順

以下の手順を、**KafkaMirrorMaker**、**KafkaMirrorMaker2**、**KafkaConnect**、および **KafkaBridge** リ ソースごとに実行します。

- 1. **spec.template** プロパティーで、トレーサーサービスを設定します。
	- [トレーシング環境変数](#page-90-0) をテンプレートの設定プロパティーとして使用します。
- OpenTelemetry の場合、spec.tracing.type プロパティーを opentelemetry に設定しま す。
- OpenTracing の場合、spec.tracing.type プロパティーを jaeger に設定します。

OpenTelemetry を使用した Kafka Connect のトレース設定の例

```
apiVersion: kafka.strimzi.io/v1beta2
kind: KafkaConnect
metadata:
 name: my-connect-cluster
spec:
 #...
 template:
  connectContainer:
   env:
    - name: OTEL_SERVICE_NAME
     value: my-otel-service
    - name: OTEL_EXPORTER_JAEGER_ENDPOINT
     value: "http://jaeger-host:14250"
 tracing:
  type: opentelemetry
 #...
```
#### OpenTelemetry を使用した MirrorMaker のトレース設定の例

```
apiVersion: kafka.strimzi.io/v1beta2
kind: KafkaMirrorMaker
metadata:
 name: my-mirror-maker
spec:
 #...
 template:
  mirrorMakerContainer:
   env:
    - name: OTEL_SERVICE_NAME
     value: my-otel-service
    - name: OTEL_EXPORTER_JAEGER_ENDPOINT
     value: "http://jaeger-host:14250"
 tracing:
  type: opentelemetry
#...
```
#### OpenTelemetry を使用した MirrorMaker 2.0 のトレース設定の例

```
apiVersion: kafka.strimzi.io/v1beta2
kind: KafkaMirrorMaker2
metadata:
 name: my-mm2-cluster
spec:
 #...
 template:
  connectContainer:
   env:
    - name: OTEL_SERVICE_NAME
```

```
value: my-otel-service
    - name: OTEL_EXPORTER_JAEGER_ENDPOINT
     value: "http://jaeger-host:14250"
tracing:
 type: opentelemetry
#...
```
OpenTelemetry を使用した Kafka Bridge のトレース設定の例

```
apiVersion: kafka.strimzi.io/v1beta2
kind: KafkaBridge
metadata:
 name: my-bridge
spec:
 #...
 template:
  bridgeContainer:
   env:
    - name: OTEL_SERVICE_NAME
     value: my-otel-service
    - name: OTEL_EXPORTER_JAEGER_ENDPOINT
     value: "http://jaeger-host:14250"
 tracing:
  type: opentelemetry
#...
```
## OpenTracing を使用した Kafka Connect のトレース設定の例

```
apiVersion: kafka.strimzi.io/v1beta2
kind: KafkaConnect
metadata:
 name: my-connect-cluster
spec:
 #...
 template:
  connectContainer:
   env:
    - name: JAEGER_SERVICE_NAME
     value: my-jaeger-service
    - name: JAEGER_AGENT_HOST
     value: jaeger-agent-name
    - name: JAEGER_AGENT_PORT
     value: "6831"
 tracing:
  type: jaeger
 #...
```
## OpenTracing を使用した MirrorMaker のトレース設定の例

apiVersion: kafka.strimzi.io/v1beta2 kind: KafkaMirrorMaker metadata: name: my-mirror-maker spec:

```
#...
template:
  mirrorMakerContainer:
   env:
    - name: JAEGER_SERVICE_NAME
     value: my-jaeger-service
    - name: JAEGER_AGENT_HOST
     value: jaeger-agent-name
    - name: JAEGER_AGENT_PORT
     value: "6831"
tracing:
 type: jaeger
#...
```
#### OpenTracing を使用した MirrorMaker 2.0 のトレース設定の例

```
apiVersion: kafka.strimzi.io/v1beta2
kind: KafkaMirrorMaker2
metadata:
 name: my-mm2-cluster
spec:
 #...
 template:
  connectContainer:
   env:
    - name: JAEGER_SERVICE_NAME
     value: my-jaeger-service
    - name: JAEGER_AGENT_HOST
     value: jaeger-agent-name
    - name: JAEGER_AGENT_PORT
     value: "6831"
 tracing:
  type: jaeger
#...
```
#### OpenTracing を使用した Kafka Bridge のトレース設定の例

```
apiVersion: kafka.strimzi.io/v1beta2
kind: KafkaBridge
metadata:
 name: my-bridge
spec:
 #...
 template:
  bridgeContainer:
   env:
    - name: JAEGER_SERVICE_NAME
     value: my-jaeger-service
    - name: JAEGER_AGENT_HOST
     value: jaeger-agent-name
    - name: JAEGER_AGENT_PORT
     value: "6831"
 tracing:
  type: jaeger
#...
```
2. リソースを作成または更新します。

oc apply -f **<resource\_configuration\_file>**

#### <span id="page-95-0"></span>9.3.3. Kafka クライアントのトレースの初期化

トレーサーを初期化し、分散トレース用にクライアントアプリケーションをインストルメント化しま す。Kafka プロデューサークライアントとコンシューマークライアント、および Kafka Streams API ア プリケーションをインストルメント化できます。OpenTracing または OpenTelemetry のトレーサーを 初期化できます。

一連の [トレース環境変数](#page-90-0) を使用して、トレーサーを設定および初期化します。

#### 手順

各クライアントアプリケーションで、トレーサーの依存関係を追加します。

1. クライアントアプリケーションの **pom.xml** ファイルに Maven 依存関係を追加します。

#### OpenTelemetry の依存関係

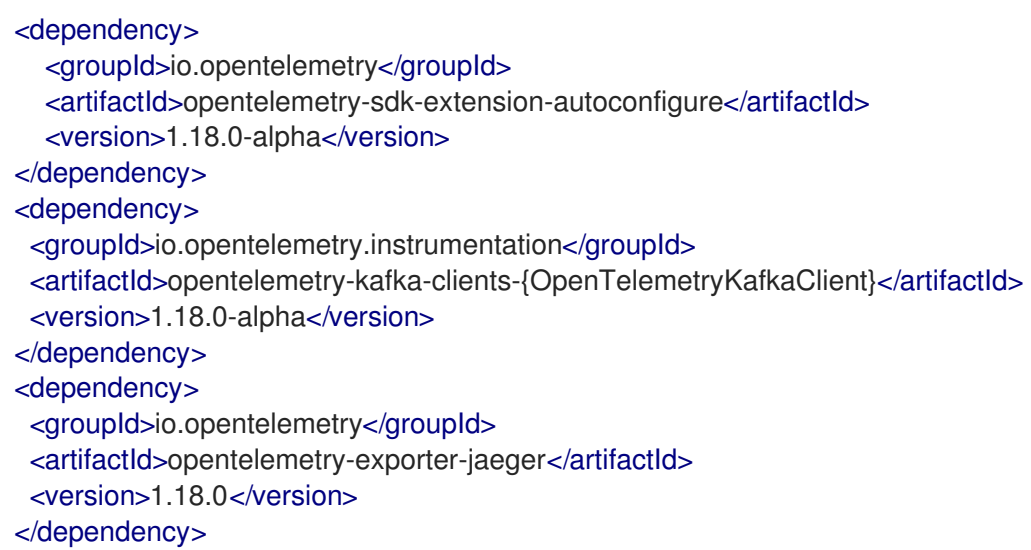

#### OpenTracing の依存関係

```
<dependency>
  <groupId>io.jaegertracing</groupId>
  <artifactId>jaeger-client</artifactId>
  <version>1.3.2</version>
</dependency>
<dependency>
 <groupId>io.opentracing.contrib</groupId>
 <artifactId>opentracing-kafka-client</artifactId>
 <version>0.1.15</version>
</dependency>
```
- 2. [トレース環境変数](#page-90-0) を使用して、トレーサーの設定を定義します。
- 3. 環境変数で初期化されるトレーサーを作成します。

OpenTelemetry のトレーサーの作成

OpenTelemetry ot = GlobalOpenTelemetry.get();

#### OpenTracing のトレーサーの作成

Tracer tracer = Configuration.fromEnv().getTracer();

4. トレーサーをグローバルトレーサーとして登録します。

GlobalTracer.register(tracer);

- 5. クライアントをインストルメント化します。
	- 「Kafka [プロデューサーおよびコンシューマーをトレース用にインストルメント化」](#page-97-0)
	- 「Kafka Streams [アプリケーションのトレース用のインストルメント化」](#page-98-0)

9.3.4. Kafka プロデューサーおよびコンシューマーをトレース用にインストルメント化

アプリケーションコードを計測して、Kafka プロデューサーとコンシューマーでのトレースを有効にし ます。デコレーターパターンまたはインターセプターを使用して、Java プロデューサーおよびコン シューマーアプリケーションコードをトレース用にインストルメント化します。続いて、メッセージが 生成されたとき、またはトピックから取得されたときにトレースを記録できます。

OpenTelemetry および OpenTracing インストルメント化プロジェクトは、プロデューサーとコン シューマーのインストルメント化をサポートするクラスを提供します。

#### デコレーターのインストルメント化

デコレーターのインストルメント化の場合、トレース用に変更されたプロデューサーまたはコン シューマーインスタンスを作成します。OpenTelemetry と OpenTracing では、デコレーターのイン ストルメント化が異なります。

#### インターセプターのインストルメント化

インターセプターのインストルメント化の場合、トレース機能をコンシューマーまたはプロデュー サーの設定に追加します。インターセプターのインストルメント化は、OpenTelemetry と OpenTracing で同じです。

#### 前提条件

● [クライアントのトレースを初期化](#page-95-0) している。 トレース JAR を依存関係としてプロジェクトに追加することで、プロデューサーアプリケー ションとコンシューマーアプリケーションでインストルメント化を有効にします。

#### 手順

各プロデューサーおよびコンシューマーアプリケーションのアプリケーションコードで、これらの手順 を実行します。デコレーターパターンまたはインターセプターのいずれかを使用して、クライアントア プリケーションコードをインストルメント化します。

デコレーターパターンを使用するには、変更されたプロデューサーまたはコンシューマーイン スタンスを作成して、メッセージを送受信します。 元の **KafkaProducer** または **KafkaConsumer** クラスを渡します。

OpenTelemetry のデコレーターインストルメント化の例

<span id="page-97-0"></span>*// Producer instance* Producer < String, String > op = new KafkaProducer < > ( configs, new StringSerializer(), new StringSerializer() ); Producer < String, String > producer = tracing.wrap(op); KafkaTracing tracing = KafkaTracing.create(GlobalOpenTelemetry.get()); producer.send(...); *//consumer instance* Consumer<String, String> oc = new KafkaConsumer<>( configs, new StringDeserializer(), new StringDeserializer()

```
);
  Consumer<String, String> consumer = tracing.wrap(oc);
consumer.subscribe(Collections.singleton("mytopic"));
ConsumerRecords<Integer, String> records = consumer.poll(1000);
ConsumerRecord<Integer, String> record = ...
SpanContext spanContext = TracingKafkaUtils.extractSpanContext(record.headers(), tracer);
```
## OpenTracing のデコレーターインストルメント化の例

#### *//producer instance*

KafkaProducer<Integer, String> producer = new KafkaProducer<>(senderProps); TracingKafkaProducer<Integer, String> tracingProducer = new TracingKafkaProducer<> (producer, tracer); TracingKafkaProducer.send(...)

#### *//consumer instance*

KafkaConsumer<Integer, String> consumer = new KafkaConsumer<>
(consumerProps); TracingKafkaConsumer<Integer, String> tracingConsumer = new TracingKafkaConsumer<> (consumer, tracer); tracingConsumer.subscribe(Collections.singletonList("mytopic")); ConsumerRecords<Integer, String> records = tracingConsumer.poll(1000);

ConsumerRecord<Integer, String> record = ...

SpanContext spanContext = TracingKafkaUtils.extractSpanContext(record.headers(), tracer);

● インターセプターを使用するには、プロデューサーまたはコンシューマーの設定でインターセ プタークラスを設定します。

通常の方法で **KafkaProducer** クラスと **KafkaConsumer** クラスを使用しま す。**TracingProducerInterceptor** および **TracingConsumerInterceptor** インターセプターク ラスは、トレース機能を処理します。

## インターセプターを使用したプロデューサー設定の例

senderProps.put(ProducerConfig.INTERCEPTOR\_CLASSES\_CONFIG, TracingProducerInterceptor.class.getName());

KafkaProducer<Integer, String> producer = new KafkaProducer<>/senderProps); producer.send(...);

インターセプターを使用したコンシューマー設定の例

consumerProps.put(ConsumerConfig.INTERCEPTOR\_CLASSES\_CONFIG, TracingConsumerInterceptor.class.getName());

KafkaConsumer<Integer, String> consumer = new KafkaConsumer<>
(consumerProps); consumer.subscribe(Collections.singletonList("messages")); ConsumerRecords<Integer, String> records = consumer.poll(1000); ConsumerRecord<Integer, String> record = ... SpanContext spanContext = TracingKafkaUtils.extractSpanContext(record.headers(), tracer);

### <span id="page-98-0"></span>9.3.5. Kafka Streams アプリケーションのトレース用のインストルメント化

アプリケーションコードを計測して、Kafka Streams API アプリケーションでのトレースを有効にしま す。デコレーターパターンまたはインターセプターを使用して、トレース用に Kafka Streams API アプ リケーションをインストルメント化します。続いて、メッセージが生成されたとき、またはトピックか ら取得されたときにトレースを記録できます。

#### デコレーターのインストルメント化

デコレーターのインストルメント化の場合、トレース用に変更された Kafka Streams インスタンス を作成します。OpenTracing インストルメント化プロジェクトは、Kafka Streams のインストルメ ント化をサポートする **TracingKafkaClientSupplier** クラスを提供しま

す。**TracingKafkaClientSupplier** サプライヤーインターフェイスのインスタンスをラップして作成 し、Kafka Streams のトレースインストルメント化を行います。OpenTelemetry の場合、プロセス は同じですが、サポートを提供するためにカスタム **TracingKafkaClientSupplier** クラスを作成する 必要があります。

#### インターセプターのインストルメント化

インターセプターインストルメント化の場合、トレース機能を Kafka Streams プロデューサーおよ びコンシューマー設定に追加します。

#### 前提条件

- [クライアントのトレースを初期化](#page-95-0)している。 トレース JAR を依存関係としてプロジェクトに追加することにより、Kafka Streams アプリ ケーションでインストルメント化を有効にします。
- カスタムの **TracingKafkaClientSupplier** を記述して、OpenTelemetry で Kafka Streams をイ ンストルメント化する。
- カスタム TracingKafkaClientSupplier が Kafka の DefaultKafkaClientSupplier を拡張し、プ ロデューサーとコンシューマーの作成メソッドを上書きして、インスタンスを Telemetry 関連 のコードでラップできる。

#### カスタム **TracingKafkaClientSupplier** の例

```
private class TracingKafkaClientSupplier extends DefaultKafkaClientSupplier {
  @Override
  public Producer<byte[], byte[]> getProducer(Map<String, Object> config) {
    KafkaTelemetry telemetry = KafkaTelemetry.create(GlobalOpenTelemetry.get());
    return telemetry.wrap(super.getProducer(config));
  }
  @Override
  public Consumer<byte[], byte[]> getConsumer(Map<String, Object> config) {
    KafkaTelemetry telemetry = KafkaTelemetry.create(GlobalOpenTelemetry.get());
    return telemetry.wrap(super.getConsumer(config));
```
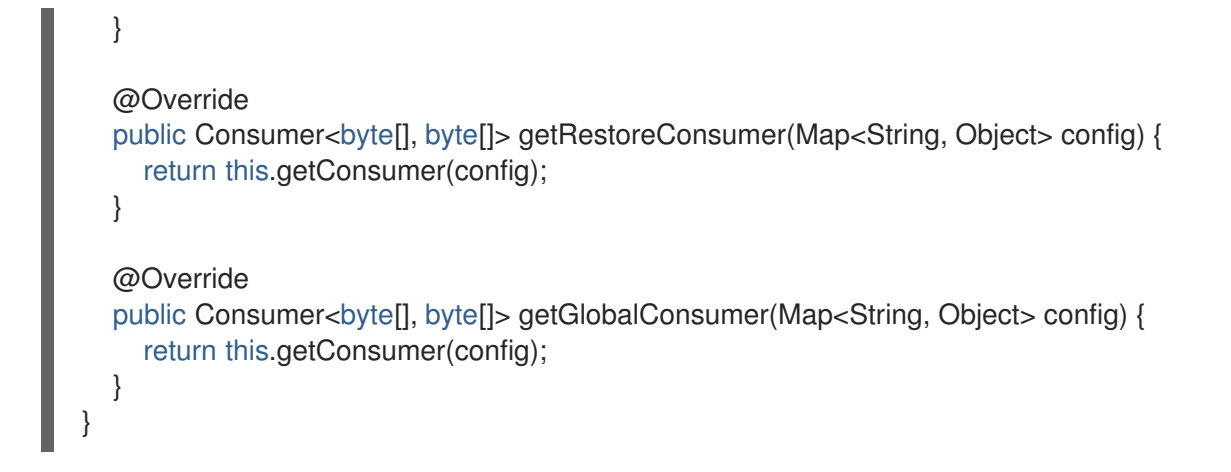

#### 手順

Kafka Streams API アプリケーションごとにこれらの手順を実行します。

デコレーターパターンを使用するには、**TracingKafkaClientSupplier** サプライヤーインター フェイスのインスタンスを作成し、そのサプライヤーインターフェイスを **KafkaStreams** に提 供します。

デコレーターのインストルメント化の例

KafkaClientSupplier supplier = new TracingKafkaClientSupplier(tracer); KafkaStreams streams = new KafkaStreams(builder.build(), new StreamsConfig(config), supplier); streams.start();

インターセプターを使用するには、Kafka Streams プロデューサーおよびコンシューマー設定 でインターセプタークラスを設定します。

**TracingProducerInterceptor** および **TracingConsumerInterceptor** インターセプタークラス は、トレース機能を処理します。

インターセプターを使用したプロデューサーとコンシューマーの設定例

props.put(StreamsConfig.PRODUCER\_PREFIX + ProducerConfig.INTERCEPTOR\_CLASSES\_CONFIG, TracingProducerInterceptor.class.getName()); props.put(StreamsConfig.CONSUMER\_PREFIX + ConsumerConfig.INTERCEPTOR\_CLASSES\_CONFIG, TracingConsumerInterceptor.class.getName());

## 9.3.6. 別の OpenTelemetry トレースシステムの導入

デフォルトの Jaeger システムの代わりに、OpenTelemetry でサポートされる他のトレースシステムを 指定できます。これを行うには、AMQ Streams で提供される Kafka イメージに必要なアーティファク トを追加します。必要な実装固有の環境変数も設定する必要があります。次 に、**OTEL\_TRACES\_EXPORTER** 環境変数を使用して、新しいトレースの実装を有効にします。

この手順では、Zipkin トレースを実装する方法を示します。

#### 手順

1. トレースアーティファクトを AMQ Streams Kafka イメージの **/opt/kafka/libs/** ディレクトリー に追加します。

<span id="page-100-0"></span>新しいカスタムイメージを作成するための基本イメージとして、Red Hat [Ecosystem](https://catalog.redhat.com/software/containers/explore) Catalog の Kafka コンテナーイメージを使用できます。

#### Zipkin の OpenTelemetry アーティファクト

io.opentelemetry:opentelemetry-exporter-zipkin

2. 新しいトレース実装のトレースエクスポーターとエンドポイントを設定します。

```
Zikpin トレーサーの設定例
```
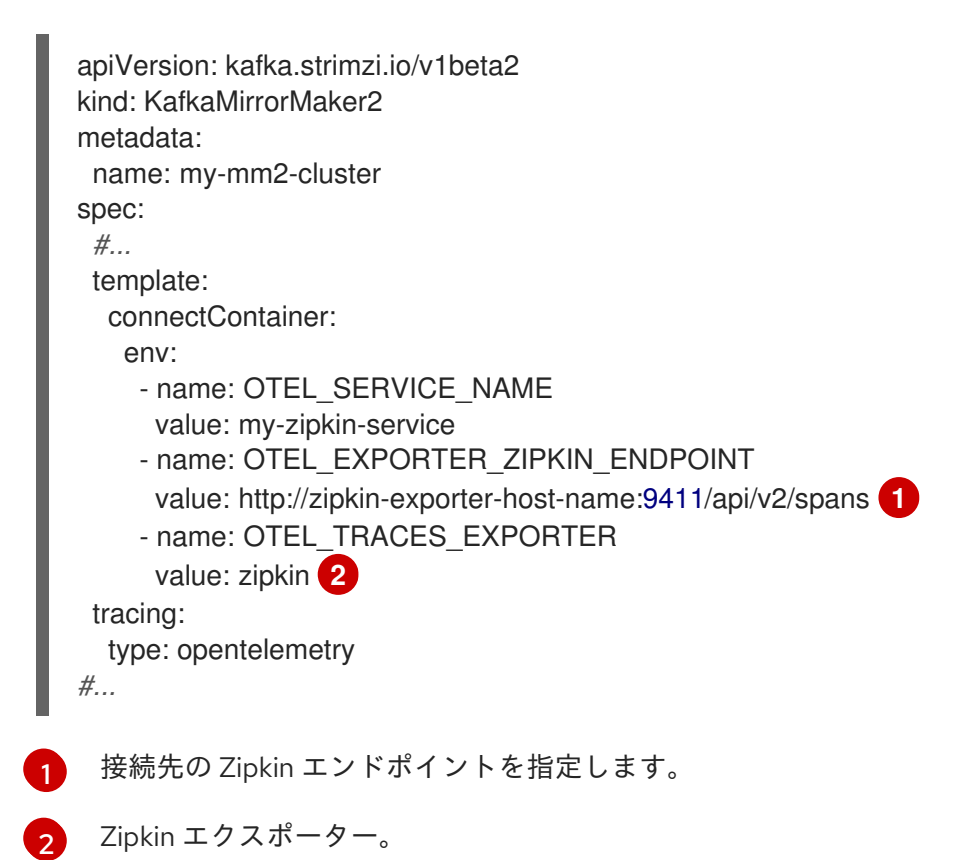

<span id="page-100-2"></span><span id="page-100-1"></span>

9.3.7. カスタムスパン名

トレース スパン は Jaeger の論理作業単位で、操作名、開始時間、および期間が含まれます。スパンに は組み込みの名前がありますが、使用する Kafka クライアントインストルメント化で、カスタムスパン 名を指定できます。

[カスタムスパン名の指定はオプションであり、プロデューサーおよびコンシューマークライアントイン](#page-97-0) ストルメント化 または Kafka Streams [インストルメント化](#page-98-0) でデコレーターパターンを使用する場合に のみ適用されます。

#### 9.3.7.1. OpenTelemetry のスパン名の指定

OpenTelemetry でカスタムスパン名を直接指定できません。代わりに、コードをクライアントアプリ ケーションに追加してスパン名を取得し、追加のタグと属性を抽出します。

#### 属性を抽出するコード例

*//Defines attribute extraction for a producer* private static class ProducerAttribExtractor implements AttributesExtractor < ProducerRecord < ? , ? >

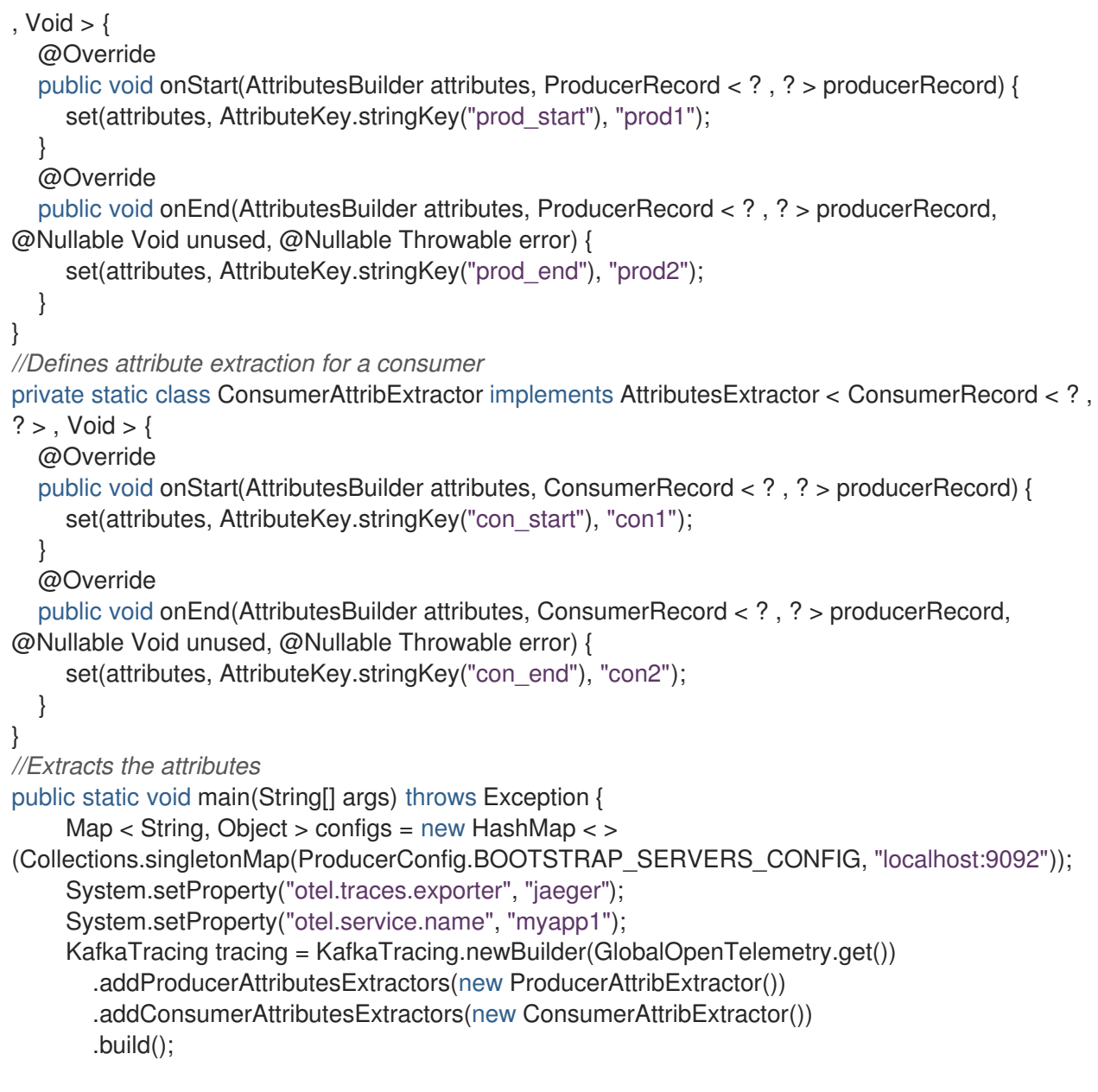

## 9.3.7.2. OpenTracing のスパン名の指定

OpenTracing のカスタムスパン名を指定するには、プロデューサーとコンシューマーをインストルメン ト化するときに **BiFunction** オブジェクトを追加の引数として渡します。

組み込みの名前とカスタムスパン名を指定して、デコレーターパターンでクライアントアプリケーショ ンコードをインストルメント化する方法の詳細は、OpenTracing Apache Kafka client [instrumentation](https://github.com/opentracing-contrib/java-kafka-client) を参照してください。

## 第10章 AMQ STREAMS のアップグレード

AMQ Streams をバージョン 2.3 にアップグレードすると、新機能および改良された機能、パフォーマ ンスの向上、およびセキュリティーオプションを利用できます。

このアップグレード中に、Kafka をサポートされる最新バージョンにアップグレードします。各 Kafka リリースによって、AMQ Streams デプロイメントに新機能、改善点、およびバグ修正が導入されま す。

新しいバージョンで問題が発生した場合は、AMQ Streams を以前のバージョンに [ダウングレード](#page-120-0) でき ます。

リリースされた AMQ Streams バージョンは、AMQ Streams [ソフトウェアダウンロードページ](https://access.redhat.com/jbossnetwork/restricted/listSoftware.html?downloadType=distributions&product=jboss.amq.streams) から入 手できます。

#### アップグレードのダウンタイムと可用性

トピックが高可用性用に設定されている場合に、AMQ ストリームをアップグレードしても、それらの トピックからデータを公開して読み取るコンシューマーとプロデューサーにダウンタイムが発生するこ とはありません。高可用性トピックのレプリケーション係数は 3 以上であり、パーティションはブロー カー間で均等に分散されます。

AMQ Streams をアップグレードするとローリング更新がトリガーされ、プロセスのさまざまな段階で すべてのブローカーが順に再起動されます。ローリング更新中は、すべてのブローカーがオンラインで あるとは限らないため、クラスター全体の可用性 が一時的に低下します。クラスターの可用性が低下す ると、ブローカーで障害が発生した場合にメッセージが失われる可能性が高くなります。

#### 10.1. AMQ STREAMS のアップグレードパス

利用できるアップグレードパスには、2 種類あります。

#### 増分アップグレード

AMQ Streams を以前のマイナーバージョンからバージョン 2.3 にアップグレードします。

#### マルチバージョンのアップグレード

AMQ Streams を 1 回で古いバージョンからバージョン 2.3 にアップグレードします (1 つ以上の中間 バージョンを飛ばします)。

たとえば、AMQ Streams 1.8 から直接 AMQ Streams 2.3 にアップグレードします。

#### 10.1.1. サポート対象の Kafka バージョン

AMQ Streams のアップグレードプロセスを開始する前に、アップグレードする Kafka バージョンを決 [定します。サポートされている](https://access.redhat.com/articles/6644711) Kafka のバージョンは Red Hat AMQ Streams Supported Configurations で確認できます。

- Kafka 3.3.1 は、実稼働環境での使用がサポートされています。
- Kafka 3.2.3 は、AMQ Streams 2.3 にアップグレードする目的でのみサポートされます。

ご使用中の AMQ Streams バージョンでサポートされている Kafka バージョンのみを使用できます。 AMQ Streams のバージョンでサポートされている限り、Kafka の上位バージョンにアップグレードで きます。場合によっては、サポートされている以前の Kafka バージョンにダウングレードすることもで きます。

<span id="page-103-0"></span>10.1.2. 1.7 より前の AMQ Streams バージョンからのアップグレード

バージョン 1.7 より前のバージョンから最新バージョンの AMQ Streams にアップグレードする場合 は、以下を実行します。

- 1. [標準のシーケンス](#page-104-0) に従って AMQ Streams をバージョン 1.7 にアップグレードします。
- 2. AMQ Streams 1.8 [で提供される](https://access.redhat.com/jbossnetwork/restricted/listSoftware.html?downloadType=distributions&product=jboss.amq.streams&version=1.8.0) Red Hat AMQ Streams API Conversion Toolを使用して、 AMQ Streams カスタムリソースを **v1beta2** に変換します。
- 3. 次のいずれかを行います。
	- AMQ Streams 1.8 にアップグレードします (**ControlPlaneListener** フィーチャーゲートは デフォルトで無効)。
	- **ControlPlaneListener** フィーチャーゲートを無効にして、AMQ Streams 2.0 または 2.2 (**ControlPlaneListener** フィーチャーゲートはデフォルトで有効) にアップグレードしま す。
- 4. **ControlPlaneListener** フィーチャーゲートを有効化します。
- 5. [標準のシーケンス](#page-104-0) に従って AMQ Streams 2.3 にアップグレードします。

AMQ Streams カスタムリソースは、リリース 1.7 で **v1beta2** API バージョンを使用するようになりまし た。AMQ Streams 1.8 以降にアップグレードする 前 に、CRD とカスタムリソースを変換する必要があ ります。API 変換ツールの使用に関する詳細は、AMQ Streams 1.7 [のアップグレードドキュメント](https://access.redhat.com/documentation/ja-jp/red_hat_amq/2021.q2/html/deploying_and_upgrading_amq_streams_on_openshift/assembly-upgrade-str#assembly-upgrade-resources-str) を参 照してください。

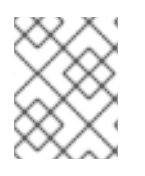

## 注記

最初にバージョン 1.7 にアップグレードする代わりに、カスタムリソースをバージョン 1.7 からインストールしてから、リソースを変換することができます。

**ControlPlaneListener** 機能が AMQ Streams で永続的に有効になりました。無効になっている AMQ Streams のバージョンにアップグレードしてから、Cluster Operator 設定の **STRIMZI\_FEATURE\_GATES** 環境変数を使用して有効にする必要があります。

#### **ControlPlaneListener** フィーチャーゲートの無効化

env: - name: STRIMZI\_FEATURE\_GATES value: -ControlPlaneListener

#### **ControlPlaneListener** フィーチャーゲートの有効化

env: - name: STRIMZI\_FEATURE\_GATES value: +ControlPlaneListener

## 10.2. 必要なアップグレードシーケンス

ダウンタイムなしでブローカーとクライアントをアップグレードするには、以下の順序でアップグレー ド手順を 必ず 完了してください。

<span id="page-104-0"></span>1. OpenShift クラスターのバージョンがサポートされていることを確認してください。 AMQ Streams 2.3 は、OpenShift 4.8 から 4.12 でサポートされます。

[最小限のダウンタイムで](#page-105-0) OpenShift をアップグレード できます。

- 2. Cluster Operator [をアップグレードします](#page-107-0)。
- 3. サポートされる最新の Kafka バージョンに、すべての Kafka ブローカーとクライアントアプリ [ケーションをアップグレードします。](#page-113-0)
- 4. オプション: パーティションの再分散に Incremental Cooperative Rebalanceプロトコルを使用 するために、コンシューマーと Kafka Streams [アプリケーションをアップグレードします。](#page-117-0)

## 10.3. 最小限のダウンタイムでの OPENSHIFT のアップグレード

OpenShift をアップグレードする場合は、OpenShift アップグレードのドキュメントを参照して、アッ プグレードパスとノードを正しくアップグレードする手順を確認してください。OpenShift をアップグ レードする前に、お使いの AMQ Streams [バージョンでサポートされるバージョン](https://access.redhat.com/articles/6644711) を確認してくださ い。

アップグレードを実行する際に、Kafka クラスターを利用できるようにしておくことを推奨します。

以下のストラテジーのいずれかを使用できます。

- 1. Pod の Disruption Budget を設定します。
- 2. 以下の方法の 1 つで Pod をローリングします。
	- a. AMQ Streams Drain Cleaner の使用
	- b. Pod へのアノテーションの手動適用

Pod のローリング手法のいずれかを使用する前に、Pod の Disruption Budget を設定する必要がありま す。

Kafka を稼働し続けるには、高可用性のためにトピックも複製する必要があります。これには、少なく とも3つのレプリケーション係数と、レプリケーション係数よりも1つ少ない In-Sync レプリカの最小 数を指定するトピック設定が必要です。

高可用性環境では、Cluster Operator はアップグレードプロセス時にトピックの In-Sync レプリカの最

#### 高可用性のためにレプリケートされた Kafka トピック

```
apiVersion: kafka.strimzi.io/v1beta2
kind: KafkaTopic
metadata:
 name: my-topic
 labels:
  strimzi.io/cluster: my-cluster
spec:
 partitions: 1
 replicas: 3
 config:
  # ...
  min.insync.replicas: 2
  # ...
```
<span id="page-105-0"></span>高可用性環境では、Cluster Operator はアップグレードプロセス時にトピックの In-Sync レプリカの最 小数を維持し、ダウンタイムが発生しないようにします。

#### 10.3.1. AMQ Streams Drain Cleaner を使用した Pod のローリング

AMQ Streams Drain Cleaner ツールを使用して、アップグレード時にノードをエビクトできます。 AMQ Streams Drain Cleaner は、Pod のローリング更新アノテーションを Pod に付けます。これによ り、Cluster Operator に、エビクトされた Pod のローリング更新を実行するように指示します。

Pod の Disruption Budget を使用すると、特定の時点で、指定された数の Pod だけが、利用できなくな ります。Kafka ブローカー Pod の計画メンテナンス時に、Pod の Disruption Budget を使用して、 Kafka が高可用性環境で引き続き実行されるようにします。

Kafka コンポーネントの **template** のカスタマイズを使用して、Pod の Disruption Budget を指定しま す。デフォルトでは、Pod の Disruption Budget は、単一の Pod のみを指定時に利用できないようにし ます。

これを実行するには、**maxUnavailable** を **0** (ゼロ) に設定します。Pod の Disruption Budget の最大値 をゼロに減らすと、自発的に中断されないため、Pod を手動でエビクトする必要があります。

#### Pod の Disruption Budget の指定

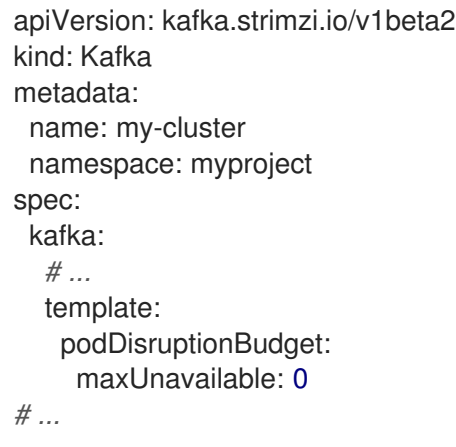

10.3.2. トピックを利用可能な状態に維持しながらの手動での Pod のローリング

アップグレード時に、Cluster Operator 経由で Pod の手動ローリング更新をトリガーできます。**Pod** リソースを使用して、ローリング更新は新規 Pod でリソースの Pod を再起動します。AMQ Streams Drain Cleaner を使用する場合と同様に、Pod の Disruption Budget の **maxUnavailable** の値をゼロに設 定する必要があります。

ドレイン (解放) する必要のある Pod を監視する必要があります。次に Pod アノテーションを追加して 更新を行います。

ここで、アノテーションは Kafka ブローカーを更新します。

#### Kafka ブローカー Pod での手動ローリング更新の実行

oc annotate pod **<cluster\_name>**-kafka-**<index>** strimzi.io/manual-rolling-update=true

<cluster\_name> は、クラスターの名前に置き換えます。Kafka ブローカー Pod の名前は <clustername>-kafka-<index> です。ここで、<index> はゼロで始まり、レプリカの合計数から 1 を引いた数で 終了します。例: **my-cluster-kafka-0**

#### 関連情報

- OpenShift [ドキュメント](https://access.redhat.com/documentation/ja-jp/openshift_container_platform)
- AMQ Streams Drain Cleaner [を使用した](https://access.redhat.com/documentation/ja-jp/red_hat_amq_streams/2.3/html-single/configuring_amq_streams_on_openshift/index#assembly-drain-cleaner-str) Pod のドレイン
- [高可用性のためのトピックの複製](https://access.redhat.com/documentation/ja-jp/red_hat_amq_streams/2.3/html-single/configuring_amq_streams_on_openshift/index#replicating_topics_for_high_availability)
- [PodDisruptionBudgetTemplate](https://access.redhat.com/documentation/ja-jp/red_hat_amq_streams/2.3/html-single/configuring_amq_streams_on_openshift/index#type-PodDisruptionBudgetTemplate-reference) スキーマ参照
- Pod [アノテーションを使用したローリング更新の実行](https://access.redhat.com/documentation/ja-jp/red_hat_amq_streams/2.3/html-single/configuring_amq_streams_on_openshift/index#proc-manual-rolling-update-pods-str)

## 10.4. CLUSTER OPERATOR のアップグレード

デプロイの最初の方法と同じ方法を使用して、Cluster Operator をアップグレードします。

#### インストールファイルの使用

インストール用の YAML ファイルを使用して Cluster Operator [をデプロイした場合は、インストー](#page-108-0) ルファイルを使用した Cluster Operator のアップグレード の説明に従って、Operator のインストー ルファイルを変更してアップグレードを実行します。

#### OperatorHub の使用

OperatorHub から AMQ Streams をデプロイした場合は、Operator Lifecycle Manager (OLM) を使 用して AMQ Streams Operator の更新チャネルを新しい AMQ Streams バージョンに変更します。 チャネルを更新すると、選択したアップグレード戦略に応じて、次のタイプのアップグレードのい ずれかが開始されます。

- 自動アップグレード
- インストール開始前に承認が必要な手動アップグレード

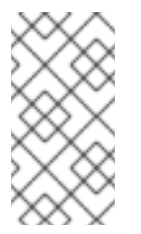

#### 注記

安定した チャンネルに登録すると、チャンネルを変更せずに自動更新を取得できま す。ただし、インストール前のアップグレード手順が失われる可能性があるため、自 動更新を有効にすることはお勧めしません。バージョン固有のチャネルでのみ自動 アップグレードを使用します。

OperatorHub を使用した Operator [のアップグレードについての詳細は、](https://docs.openshift.com/container-platform/latest/operators/admin/olm-upgrading-operators.html)Upgrading installed Operators (OpenShift documentation) を参照してください。

#### 10.4.1. Cluster Operator をアップグレードすると Kafka バージョンエラーが返される

Cluster Operator をアップグレードし、サポートされていない Kafka バージョン エラーが発生した場 合、Kafka クラスターのデプロイには、新しい Operator バージョンではサポートされていない古い Kafka バージョンがあります。このエラーは、すべてのインストール方法に適用されます。

このエラーが発生した場合は、Kafka をサポートされている Kafka バージョンにアップグレードしてく ださい。**Kafka** リソースの **spec.kafka.version** をサポートされているバージョンに変更します。

**oc** を使用して、**Kafka** リソースの ステータス でこのようなエラーメッセージを確認できます。

エラーの Kafka ステータスの確認

<span id="page-107-0"></span>oc get kafka **<kafka\_cluster\_name>** -n **<namespace>** -o jsonpath='{.status.conditions}'

**<kafka\_cluster\_name>** は、Kafka クラスターの名前に、**<namespace>** は、Pod が実行されている OpenShift namespace に置き換えます。

10.4.2. OperatorHub を使用した AMQ Streams 1.7 以前からのアップグレード

OperatorHub を使用して AMQ Streams 1.7 以前からアップグレードする場合に必要となるアクション

Red Hat Integration - AMQ Streams Operatorをバージョン 2.3 にアップグレードする前に、以下の 変更を行う必要があります。

- カスタムリソースおよび CRD を v1beta2 に変換します。
- **ControlPlaneListener** フィーチャーゲートが無効になっている AMQ Streams のバージョンに アップグレードします。

これらの要件については、「1.7 より前の AMQ Streams [バージョンからのアップグレード」](#page-103-0) を参照し てください。

AMQ Streams 1.7 以前からアップグレードする場合は、次の手順を実行します。

- 1. AMQ Streams 1.7 にアップグレードします。
- 2. AMQ Streams 1.8 [で提供される](https://access.redhat.com/jbossnetwork/restricted/listSoftware.html?downloadType=distributions&product=jboss.amq.streams&version=1.8.0) Red Hat AMQ Streams API Conversion Toolをダウンロードし ます。
- 3. カスタムリソースおよび CRD を **v1beta2** に変換します。 詳細は、AMQ Streams 1.7 [アップグレードドキュメント](https://access.redhat.com/documentation/ja-jp/red_hat_amq/2021.q2/html/deploying_and_upgrading_amq_streams_on_openshift/assembly-upgrade-str#assembly-upgrade-resources-str) を参照してください。
- 4. OperatorHub で、Red Hat Integration AMQ Streams Operatorのバージョン 1.7 を削除しま す。
- 5. 存在する場合は、Red Hat Integration AMQ Streams Operatorのバージョン 2.3 を削除しま す。 存在しない場合は、次のステップに進みます。

AMQ Streams Operator の Approval Strategy が Automatic に設定されている場合、 Operator のバージョン 2.3 がすでにクラスターに存在する可能性があります。リリース前にカ スタムリソースおよび CRD を **v1beta2** API バージョンに 変換しなかった 場合、Operator が管 理するカスタムリソースおよび CRD は古い API バージョンを使用します。その結果、2.3 Operator は Pending ステータスで停止します。このような場合、Red Hat Integration - AMQ Streams Operator のバージョン 2.3 およびバージョン 1.7 を削除する必要があります。

両方の Operator を削除すると、新しい Operator バージョンがインストールされるまで、調整 は一時停止されます。カスタムリソースへの変更が遅延しないように、次の手順を直ちに実行 します。

- 6. OperatorHub で、次のいずれかを実行します。
	- Red Hat Integration AMQ Streams Operatorのバージョン 1.8 にアップグレードします (**ControlPlaneListener** フィーチャーゲートはデフォルトで無効になっています)。
	- Red Hat Integration AMQ Streams Operatorのバージョン 2.0 または 2.2 (**ControlPlaneListener** フィーチャーゲートがデフォルトで有効になっている) にアップグ レードし、**ControlPlaneListener** フィーチャーゲートを無効にします。
7. すぐに Red Hat Integration - AMQ Streams Operatorのバージョン 2.3 にアップグレードしま す。

2.3 Operator がインストールされると、クラスターの監視を開始し、ローリング更新を実行し ます。このプロセス中に、クラスターのパフォーマンスが一時的に低下する場合があります。

10.4.3. インストールファイルを使用した Cluster Operator のアップグレード

この手順では、AMQ Streams 2.3 を使用するように Cluster Operator デプロイメントをアップグレード する方法を説明します。

インストール YAML ファイルを使用して Cluster Operator をデプロイした場合は、以下の手順に従い ます。

Cluster Operator によって管理される Kafka クラスターの可用性は、アップグレード操作による影響を 受けません。

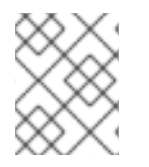

## 注記

特定バージョンの AMQ Streams へのアップグレード方法については、そのバージョン をサポートするドキュメントを参照してください。

#### 前提条件

- 既存の Cluster Operator デプロイメントを利用できる。
- AMQ Streams 2.3 [のリリースアーティファクトがダウンロード済みである](#page-15-0)。

#### 手順

- 1. 既存の Cluster Operator リソース (**/install/cluster-operator** ディレクトリー内) に追加した設 定変更を書留めておきます。すべての変更は、新しいバージョンの Cluster Operator によっ て上書きされます。
- 2. カスタムリソースを更新して、AMQ Streams バージョン 2.3 で使用できるサポート対象の設定 オプションを反映します。
- 3. Cluster Operator を更新します。
	- a. Cluster Operator を実行している namespace に従い、新しい Cluster Operator バージョン のインストールファイルを編集します。 Linux の場合は、以下を使用します。

sed -i 's/namespace: .\*/namespace: my-cluster-operator-namespace/' install/clusteroperator/\*RoleBinding\*.yaml

MacOS の場合は、以下を使用します。

sed -i '' 's/namespace: .\*/namespace: my-cluster-operator-namespace/' install/clusteroperator/\*RoleBinding\*.yaml

b. 既存の Cluster Operator **Deployment** で 1 つ以上の環境変数を編集した場 合、**install/cluster-operator/060-Deployment-strimzi-cluster-operator.yaml** ファイルを 編集し、これらの環境変数を使用します。

4. 設定を更新したら、残りのインストールリソースとともにデプロイします。

oc replace -f install/cluster-operator

ローリング更新が完了するのを待ちます。

- 5. 新しい Operator バージョンがアップグレード元の Kafka バージョンをサポートしなくなった場 合、Cluster Operator はバージョンがサポートされていないことを示すエラーメッセージを返 します。そうでない場合は、エラーメッセージは返されません。
	- エラーメッセージが返される場合は、新しい Cluster Operator バージョンでサポートされ る Kafka バージョンにアップグレードします。
		- a. **Kafka** カスタムリソースを編集します。
		- b. **spec kafka.version** プロパティーをサポートされる Kafka バージョンに変更します。
	- エラーメッセージが**返されない**場合は、次のステップに進みます。Kafka のバージョンを後 でアップグレードします。
- 6. Kafka Pod のイメージを取得して、アップグレードが正常に完了したことを確認します。

oc get pods my-cluster-kafka-0 -o jsonpath='{.spec.containers[0].image}'

イメージタグには、新しい Operator のバージョンが表示されます。以下に例を示します。

registry.redhat.io/amq7/amq-streams-kafka-33-rhel8:2.3.0

Cluster Operator はバージョン 2.3 にアップグレードされましたが、管理するクラスターで稼働してい る Kafka のバージョンは変更されていません。

Cluster Operator のアップグレードの次に、Kafka [のアップグレード](#page-113-0) を実行する必要があります。

## 10.5. KAFKA のアップグレード

Cluster Operator を 2.3 にアップグレードした後、次にすべての Kafka ブローカーをサポートされる最 新バージョンの Kafka にアップグレードします。

Kafka のアップグレードは、Kafka ブローカーのローリング更新によって Cluster Operator によって実 行されます。

Cluster Operator は、Kafka クラスターの設定に基づいてローリング更新を開始します。

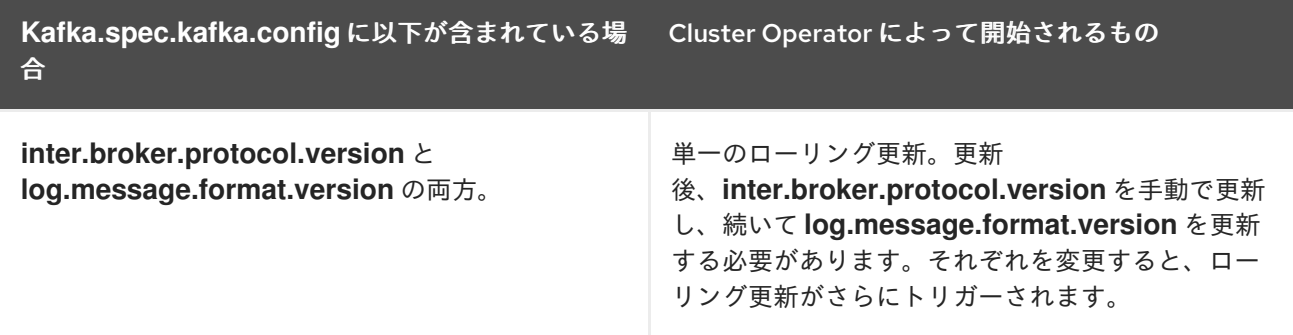

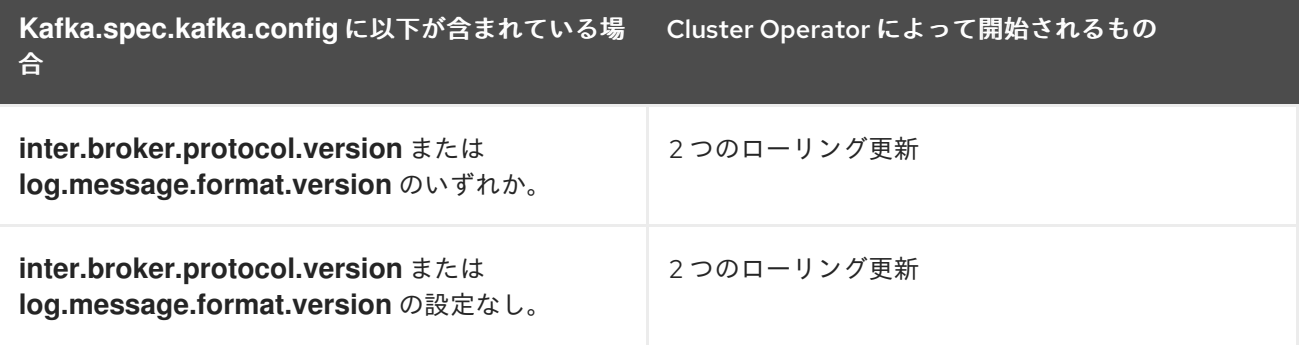

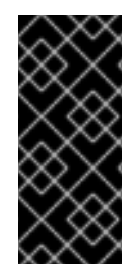

## 重要

Kafka 3.0.0 以降、**inter.broker.protocol.version** が **3.0** 以上に設定されている と、**log.message.format.version** オプションは無視されるため、設定する必要はありま せん。ブローカーの **log.message.format.version** プロパティーおよびトピックの **message.format.version** プロパティーは、非推奨となり、Kafka の今後のリリースで削 除されます。

Cluster Operator は、Kafka のアップグレードの一環として、ZooKeeper のローリング更新を開始しま す。

- ZooKeeperバージョンが変更されなくても、単一のローリング更新が発生します。
- 新しいバージョンの Kafka に新しいバージョンの ZooKeeper が必要な場合、追加のローリング 更新が発生します。

## <span id="page-110-0"></span>10.5.1. Kafka バージョン

Kafka のログメッセージ形式バージョンと inter-broker プロトコルバージョンは、それぞれメッセージ に追加されるログ形式バージョンとクラスターで使用される Kafka プロトコルのバージョンを指定しま す。正しいバージョンが使用されるようにするため、アップグレードプロセスでは、既存の Kafka ブ ローカーの設定変更と、クライアントアプリケーション (コンシューマーおよびプロデューサー) のコー ド変更が行われます。

以下の表は、Kafka バージョンの違いを示しています。

## 表10.1 Kafka バージョンの相違点

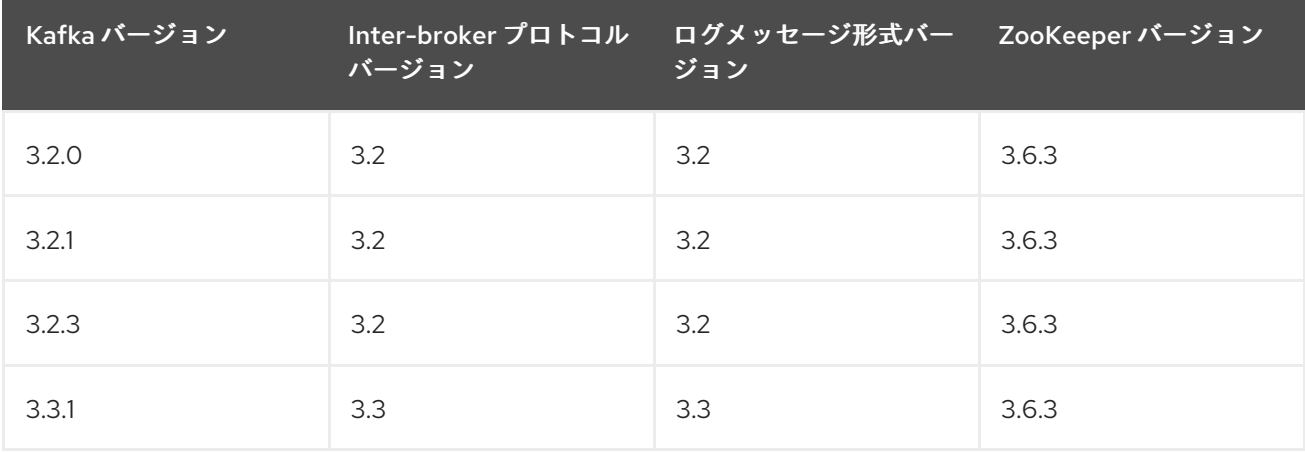

## Inter-broker プロトコルバージョン

Kafka では、Inter-broker の通信に使用されるネットワークプロトコルは Inter-broker プロトコル と呼

ばれます。Kafka の各バージョンには、互換性のあるバージョンの Inter-broker プロトコルがありま す。上記の表が示すように、プロトコルのマイナーバージョンは、通常 Kafka のマイナーバージョンと 一致するように番号が増加されます。

Inter-broker プロトコルのバージョンは、**Kafka** リソースでクラスター全体に設定されます。これを変 更するには、**Kafka.spec.kafka.config** の **inter.broker.protocol.version** プロパティーを編集します。

## ログメッセージ形式バージョン

プロデューサーが Kafka ブローカーにメッセージを送信すると、特定の形式を使用してメッセージがエ ンコードされます。この形式は Kafka のリリース間で変更される可能性があるため、メッセージにはエ ンコードに使用されたメッセージ形式のバージョンが指定されます。

特定のメッセージ形式のバージョンを設定するために使用されるプロパティーは以下のとおりです。

- トピック用の **message.format.version** プロパティー
- Kafka ブローカーの **log.message.format.version** プロパティー

Kafka 3.0.0 以降、メッセージ形式のバージョンの値は **inter.broker.protocol.version** と一致すると見 なされ、設定する必要はありません。値は、使用される Kafka バージョンを反映します。

Kafka 3.0.0 以降にアップグレードする場合、**inter.broker.protocol.version** を更新する際にこれらの設 定を削除できます。それ以外の場合は、アップグレード先の Kafka バージョンに基づいてメッセージ形 式のバージョンを設定します。

トピックの **message.format.version** のデフォルト値は、Kafka ブローカーに設定される **log.message.format.version** によって定義されます。トピックの **message.format.version** は、ト ピック設定を編集すると手動で設定できます。

10.5.2. クライアントをアップグレードするストラテジー

クライアントアプリケーション (Kafka Connect コネクターを含む) のアップグレードに適切な方法は、 特定の状況によって異なります。

消費するアプリケーションは、そのアプリケーションが理解するメッセージ形式のメッセージを受信す る必要があります。その状態であることを、以下のいずれかの方法で確認できます。

- プロデューサーをアップグレードする 前に、トピックのすべてのコンシューマーをアップグ レードする。
- ブローカーでメッセージをダウンコンバートする。

ブローカーのダウンコンバートを使用すると、ブローカーに余分な負荷が加わるので、すべてのトピッ クで長期にわたりダウンコンバートに頼るのは最適な方法ではありません。ブローカーの実行を最適化 するには、ブローカーがメッセージを一切ダウンコンバートしないようにしてください。

ブローカーのダウンコンバートは 2 通りの方法で設定できます。

- トピックレベルの **message.format.version**。単一のトピックが設定されます。
- ブローカーレベルの **log.message.format.version**。トップレベルの **message.format.version** が設定されていないトピックのデフォルトです。

新バージョンの形式でトピックにパブリッシュされるメッセージは、コンシューマーによって認識され ます。これは、メッセージがコンシューマーに送信されるときでなく、ブローカーがプロデューサーか らメッセージを受信するときに、ブローカーがダウンコンバートを実行するからです。

<span id="page-112-0"></span>クライアントのアップグレードに使用できる一般的なストラテジーを以下に示します。クライアントア プリケーションをアップグレードするストラテジーは他にもあります。

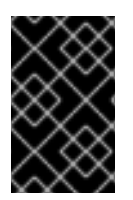

#### 重要

Kafka 3.0.0 以降にアップグレードすると、各ストラテジーで概説されている手順がわず かに変わります。Kafka 3.0.0 以降、メッセージ形式のバージョンの値は **inter.broker.protocol.version** と一致すると見なされ、設定する必要はありません。

#### ブローカーレベルのコンシューマーの最初のストラテジー

- 1. コンシューマーとして機能するアプリケーションをすべてアップグレードします。
- 2. ブローカーレベル **log.message.format.version** を新バージョンに変更します。
- 3. プロデューサーとして機能するアプリケーションをアップグレードします。

このストラテジーは分かりやすく、ブローカーのダウンコンバートの発生をすべて防ぎます。ただし、 所属組織内のすべてのコンシューマーを整然とアップグレードできることが前提になります。また、コ ンシューマーとプロデューサーの両方に該当するアプリケーションには通用しません。さらにリスクと して、アップグレード済みのクライアントに問題がある場合は、新しい形式のメッセージがメッセージ ログに追加され、以前のコンシューマーバージョンに戻せなくなる場合があります。

#### トピックレベルのコンシューマーの最初のストラテジー

トピックごとに以下を実行します。

- 1. コンシューマーとして機能するアプリケーションをすべてアップグレードします。
- 2. トピックレベルの **message.format.version** を新バージョンに変更します。
- 3. プロデューサーとして機能するアプリケーションをアップグレードします。

このストラテジーではブローカーのダウンコンバートがすべて回避され、トピックごとにアップグレー ドできます。この方法は、同じトピックのコンシューマーとプロデューサーの両方に該当するアプリ ケーションには通用しません。ここでもリスクとして、アップグレード済みのクライアントに問題があ る場合は、新しい形式のメッセージがメッセージログに追加される可能性があります。

#### ダウンコンバージョンを使用したトピックレベルのコンシューマーの最初のストラテジー

トピックごとに以下を実行します。

- 1. トピックレベルの **message.format.version** を、旧バージョンに変更します (または、デフォル トがブローカーレベルの **log.message.format.version** のトピックを利用します)。
- 2. コンシューマーおよびプロデューサーとして機能するアプリケーションをすべてアップグレー ドします。
- 3. アップグレードしたアプリケーションが正しく機能することを確認します。
- 4. トピックレベルの **message.format.version** を新バージョンに変更します。

このストラテジーにはブローカーのダウンコンバートが必要ですが、ダウンコンバートは一度に1つの トピック (またはトピックの小さなグループ) のみに必要になるので、ブローカーへの負荷は最小限に抑 えられます。この方法は、同じトピックのコンシューマーとプロデューサーの両方に該当するアプリ ケーションにも通用します。この方法により、新しいメッセージ形式バージョンを使用する前に、アッ プグレードされたプロデューサーとコンシューマーが正しく機能することが保証されます。

<span id="page-113-0"></span>この方法の主な欠点は、多くのトピックやアプリケーションが含まれるクラスターでの管理が複雑にな る場合があることです。

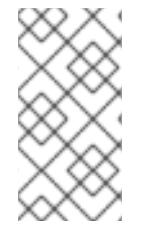

## 注記

複数のストラテジーを適用することもできます。たとえば、最初のアプリケーションお よびトピックには、"per-topic consumers first, with down conversion" ストラテジーを使 用することができます。これが問題なく適用されたら、より効率的な別のストラテジー の使用を検討できます。

<span id="page-113-1"></span>10.5.3. Kafka バージョンおよびイメージマッピング

Kafka のアップグレード時に、**STRIMZI\_KAFKA\_IMAGES** 環境変数と **Kafka.spec.kafka.version** プロ パティーの設定について考慮してください。

- それぞれの **Kafka** リソースは **Kafka.spec.kafka.version** で設定できます。
- Cluster Operator の STRIMZI\_KAFKA\_IMAGES 環境変数により、Kafka のバージョンと、指 定の **Kafka** リソースでそのバージョンが要求されるときに使用されるイメージをマッピングで きます。
	- **Kafka.spec.kafka.image** を設定しないと、そのバージョンのデフォルトのイメージが使用 されます。
	- **Kafka.spec.kafka.image** を設定すると、デフォルトのイメージがオーバーライドされま す。

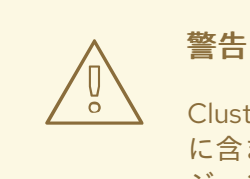

Cluster Operator は、Kafka ブローカーの想定されるバージョンが実際にイメージ に含まれているかどうかを検証できません。所定のイメージが所定の Kafka バー ジョンに対応することを必ず確認してください。

10.5.4. Kafka ブローカーおよびクライアントアプリケーションのアップグレード

AMQ Streams Kafka クラスターを、サポートされている最新の Kafka バージョンおよび インターブ ローカープロトコルバージョン にアップグレードします。

[クライアントをアップグレードするストラテジー](#page-112-0) を選択する必要もあります。Kafka クライアントは、 この手順の 6 でアップグレードされます。

#### 前提条件

- Cluster Operator が稼働しています。
- AMQ Streams Kafka クラスターをアップグレードする前に、**Kafka** リソースの **Kafka.spec.kafka.config** プロパティーに、新しい Kafka バージョンでサポートされていない設 定オプションが含まれてい ない ことを確認してください。

手順

1. Kafka クラスター設定を更新します。

## oc edit kafka **<my\_cluster>**

2. 設定されている場合は、**inter.broker.protocol.version** および **log.message.format.version** プロパティーが 現在の バージョンに設定されていることを確認してください。 たとえば、Kafka バージョン 3.2.3 から 3.3.1 にアップグレードする場合、現在のバージョンは 3.2 です。

kind: Kafka spec: *# ...* kafka: version: 3.2.3 config: log.message.format.version: "3.2" inter.broker.protocol.version: "3.2" *# ...*

**log.message.format.version** および **inter.broker.protocol.version** が設定されていない場 合、AMQ Streams では、次のステップの Kafka バージョンの更新後、これらのバージョンを現 在のデフォルトに自動的に更新します。

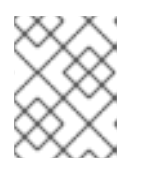

## 注記

**log.message.format.version** および **inter.broker.protocol.version** の値は、浮 動小数点数として解釈されないように文字列である必要があります。

3. **Kafka.spec.kafka.version** を変更して、新しい Kafka バージョンを指定します。現在の Kafka バージョンのデフォルトで **log.message.format.version** および **inter.broker.protocol.version** のままにします。

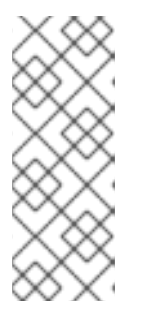

## 注記

**kafka.version** を変更すると、クラスターのすべてのブローカーがアップグレー ドされ、新しいブローカーバイナリーの使用が開始されます。このプロセスで は、一部のブローカーは古いバイナリーを使用し、他のブローカーはすでに新し いバイナリーにアップグレードされています。**inter.broker.protocol.version** を 現在の設定のままにしておくと、ブローカーはアップグレード中に相互に通信し 続けることができます。

たとえば、Kafka 3.2.3 から 3.3.1 にアップグレードする場合:

<span id="page-114-2"></span><span id="page-114-1"></span><span id="page-114-0"></span>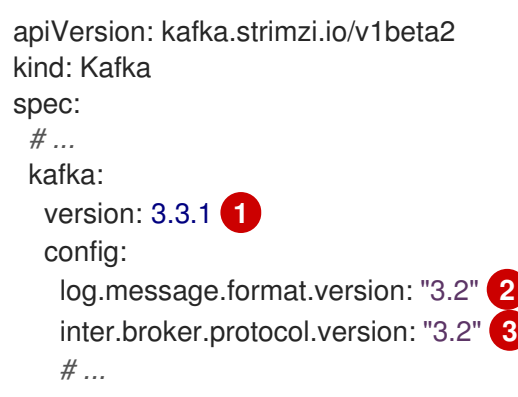

<span id="page-115-0"></span>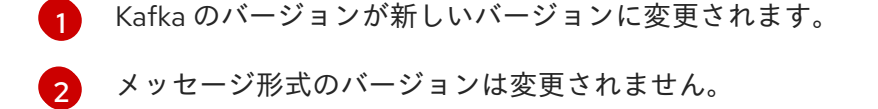

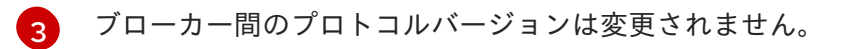

警告 新しい Kafka バージョンの **inter.broker.protocol.version** が変更された場 合は、Kafka をダウングレードできません。ブローカー間プロトコルの バージョンは、**\_\_consumer\_offsets** に書き込まれたメッセージなど、ブ ローカーによって保存される永続メタデータに使用されるスキーマを判断 します。ダウングレードされたクラスターはメッセージを理解しません。 

4. Kafka クラスターのイメージが **Kafka.spec.kafka.image** の Kafka カスタムリソースで定義され ている場合、**image** を更新して、新しい Kafka バージョンでコンテナーイメージを示すように します。

Kafka [バージョンおよびイメージマッピング](#page-113-1) を参照してください。

5. エディターを保存して終了し、ローリング更新の完了を待ちます。 Pod の状態の遷移を監視して、ローリング更新の進捗を確認します。

oc get pods my-cluster-kafka-0 -o jsonpath='{.spec.containers[0].image}'

ローリング更新により、各 Pod が新バージョンの Kafka のブローカーバイナリーを使用するよ うになります。

6. [クライアントのアップグレードに選択したストラテジー](#page-112-0) に応じて、新バージョンのクライアン トバイナリーを使用するようにすべてのクライアントアプリケーションをアップグレードしま す。

必要に応じて、Kafka Connect および MirrorMaker の **version** プロパティーを新バージョンの Kafka として設定します。

- a. Kafka Connect では、**KafkaConnect.spec.version** を更新します。
- b. MirrorMaker では、**KafkaMirrorMaker.spec.version** を更新します。
- c. MirrorMaker 2.0 の場合は、**KafkaMirrorMaker2.spec.version** を更新します。
- 7. 設定されている場合、新しい **inter.broker.protocol.version** バージョンを使用するように Kafka リソースを更新します。それ以外の場合は、ステップ 9 に進みます。 たとえば、Kafka 3.3.1 にアップグレードする場合:

apiVersion: kafka.strimzi.io/v1beta2 kind: Kafka spec: *# ...* kafka: version: 3.3.1

config: log.message.format.version: "3.2" inter.broker.protocol.version: "3.3" *# ...*

- 8. Cluster Operator によってクラスターが更新されるまで待ちます。
- 9. 設定されている場合、新しい **log.message.format.version** バージョンを使用するように Kafka リソースを更新します。それ以外の場合は、ステップ 10 に進みます。 たとえば、Kafka 3.3.1 にアップグレードする場合:

```
apiVersion: kafka.strimzi.io/v1beta2
kind: Kafka
spec:
 # ...
 kafka:
  version: 3.3.1
  config:
    log.message.format.version: "3.3"
    inter.broker.protocol.version: "3.3"
    # ...
```
## 重要

Kafka 3.0.0 以降、**inter.broker.protocol.version** が **3.0** 以上に設定されている と、**log.message.format.version** オプションは無視されるため、設定する必要 はありません。

- 10. Cluster Operator によってクラスターが更新されるまで待ちます。
	- これで、Kafka クラスターおよびクライアントが新バージョンの Kafka を使用するようにな ります。
	- ブローカーは、ブローカー間プロトコルバージョンと新バージョンの Kafka のメッセージ 形式バージョンを使用して、メッセージを送信するように設定されます。

Kafka [のアップグレードに続いて、必要に応じて、コンシューマーをアップグレードして、増分協調リ](#page-117-0) バランスプロトコルを使用 できます。

## 10.6. コンシューマーの COOPERATIVE REBALANCING へのアップグレー ド

Kafka コンシューマーおよび Kafka Streams アプリケーションをアップグレードすることで、パーティ ションの再分散にデフォルトの Eager Rebalance プロトコルではなく Incremental Cooperative Rebalance プロトコルを使用できます。この新しいプロトコルが Kafka 2.4.0 に追加されました。

コンシューマーは、パーティションの割り当てを Cooperative Rebalance で保持し、クラスターの分散 が必要な場合にプロセスの最後でのみ割り当てを取り消します。これにより、コンシューマーグループ または Kafka Streams アプリケーションが使用不可能になる状態が削減されます。

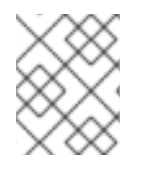

## 注記

Incremental Cooperative Rebalance プロトコルへのアップグレードは任意です。Eager Rebalance プロトコルは引き続きサポートされます。

## <span id="page-117-0"></span>前提条件

Kafka [ブローカーとクライアントアプリケーションを](#page-115-0) Kafka 3.3.1 にアップグレード しました。

## 手順

Incremental Cooperative Rebalance プロトコルを使用するように Kafka コンシューマーをアップグ レードする方法:

- 1. Kafka クライアント **.jar** ファイルを新バージョンに置き換える。
- 2. コンシューマー設定で、**partition.assignment.strategy** に **cooperative-sticky** を追加する。た とえば、**range** ストラテジーが設定されている場合は、設定を **range, cooperative-sticky** に変 更する。
- 3. グループ内の各コンシューマーを順次再起動し、再起動後に各コンシューマーがグループに再 度参加するまで待つ。
- 4. コンシューマー設定から前述の **partition.assignment.strategy** を削除して、グループの各コン シューマーを再設定し、**cooperative-sticky** ストラテジーのみを残す。
- 5. グループ内の各コンシューマーを順次再起動し、再起動後に各コンシューマーがグループに再 度参加するまで待つ。

Incremental Cooperative Rebalance プロトコルを使用するように Kafka Streams アプリケーションを アップグレードするには以下を行います。

- 1. Kafka Streams の **.jar** ファイルを新バージョンに置き換えます。
- 2. Kafka Streams の設定で、**upgrade.from** 設定パラメーターをアップグレード前の Kafka バー ジョンに設定します (例: 2.3)。
- 3. 各ストリームプロセッサー (ノード) を順次再起動します。
- 4. **upgrade.from** 設定パラメーターを Kafka Streams 設定から削除します。
- 5. グループ内の各コンシューマーを順次再起動します。

# 第11章 AMQ STREAMS のダウングレード

アップグレードしたバージョンの AMQ Streams で問題が発生した場合は、インストールを直前のバー ジョンに戻すことができます。

YAML インストールファイルを使用して AMQ Streams をインストールした場合は、以前のリリースか ら YAML インストールファイルを使用して、以下のダウングレード手順を実行できます。

- 1. 「Cluster Operator [の以前のバージョンへのダウングレード」](#page-119-0)
- 2. 「Kafka [のダウングレード」](#page-120-0)

以前のバージョンの AMQ Streams では使用している Kafka バージョンがサポートされない場合、メッ セージに追加されるログメッセージ形式のバージョンが一致すれば Kafka をダウングレードすることが できます。

# 警告

別のインストール方法を使用して AMQ Streams をデプロイした場合は、サポート されるアプローチを使用して AMQ Streams をダウングレードします。ここでは、 ダウングレードの手順を使用しないでください。たとえば、Operator Lifecycle Manager (OLM) を使用して AMQ Streams をインストールした場合、デプロイチャ ネルを以前のバージョンの AMQ Streams に変更することでダウングレードできま す。

## 11.1. CLUSTER OPERATOR の以前のバージョンへのダウングレード

AMQ Streams で問題が発生した場合は、インストールを元に戻すことができます。

この手順では、Cluster Operator デプロイメントを以前のバージョンにダウングレードする方法を説明 します。

#### 前提条件

- 既存の Cluster Operator デプロイメントを利用できる。
- [以前のバージョンのインストールファイルがダウンロード済み](#page-15-0) である必要があります。

## 手順

- 1. 既存の Cluster Operator リソース (**/install/cluster-operator** ディレクトリー内) に追加した設 定変更を書留めておきます。すべての変更は、以前のバージョンの Cluster Operator によっ て上書きされます。
- 2. カスタムリソースを元に戻して、ダウングレードする AMQ Streams バージョンで利用可能な サポート対象の設定オプションを反映します。
- 3. Cluster Operator を更新します。
	- a. Cluster Operator を実行している namespace に従い、以前のバージョンのインストール ファイルを編集します。

<span id="page-119-0"></span>Linux の場合は、以下を使用します。

sed -i 's/namespace: .\*/namespace: my-cluster-operator-namespace/' install/clusteroperator/\*RoleBinding\*.yaml

MacOS の場合は、以下を使用します。

sed -i '' 's/namespace: .\*/namespace: my-cluster-operator-namespace/' install/clusteroperator/\*RoleBinding\*.yaml

- b. 既存の Cluster Operator **Deployment** で 1 つ以上の環境変数を編集した場 合、**install/cluster-operator/060-Deployment-strimzi-cluster-operator.yaml** ファイルを 編集し、これらの環境変数を使用します。
- 4. 設定を更新したら、残りのインストールリソースとともにデプロイします。

oc replace -f install/cluster-operator

ローリング更新が完了するのを待ちます。

5. Kafka Pod のイメージを取得して、ダウングレードが正常に完了したことを確認します。

oc get pod my-cluster-kafka-0 -o jsonpath='{.spec.containers[0].image}'

イメージタグには、新しい AMQ Streams バージョンと Kafka バージョンが順に示されます。 例: **NEW-STRIMZI-VERSION-kafka-CURRENT-KAFKA-VERSION**

Cluster Operator は以前のバージョンにダウングレードされました。

## 11.2. KAFKA のダウングレード

Kafka バージョンのダウングレードは、Cluster Operator によって実行されます。

11.2.1. ダウングレードでの Kafka バージョンの互換性

Kafka のダウングレードは、互換性のある現在およびターゲットの Kafka [バージョン](#page-110-0) と、メッセージが ログに記録された状態に依存します。

そのバージョンが、クラスターでこれまで使用された **inter.broker.protocol.version** 設定をサポートし ない場合、または新しい **log.message.format.version** を使用するメッセージログにメッセージが追加 された場合は、下位バージョンの Kafka に戻すことはできません。

**Inter.broker.protocol.version** は、**\_\_consumer\_offsets** に書き込まれたメッセージのスキーマなど、 ブローカーによって保存される永続メタデータに使用されるスキーマを判断します。クラスターで以前 使用された **inter.broker.protocol.version** が認識されない Kafka バージョンにダウングレードすると、 ブローカーが認識できないデータが発生します。

ダウングレードする Kafka のバージョンの関係は次のとおりです。

- ダウングレードする Kafka バージョンの **log.message.format.version** が現行バージョンと 同 じ である場合、Cluster Operator は、ブローカーのローリング再起動を 1 回実行してダウング レードを行います。
- 別の **log.message.format.version** の場合、ダウングレード後の Kafka バージョンが使用する

<span id="page-120-1"></span><span id="page-120-0"></span>バージョンに設定された **log.message.format.version** が常に 実行中のクラスターに存在する 場合に限り、ダウングレードが可能です。通常は、アップグレードの手順が **log.message.format.version** の変更前に中止された場合にのみ該当します。その場合、ダウン グレードには以下が必要です。

- 2 つのバージョンで Interbroker プロトコルが異なる場合、ブローカーのローリング再起動 が 2 回必要です。
- 両バージョンで同じ場合は、ローリング再起動が 1 回必要です。

以前のバージョンでサポートされない **log.message.format.version** が新バージョンで使われていた場 合 (**log.message.format.version** のデフォルト値が使われていた場合など)、ダウングレードは実行 で きません。たとえば、次のリソースは、**log.message.format.version** が変更されていないため、Kafka バージョン 3.2.3 にダウングレードできます。

```
apiVersion: kafka.strimzi.io/v1beta2
kind: Kafka
spec:
 # ...
 kafka:
  version: 3.3.1
  config:
    log.message.format.version: "3.2"
    # ...
```
**log.message.format.version** が **3.3** に設定されているか、値が存在しない場合、ダウングレードは不 可能であり、パラメーターは 3.3.1 ブローカのデフォルト値である 3.3 を取得しました。

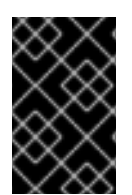

## 重要

Kafka 3.0.0 以降、**inter.broker.protocol.version** が **3.0** 以上に設定されている と、**log.message.format.version** オプションは無視されるため、設定する必要はありま せん。

11.2.2. Kafka ブローカーおよびクライアントアプリケーションのダウングレード

この手順では、3.3.1 から 3.2.3 へのダウングレードなど、AMQ Streams Kafka クラスターをより低い (以前の) バージョンの Kafka にダウングレードします。

## 前提条件

- Cluster Operator が稼働しています。
- AMQ Streams Kafka クラスターをダウングレードする前に、**Kafka** リソースについて以下を確 認してください。
	- 重要: Kafka [バージョンの互換性](#page-120-1)。
	- **Kafka.spec.kafka.config** に、ダウングレードする Kafka バージョンでサポートされていな いオプションが含まれていない。
	- **Kafka.spec.kafka.config** に、ダウングレード先の Kafka バージョンでサポートされる **log.message.format.version** と **inter.broker.protocol.version** がある。

```
Kafka 3.0.0 以降、inter.broker.protocol.version が 3.0 以上に設定されている
と、log.message.format.version オプションは無視されるため、設定する必要はありませ
ん。
```
## 手順

1. Kafka クラスター設定を更新します。

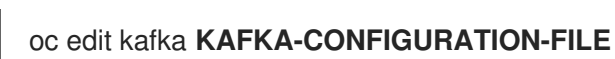

2. **Kafka.spec.kafka.version** を変更して、以前のバージョンを指定します。 たとえば、Kafka 3.3.1 から 3.2.3 にダウングレードする場合:

<span id="page-121-1"></span><span id="page-121-0"></span>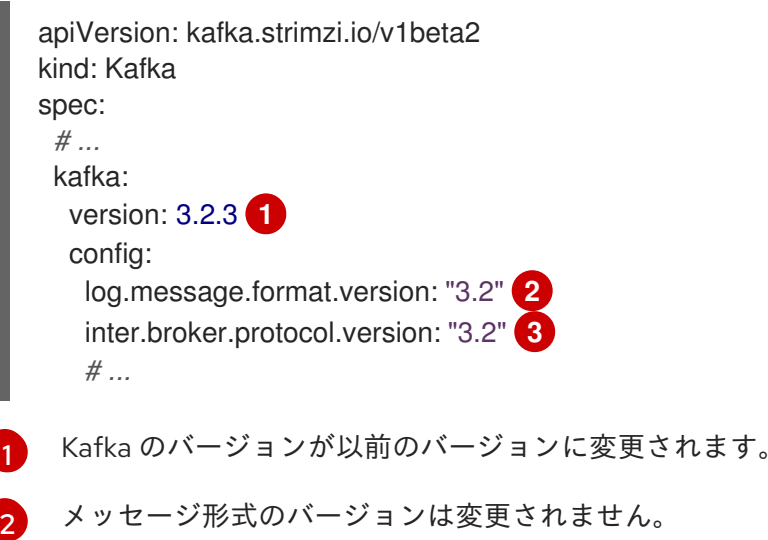

<span id="page-121-2"></span>[3](#page-121-2) ブローカー間のプロトコルバージョンは変更されません。

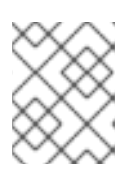

## 注記

**log.message.format.version** および **inter.broker.protocol.version** の値は、浮 動小数点数として解釈されないように文字列である必要があります。

- 3. Kafka バージョンのイメージが Cluster Operator の **STRIMZI\_KAFKA\_IMAGES** に定義されて いるイメージとは異なる場合は、**Kafka.spec.kafka.image** を更新します。 「Kafka [バージョンおよびイメージマッピング」](#page-113-1) を参照
- 4. エディターを保存して終了し、ローリング更新の完了を待ちます。 更新をログで確認するか、または Pod 状態の遷移を監視して確認します。

oc logs -f **CLUSTER-OPERATOR-POD-NAME** | grep -E "Kafka version downgrade from [0- 9.]+ to [0-9.]+, phase ([0-9]+) of \1 completed"

oc get pod -w

Cluster Operator ログで **INFO** レベルのメッセージを確認します。

Reconciliation #**NUM**(watch) Kafka(**NAMESPACE**/**NAME**): Kafka version downgrade from **FROM-VERSION** to **TO-VERSION**, phase 1 of 1 completed

- 5. すべてのクライアントアプリケーション (コンシューマー) をダウングレードして、以前のバー ジョンのクライアントバイナリーを使用します。 これで、Kafka クラスターおよびクライアントは以前の Kafka バージョンを使用するようにな ります。
- 6. トピックメタデータの保存に ZooKeeper を使用する 1.7 よりも前のバージョンの AMQ Streams に戻す場合は、Kafka クラスターから内部トピックストアのトピックを削除します。

oc run kafka-admin -ti --image=registry.redhat.io/amq7/amq-streams-kafka-33-rhel8:2.3.0 - rm=true --restart=Never -- ./bin/kafka-topics.sh --bootstrap-server localhost:9092 --topic \_\_strimzi-topic-operator-kstreams-topic-store-changelog --delete && ./bin/kafka-topics.sh - bootstrap-server localhost:9092 --topic \_\_strimzi\_store\_topic --delete

## 関連情報

● Topic Operator [のトピックストア](https://access.redhat.com/documentation/ja-jp/red_hat_amq_streams/2.3/html-single/configuring_amq_streams_on_openshift/index#ref-topic-operator-store-str)

# 第12章 KAFKA の再起動に関する情報の検索

Cluster Operator が OpenShift クラスターで Kafka Pod を再起動した後、Pod が再起動した理由を説明 する OpenShift イベントを Pod の namespace に発行します。クラスターの動作を理解するために、コ マンドラインから再起動イベントを確認できます。

## ヒント

Prometheus などのメトリック収集ツールを使用して、再起動イベントをエクスポートおよび監視でき ます。出力を適切な形式でエクスポートできる イベントエクスポーター でメトリックツールを使用し ます。

## 12.1. 再起動イベントの理由

Cluster Operator は、特定の理由で再起動イベントを開始します。再起動イベントに関する情報を フェッチすることで、理由を確認できます。

以下に挙げた理由は、Pod の作成および管理に **StrimziPodSet** または **StatefulSet** リソースのどちらを 使用しているかによって異なります。

## 表12.1 再起動の理由

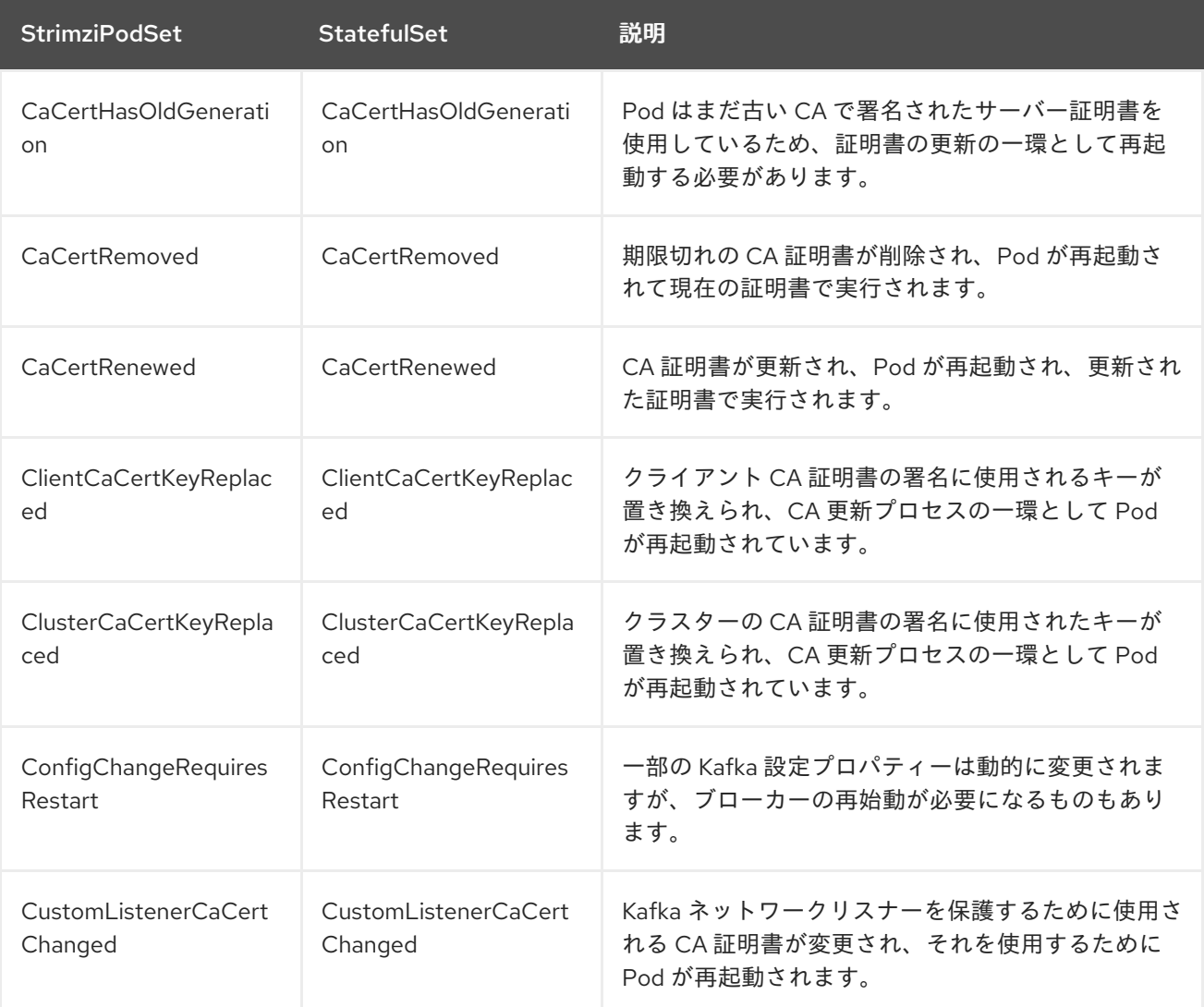

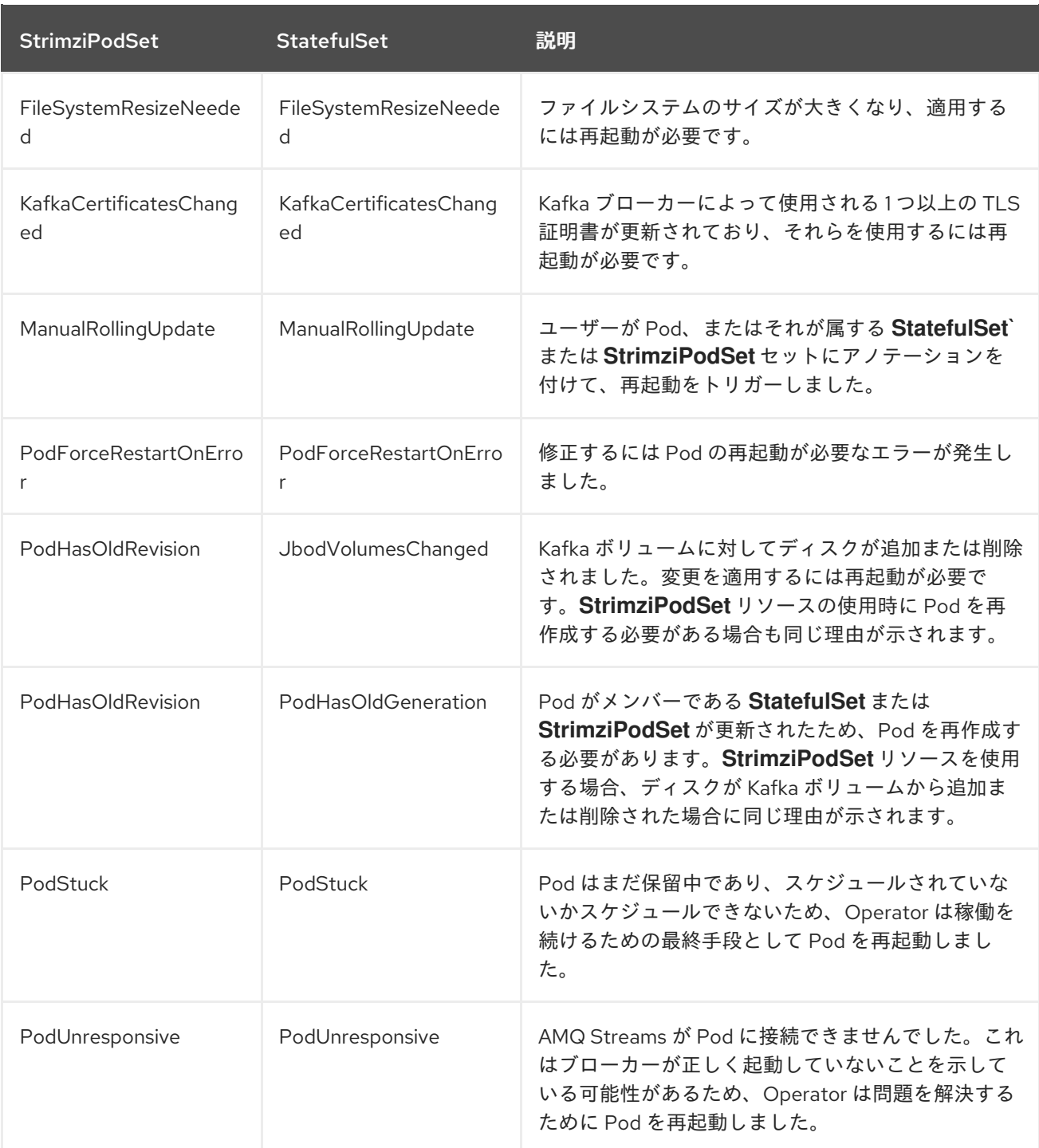

## 12.2. イベントフィルターの再起動

コマンドラインから再起動イベントをチェックする場合は、**field-selector** を指定して、OpenShift イ ベントフィールドをフィルタリングできます。

次のフィールドは、**field-selector** でイベントをフィルタリングするときに使用できます。

#### **regardingObject.kind**

再起動されたオブジェクト。再起動イベントの場合、種類は常に **Pod** です。

#### **regarding.namespace**

Pod が属する namespace。

## **regardingObject.name**

Pod の名前 (例: **strimzi-cluster-kafka-0)**。

## **regardingObject.uid**

Pod の一意の ID。

#### **reason**

Pod が再起動された理由 (**JbodVolumesChanged** など)。

#### **reportingController**

AMQ Streams 再起動イベントのレポートコンポーネントは、常に **strimzi.io/cluster-operator** で す。

## **source**

**source** は、**reportingController** の古いバージョンです。AMQ Streams 再起動イベントのレポート コンポーネントは、常に **strimzi.io/cluster-operator** です。

## **type**

**Warning** または **Normal** のいずれかのイベントタイプ。AMQ Streams 再起動イベントの場合、タ イプは **Normal** です。

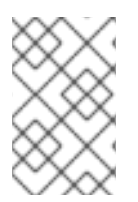

## 注記

古いバージョンの **OpenShift** では、requiring 接頭辞を使用するフィールドは、代わにり **includedObject** 接頭辞を使用する場合があります。以前は **reportingController** は **reportingComponent** と呼ばれていました。

## 12.3. KAFKA の再起動の確認

Cluster Operator によって開始された再起動イベントを一覧表示するには、**oc** コマンドを使用しま す。**reportingController** または ソース イベントフィールドを使用して Cluster Operator をレポートコ ンポーネントとして設定し、Cluster Operator によって出力される再起動イベントをフィルターしま す。

## 前提条件

● Cluster Operator は OpenShift クラスターで実行されています。

## 手順

1. Cluster Operator によって発行されたすべての再起動イベントを取得します。

oc -n kafka get events --field-selector reportingController=strimzi.io/cluster-operator

## 返されたイベントを示す例

LAST SEEN TYPE REASON OBJECT MESSAGE 2m Normal CaCertRenewed pod/strimzi-cluster-kafka-0 CA certificate renewed 58m Normal PodForceRestartOnError pod/strimzi-cluster-kafka-1 Pod needs to be forcibly restarted due to an error 5m47s Normal ManualRollingUpdate pod/strimzi-cluster-kafka-2 Pod was manually annotated to be rolled

**reason** またはその他の **field-selector** オプションを指定して、返されるイベントを制限するこ ともできます。

ここで、特定の理由が追加されます。

oc -n kafka get events --field-selector reportingController=strimzi.io/clusteroperator,reason=PodForceRestartOnError

2. YAML などの出力形式を使用して、1 つ以上のイベントに関するより詳細な情報を返します。

oc -n kafka get events --field-selector reportingController=strimzi.io/clusteroperator,reason=PodForceRestartOnError -o yaml

## 詳細なイベント出力を示す例

apiVersion: v1 items: - action: StrimziInitiatedPodRestart apiVersion: v1 eventTime: "2022-05-13T00:22:34.168086Z" firstTimestamp: null involvedObject: kind: Pod name: strimzi-cluster-kafka-1 namespace: kafka kind: Event lastTimestamp: null message: Pod needs to be forcibly restarted due to an error metadata: creationTimestamp: "2022-05-13T00:22:34Z" generateName: strimzi-event name: strimzi-eventwppk6 namespace: kafka resourceVersion: "432961" uid: 29fcdb9e-f2cf-4c95-a165-a5efcd48edfc reason: PodForceRestartOnError reportingController: strimzi.io/cluster-operator reportingInstance: strimzi-cluster-operator-6458cfb4c6-6bpdp source: {} type: Normal kind: List metadata: resourceVersion: "" selfLink: ""

以下のフィールドは非推奨となったため、これらのイベントでは入力されません。

- **firstTimestamp**
- **lastTimestamp**
- **source**

# 第13章 AMQ STREAMS のアンインストール

OpenShift Container Platform Web コンソールまたは CLI を使用して、OperatorHub から OpenShift 4.8 から 4.12 への AMQ Streams をアンインストールできます。

AMQ Streams のインストールに使用したのと同じアプローチを使用します。

AMQ Streams をアンインストールする場合は、デプロイメント専用に作成され、AMQ Streams リソー スから参照されるリソースを特定する必要があります。

このようなリソースには以下があります。

- シークレット (カスタム CA および証明書、Kafka Connect Secrets、その他の Kafka シーク レット)
- ロギング **ConfigMap** (**external** タイプ)

**Kafka**、**KafkaConnect**、**KafkaMirrorMaker**、**KafkaBridge** のいずれかの設定で参照されるリソースで す。

警告 

**CustomResourceDefinitions** を削除すると、対応するカスタムリソース (**Kafka**、**KafkaConnect**、**KafkaMirrorMaker**、または **KafkaBridge**)、およびそれ らに依存するリソース (Deployments、StatefulSets、およびその他の依存リソー ス) のガベージコレクションが実行されます。

13.1. WEB コンソールを使用した OPERATORHUB からの AMQ STREAMS のアンインストール

この手順では、OperatorHub から AMQ Streams をアンインストールし、デプロイメントに関連するリ ソースを削除する方法を説明します。

コンソールから手順を実行したり、別の CLI コマンドを使用したりできます。

#### 前提条件

- **cluster-admin または strimzi-admin パーミッションを持つアカウントを使用して OpenShift** Container Platform Web コンソールにアクセスできる。
- 削除するリソースを特定している。 AMQ Streams をアンインストールしたら、以下の **oc** CLI コマンドを使用してリソースを検索 して、削除されていることを確認できます。

AMQ Streams デプロイメントに関連するリソースを検索するコマンド

oc get **<resource\_type>** --all-namespaces | grep **<kafka\_cluster\_name>**

<resource\_type> は、**secret** または **configmap** などのチェックするリソースのタイプに置き 換えます。

- 手順
	- 1. OpenShift Web コンソールで、Operators > Installed Operatorsに移動します。
	- 2. Red Hat Integration AMQ StreamsOperator がインストールされている場合には、オプショ ンアイコン (3 つの縦の点) を選択し、Uninstall Operator をクリックします。 Operator が Installed Operators から削除されます。
	- 3. Home > Projects に移動し、AMQ Streams と Kafka コンポーネントがインストールされている プロジェクトを選択します。
	- 4. Inventory のオプションをクリックして関連リソースを削除します。 リソースには以下が含まれます。
		- Deployments
		- **•** StatefulSets
		- $\bullet$  Pod
		- **•** Services
		- ConfigMap
		- **•** Secrets
		- ヒント

検索を使用して、Kafka クラスターの名前で始まる関連リソースを検索します。ま た、Workloads でもリソースを検索できます。

## 代わりの CLI コマンド

CLI コマンドを使用して、OperatorHub から AMQ Streams をアンインストールできます。

1. AMQ Streams サブスクリプションを削除します。

oc delete subscription amq-streams -n openshift-operators

2. クラスターサービスバージョン (CSV) を削除します。

oc delete csv amqstreams.**<version>** -n openshift-operators

3. 関連する CRD を削除します。

oc get crd -l app=strimzi -o name | xargs oc delete

## 13.2. CLI を使用した AMQ STREAMS のアンインストール

この手順では、**oc** コマンドラインツールを使用して AMQ Streams をアンインストールし、デプロイメ ントに関連するリソースを削除する方法を説明します。

## 前提条件

- **cluster-admin** または **strimzi-admin** 権限を持つアカウントを使用して、OpenShift クラス ターにアクセスできる。
- 削除するリソースを特定している。 AMQ Streams をアンインストールしたら、以下の **oc** CLI コマンドを使用してリソースを検索 して、削除されていることを確認できます。

AMQ Streams デプロイメントに関連するリソースを検索するコマンド

oc get **<resource\_type>** --all-namespaces | grep **<kafka\_cluster\_name>**

<resource\_type> は、**secret** または **configmap** などのチェックするリソースのタイプに置き 換えます。

## 手順

1. Cluster Operator **Deployment**、関連する **CustomResourceDefinitions**、および **RBAC** リ ソースを削除します。 Cluster Operator のデプロイに使用するインストールファイルを指定します。

oc delete -f install/cluster-operator

2. 前提条件で特定したリソースを削除します。

oc delete **<resource\_type> <resource\_name>** -n **<namespace>**

<resource\_type> は削除するリソースのタイプに、 <resource\_name> はリソースの名前に置 き換えます。

## シークレットの削除例

oc delete secret my-cluster-clients-ca -n my-project

## 第14章 AMQ STREAMS でのメータリングの使用

OCP 4 で利用可能なメータリングツールを使用して、異なるデータソースからメータリングレポートを 生成できます。クラスター管理者として、メータリングを使用してクラスターの内容を分析できます。 独自のクエリーを作成するか、または事前定義 SQL クエリーを使用して、利用可能な異なるデータ ソースからデータを処理する方法を定義できます。Prometheus をデフォルトのデータソースとして使 用すると、Pod、namespace、およびその他ほとんどの OpenShift リソースのレポートを生成できま す。

OpenShift のメータリング Operator を使用すると、インストールされた AMQ Streams コンポーネン トを分析し、Red Hat サブスクリプションに準拠しているかどうかを判断できます。

AMQ Streams でメータリングを使用するには、まず OpenShift Container Platform に メータリング Operator [をインストールし、設定する必要があります。](https://operatorhub.io/operator/application-services-metering-operator)

## 14.1. メータリングリソース

メータリングには、メータリングのデプロイメントやインストール、およびメータリングが提供するレ ポート機能を管理するために使用できるリソースが多数含まれています。メータリングは以下の CRD を使用して管理されます。

## 表14.1 メータリングリソース

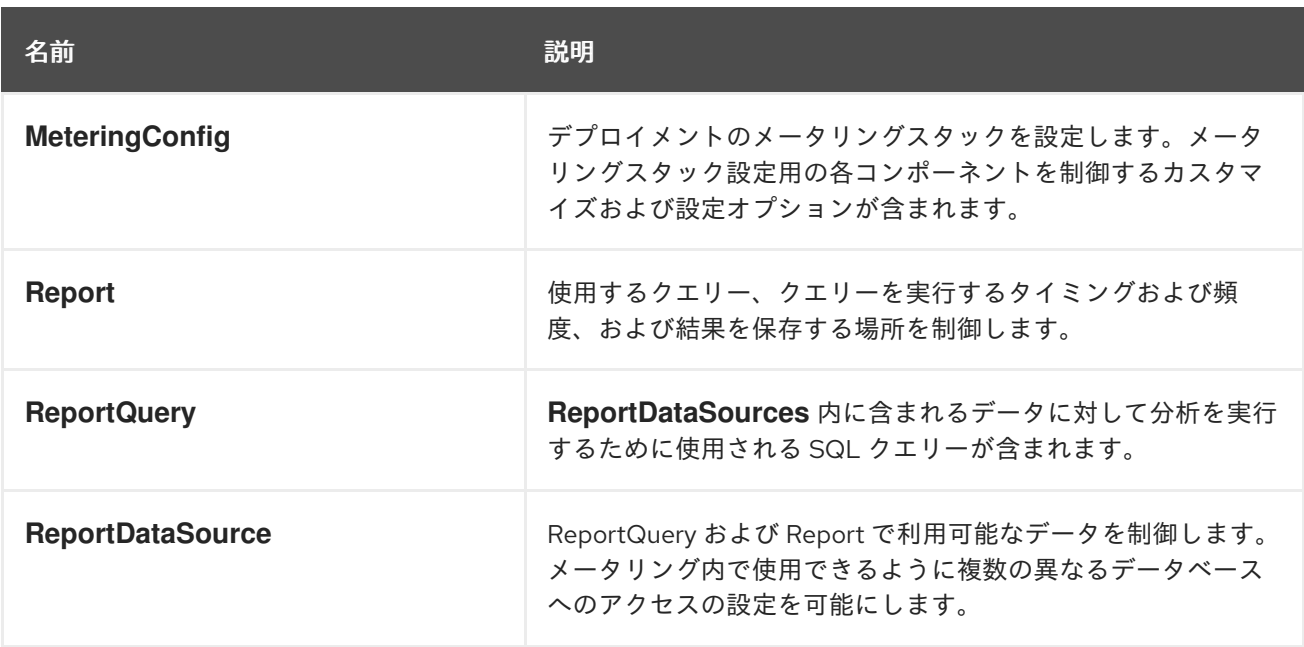

## 14.2. AMQ STREAMS のメータリングラベル

以下の表では、AMQ Streams インフラストラクチャーコンポーネントおよびインテグレーションの メータリングラベルが一覧表示されています。

## 表14.2 メータリングラベル

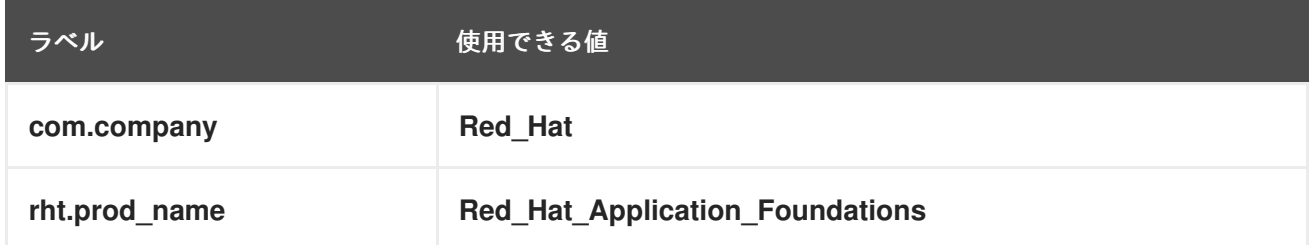

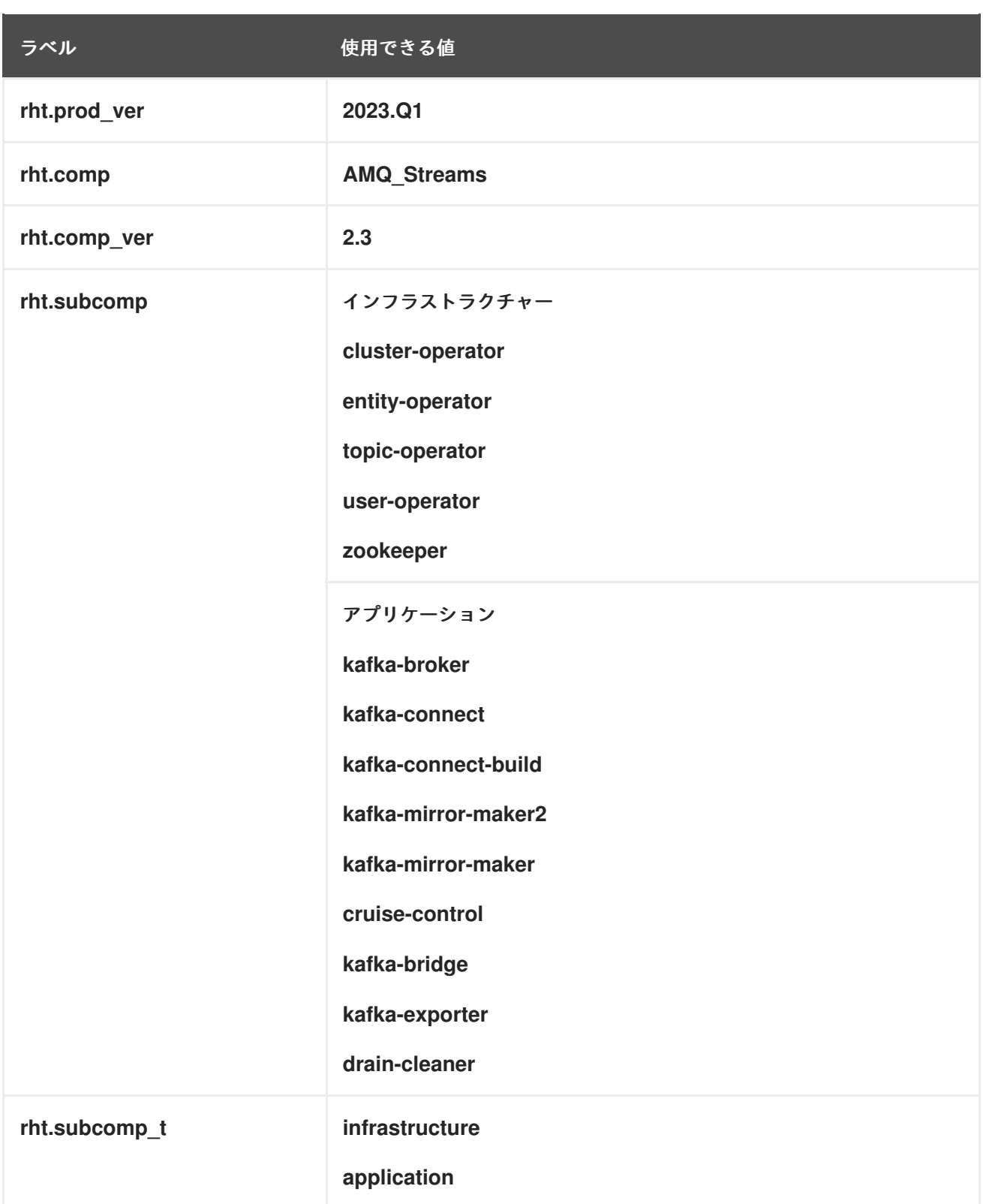

例

インフラストラクチャーの例 (インフラストラクチャーコンポーネントが entity-operator の場  $\bullet$ 合)

com.company=Red\_Hat rht.prod\_name=Red\_Hat\_Application\_Foundations rht.prod\_ver=2023.Q1 rht.comp=AMQ\_Streams

rht.comp\_ver=2.3 rht.subcomp=entity-operator rht.comp\_t=infrastructure

● アプリケーションの例 (インテグレーションのデプロイメント名が kafka-bridge の場合)

com.company=Red\_Hat rht.prod\_name=Red\_Hat\_Application\_Foundations rht.prod\_ver=2023.Q1 rht.comp=AMQ\_Streams rht.comp\_ver=2.3 rht.subcomp=kafka-bridge rht.comp\_t=application

# 付録A サブスクリプションの使用

AMQ Streams は、ソフトウェアサブスクリプションから提供されます。サブスクリプションを管理す るには、Red Hat カスタマーポータルでアカウントにアクセスします。

アカウントへのアクセス

- 1. [access.redhat.com](https://access.redhat.com) に移動します。
- 2. アカウントがない場合は、作成します。
- 3. アカウントにログインします。

サブスクリプションのアクティベート

- 1. [access.redhat.com](https://access.redhat.com) に移動します。
- 2. My Subscriptions に移動します。
- 3. Activate a subscriptionに移動し、16 桁のアクティベーション番号を入力します。

Zip および Tar ファイルのダウンロード

zip または tar ファイルにアクセスするには、カスタマーポータルを使用して、ダウンロードする関連 ファイルを検索します。RPM パッケージを使用している場合は、この手順は必要ありません。

- 1. ブラウザーを開き、[access.redhat.com/downloads](https://access.redhat.com/downloads) で Red Hat カスタマーポータルの Product Downloads ページにログインします。
- 2. INTEGRATION AND AUTOMATIONカテゴリーで、AMQ Streams for Apache Kafkaエント リーを見つけます。
- 3. 必要な AMQ Streams 製品を選択します。Software Downloads ページが開きます。
- 4. コンポーネントの Download リンクをクリックします。

DNF を使用したパッケージのインストール パッケージとすべてのパッケージ依存関係をインストールするには、以下を使用します。

dnf install **<package\_name>** 

ローカルディレクトリーからダウンロード済みのパッケージをインストールするには、以下を使用しま す。

dnf install <path\_to\_download\_package>

改訂日時: 2023-04-06